## انجمه وبهةانجسز إثربةالديمقر إطيةالش République Algérienne Démocratique et Populaire

Ministère de l'Enseignement Supérieur et de la Recherche Scientifique

Université Akli Mohand Oulhadj - Bouira -

Tasdawit Akli Muḥend Ulḥağ - Tubirett -

Faculté des Sciences et des Sciences Appliquées

Référence: ................/MM/2021

ونرامرةالتعليــدالعالي والبحث|لعلمي ر -<br>كـلية العـلوم والـعلـــوم الـــتطبية المرجـــــــــع:......./م م/ 2021

# **Mémoire de Master**

## **Présenté au**

**Département :** Génie Électrique **Domaine :** Sciences et Technologies **Filière :** Electronique **Spécialité :** Electronique des systèmes embarqués

**Réalisé par :**

**Belhoua Sami Salah Eddine**

**ET**

**Guettache Hemza**

# **Thème**

# **Etude d'une machine d'assemblage des seringues en vue de l'automatisation.**

Soutenu le:**30/11/2021**

Devant la commission composée de :

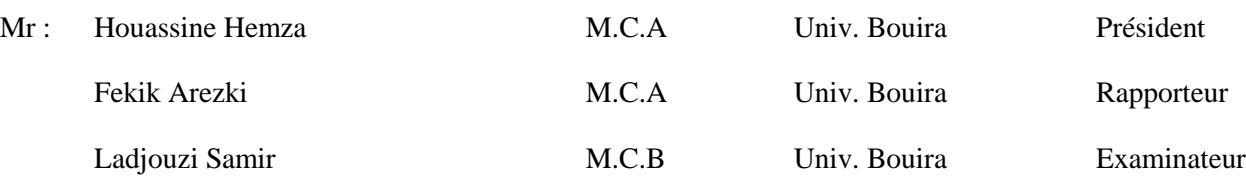

## *Remerciement*

Ce travail a été effectué au sein du Département des Sciences et sciences appliquées de l'Université de Bouira.

Nous remercions « Dieu » de nous avoir donné la force et le courage pour réaliser ce modeste travail

Nous tenons à remercier, en premier lieu, Dr AREZKI FEKIK Directeur de ce mémoire. Pour avoir accepté de nous encadrer dans cette étude. Nous le remercions pour son implication, son soutien et ses encouragements tout au long de ce travail. Nous le remercions pour l'aide qu'il nous a apporté et les connaissances qu'il a pu nous transmettre.

Nos remerciements à toutes nos familles pour leurs soutien nos Parents, Frères et Sœurs pour leurs encouragements durant tout notre parcours.

Nos remerciements à tous nos camarades au Master 2 Electronique Des Systèmes Embarquées de Université UAMOB pour leur présence dans les moments difficiles et les excellents moments que nous avons passés avec eux tout au long de cette année.

Nous remercions tous nos enseignants, et en particuliers Dr ALI BOUGHEROUAT et Dr BENSAFIA

#### YACINE.

Nous remercions également tous les membres du jury pour l'intérêt qu'ils ont porté à notre travail :

**Mr:** Houassine Hemza

**Mr:** Arezki Fekik

**Mr :** Ladjouzi Samir

Enfin, nous associons à ces remerciements tous ceux qui ont contribué à réaliser ce travail.

*Belhoua sami salah eddine Guettache hemza*

## *Résumé* **:**

Ce travail est effectué dans la Société d'Electricité et d'Ascenseurs pour l'Energie Renouvelable (SERLA), dans le but d'étudier le processus détaillé du système d'assembler des seringues composées du tube et de la tige après les avoir stérilisés, conduisant au produit final. Notre travail consiste à proposer un cahier des charges de l'installation, une solution de programmation et développer une solution de supervision. La programmation à l'aide de STEP 7 en utilisant un automate S7 300 et faire une supervision du système en utilisant le WinCC flexible 2008.

**Mot clé** : Automate S7-300, Assemblage, WinCC, Step7 Automatisation, GRAFCET.

# Table des matières :

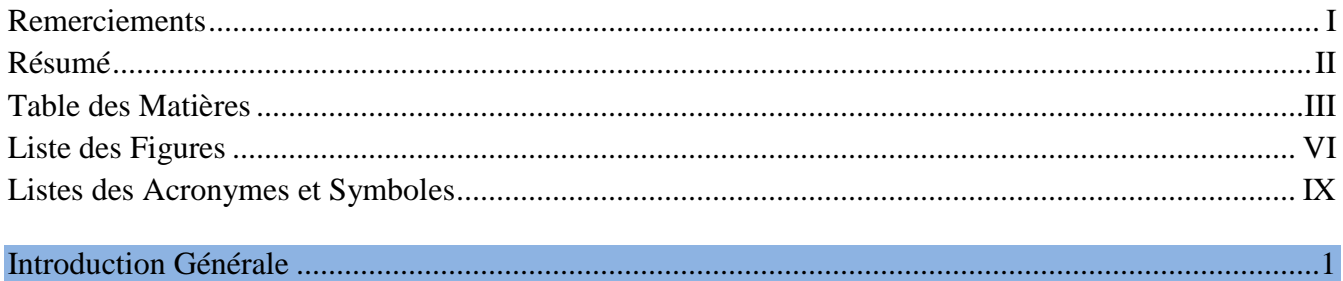

## **Chapitre 1 : Description du fonctionnement de la machine.**

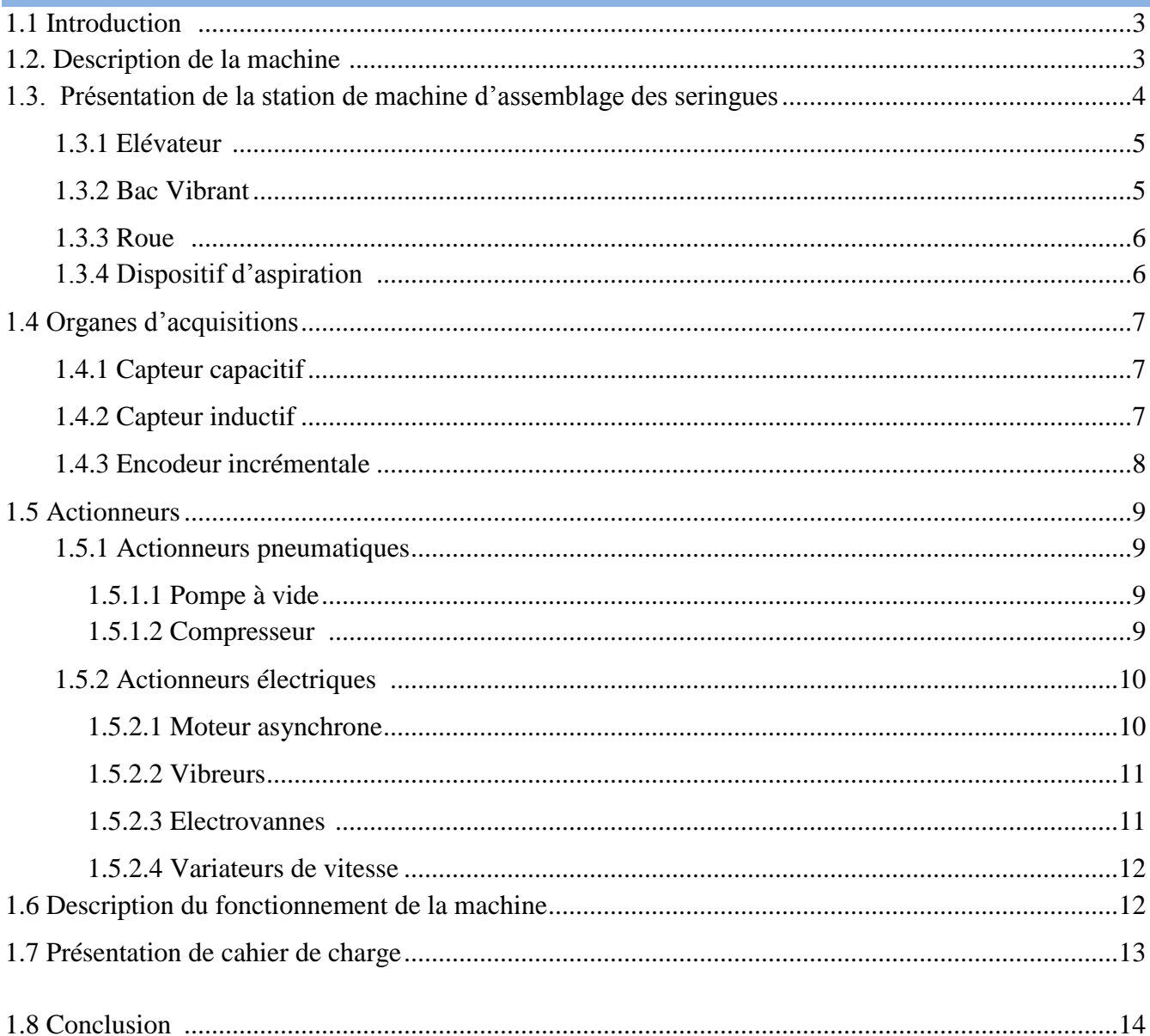

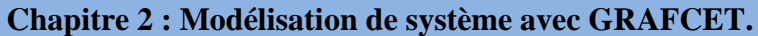

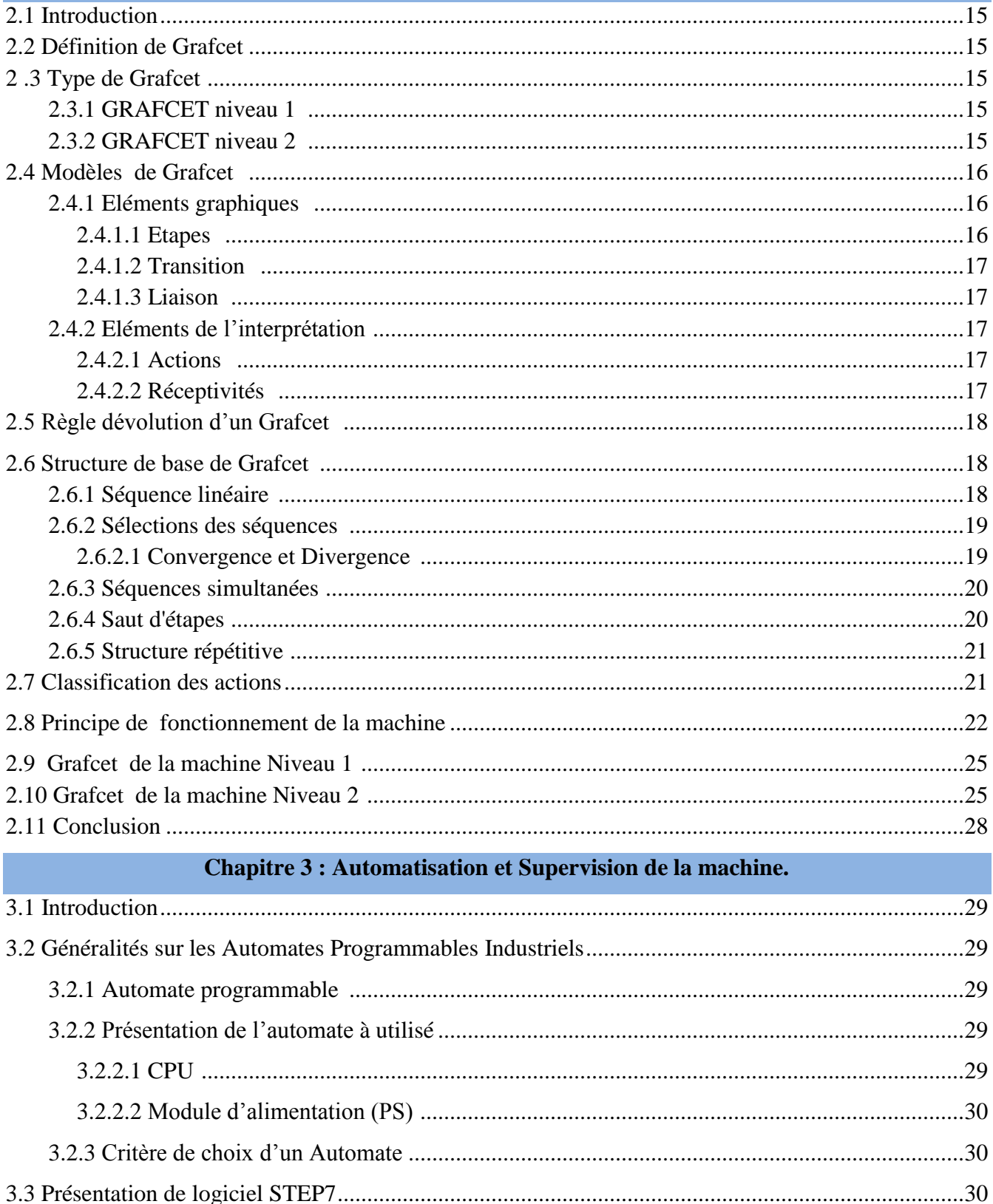

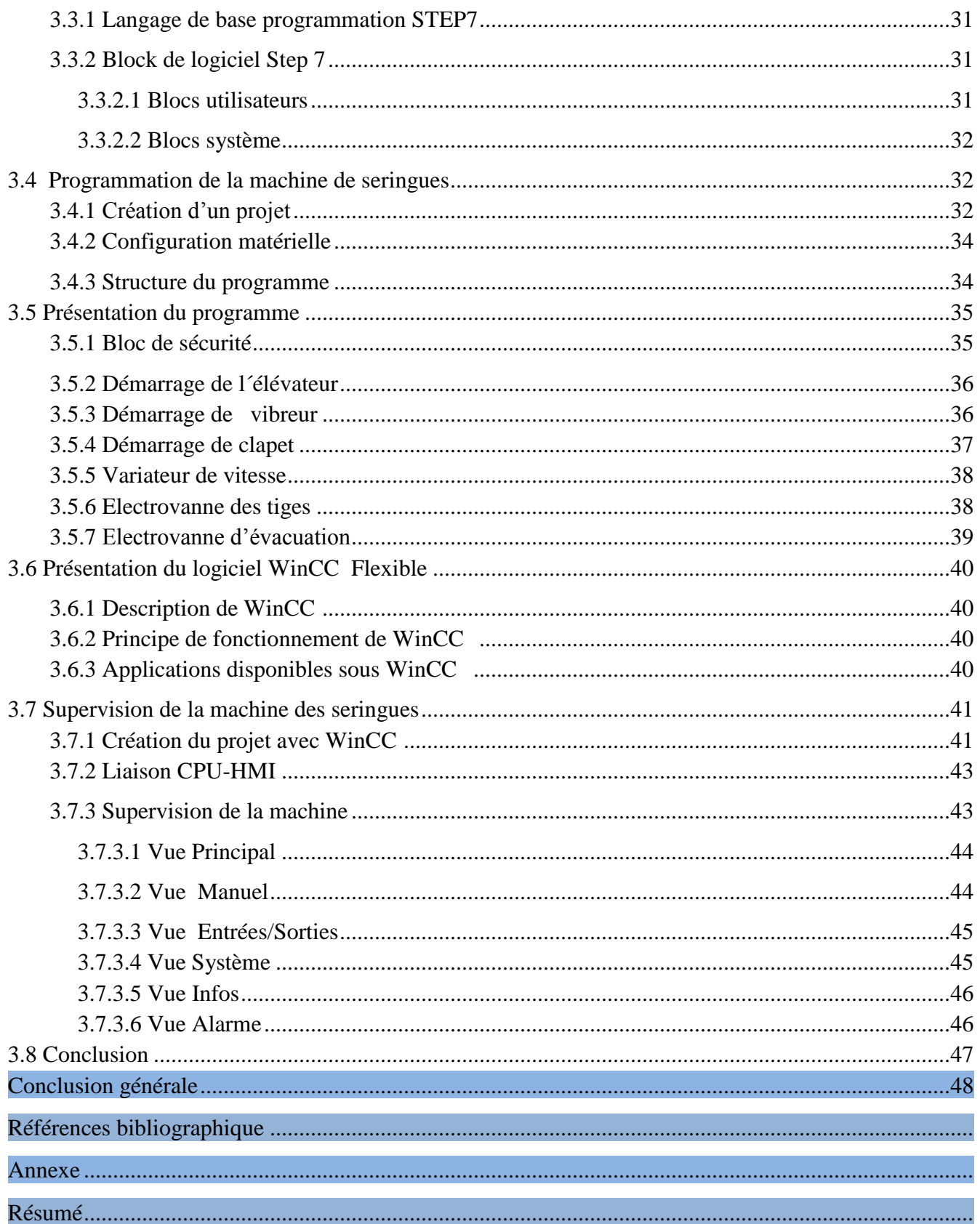

# **Table Des Figures:**

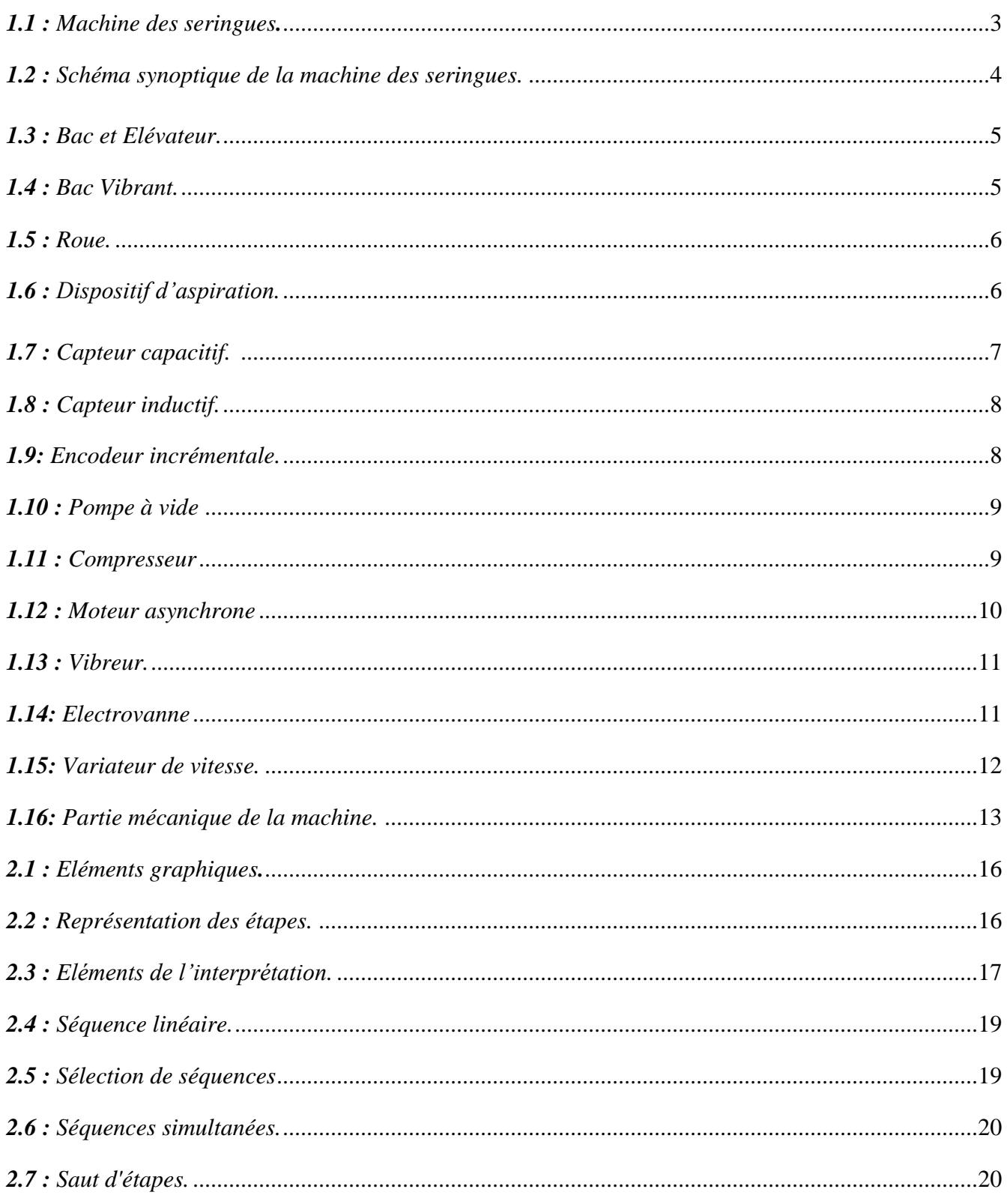

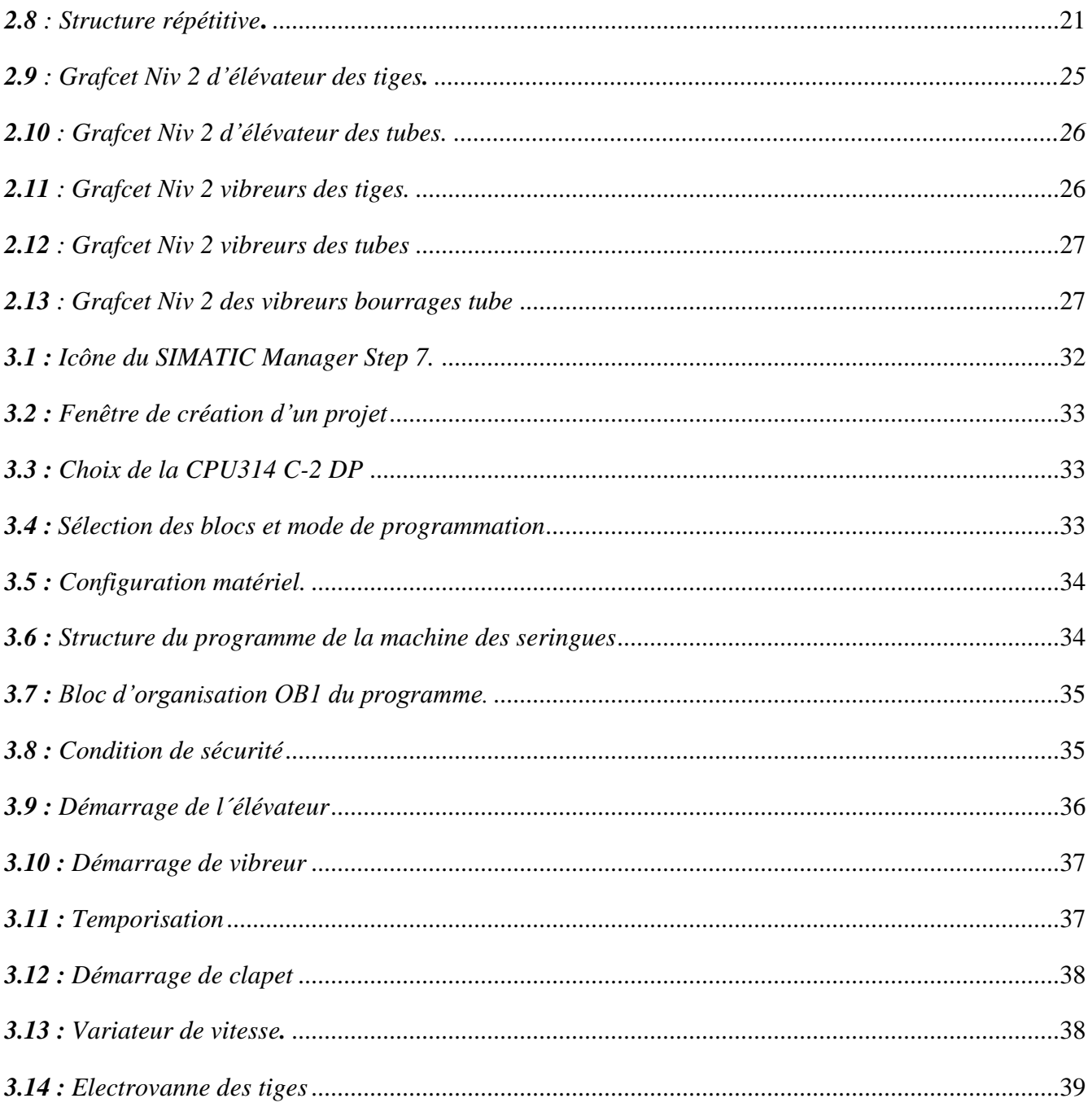

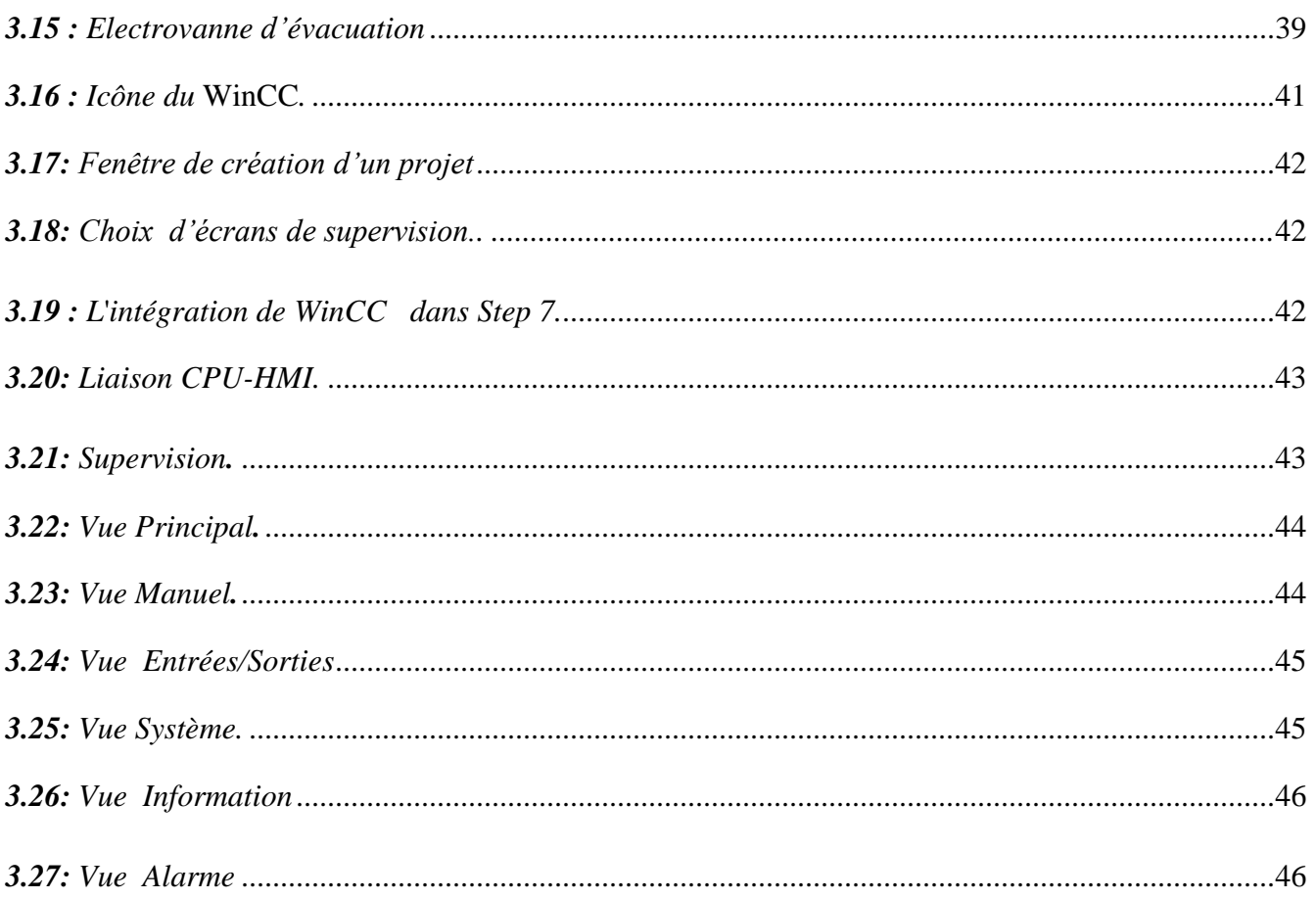

# *Liste des Acronymes :*

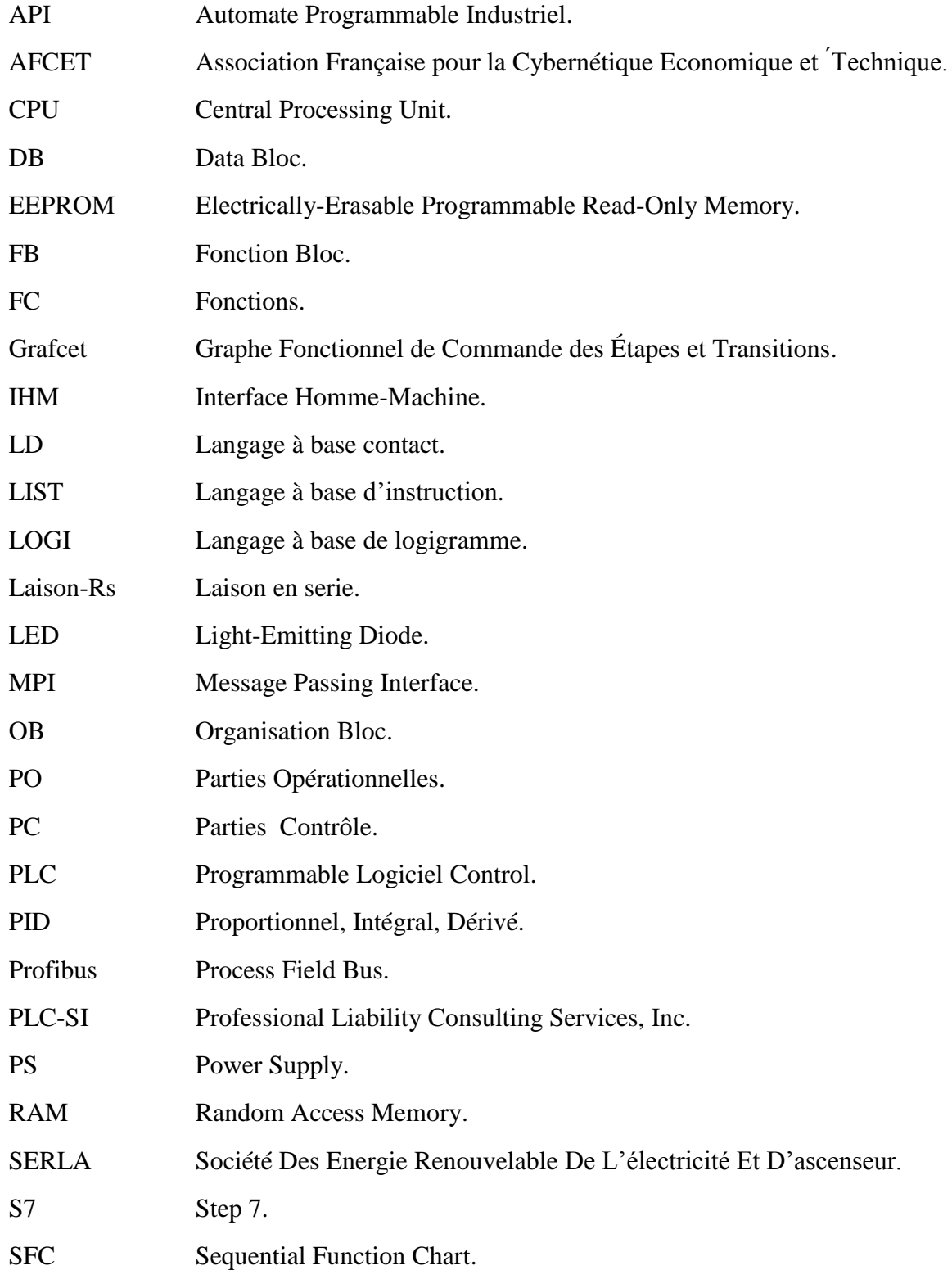

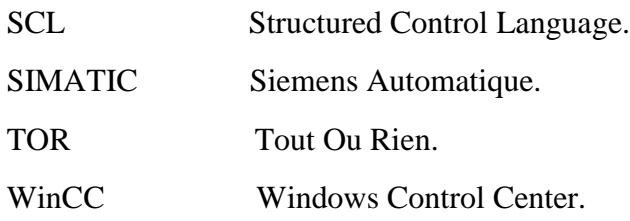

# *Liste des symbols:*

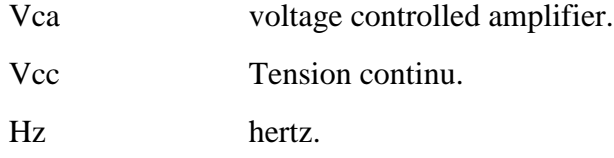

# INTRODUCTION GENERALE

## *Introduction Générale :*

Ces dernières années, les avancées technologiques ont conduit au développement des Automates Programmables Industriels (API). La tendance a été d'automatiser de manière progressive les processus de production de toute sorte. Cette tendance a été et continue d'être possible grâce au développement et à l'abaissement de la technologie nécessaire. L'automatisation des processus de production poursuit les objectifs. De sorte que ces objectifs sont en fait devenus des exigences essentielles pour rester compétitif, donc augmenter le niveau d'automatisation des processus est simplement une nécessité pour survivre sur le marché d'aujourd'hui. [1]

L'automate programmable industriel (API) est une forme particulière de contrôleur à microprocesseur qui utilise une mémoire programmable pour stocker les instructions et qui implémente différentes fonctions, qu'elles soient logiques, de séquencèrent, de temporisation, de comptage ou arithmétiques, pour commander les machines et les processus .La programmation de l'API concerne principalement la mise en œuvre d'opérations logiques et de commutation, Les dispositifs d'entrée, c'est-a-dire des capteurs, comme des interrupteurs, et les dispositifs de sortie, c'est-a-dire des moteurs, des vannes, etc., du système sont connectes a I'API. L'operateur saisit une séquence d'instructions, le programme, dans la mémoire de I'API. L'automate surveille ensuite les entrées et les sorties conformément aux instructions du programme et met en œuvre les règles de commande définies. [2]

Dans ce contexte le sujet qui nous a été proposé, consiste en l'étude et l'automatisation d'une machine d'assemblage des seringues, au sein de Société des Energies Renouvelables de L'électricité et d'Ascenseur (SERLA), qui se situe à la zone industrielle Palma à Constantine. L'automatisation des différentes stations de la machine en utilisant l'automate S7-300 SIMATIC sur Step7 qui a été conçu dans un souci d'homogénéité et de complémentarité avec un système de contrôle et de commande, afin d'atteindre un produit de qualité qui répond aux besoins des clients pour une utilisation facile.

Le but est de proposer une étude complète, minutieuse et détaillée du fonctionnement de machine d'assemblage des seringues et de son automatisation, et d'ajouter un ensemble d'améliorations afin d'optimiser son rendement, tout en remplaçant les cartes électroniques conventionnelle par un automate programmable industriel, et d'élaborer des planches de supervision sous le WinCC afin de contrôler et de superviser la machine à temps réel.

Dans ce sens, nous avons structurée notre travail comme suit :

Le premier chapitre est consacré à la description de la machine en général en termes de ses différents composants, équipements spéciaux, actionneurs, et au principe de fonctionnement de la machine.

Le deuxième chapitre sera consacré à la description générale de GRAFCET, et abordera les différents types et règles de programmation de ce dernier, ainsi que la modélisation par Grafcet des différentes stations de la machine.

Le troisième chapitre sera dédié à la présentation de l'automate programmable industriel (SIMATIC S7-300), et WinCC Flexible pour la supervision de la machine des seringues, ainsi que sa programmation complète à l'aide du logiciel STEP7. Se travail de clôture par une conclusion général.

# Chapitre 1 DISCRIPTION DU FONCTIONNEMENT DE LA MACHINE DES SERINGUES

#### **1.1 Introduction :**

L'injection est un type de traitement et une méthode d'introduction de fluides dans le corps d'un organisme qui sont administrés à l'aide des seringues.

Ce chapitre sera consacré a la description a la différent partie de la machine ainsi que l'explication du principe de fonctionnement.

#### **1.2. Description de la machine :**

La machine montrée sur la figure 1.1, c'est une machine de production médicale qui fait l'assemblage des seringues. Cette machine se compose de plusieurs parties, chacune ayant un rôle spécifique, et elle contienne une partie électrique et une partie mécanique.

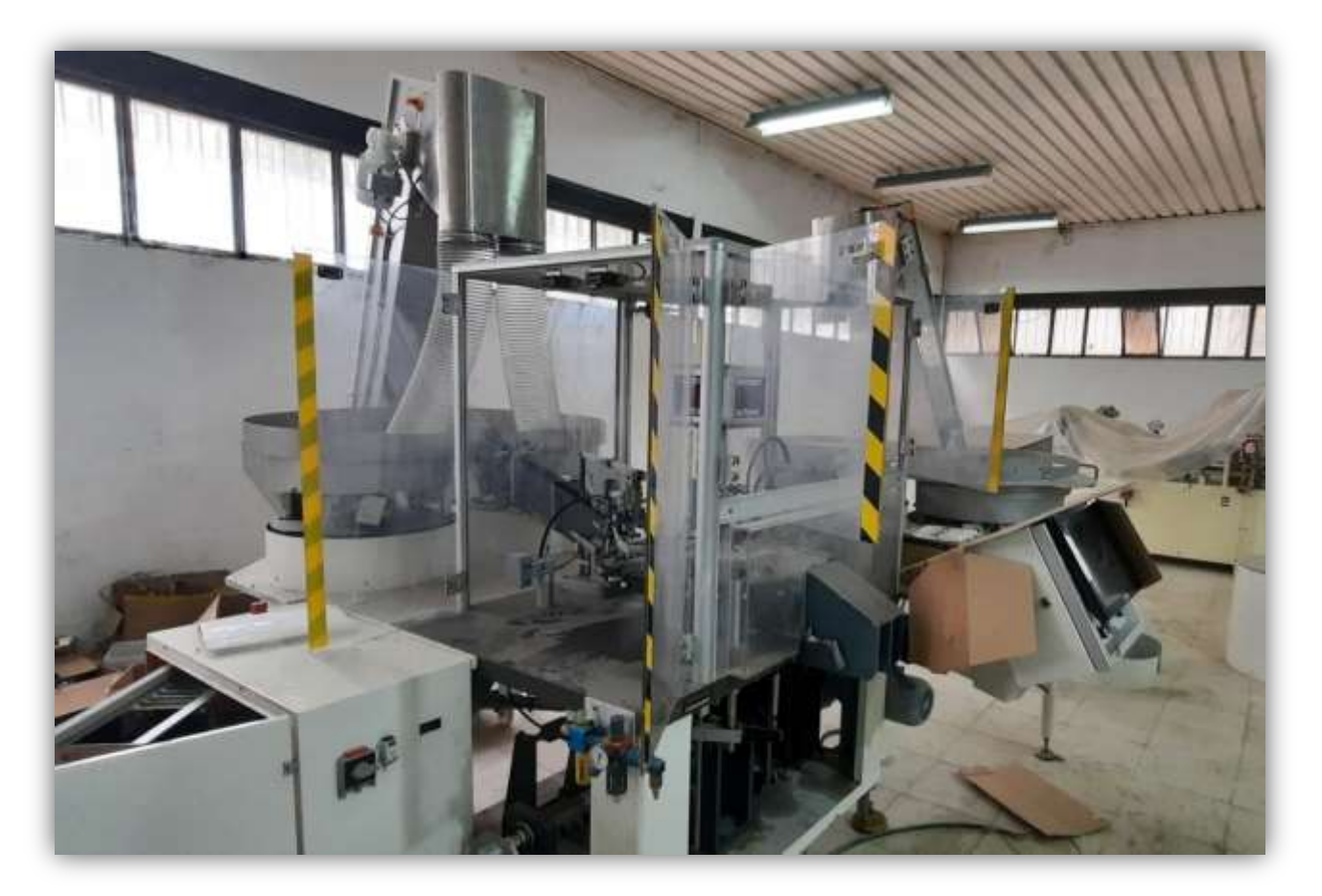

*Figure 1.1 : Machine des seringues.*

#### **1.3. Présentation de la station de machine d'assemblage des seringues :**

Pour mettre les tiges à l'intérieur des tubes et faire un produit final. Les tubes doivent être placés manuellement dans un bac qui sera transportés avec un élévateur vers le bac vibrant l'aide d'un moteur asynchrone.

Après la présence des pièces (tige et Corps) dans les chemins. Ce dernier est transféré vers la zone d'assemblage à l'aide d'un dispositif d'aspiration qui est entraînées par un moteur asynchrone triphasé et une pompe à vide (effet de l'air). La figure 1.2 présente le schéma synoptique de machine.

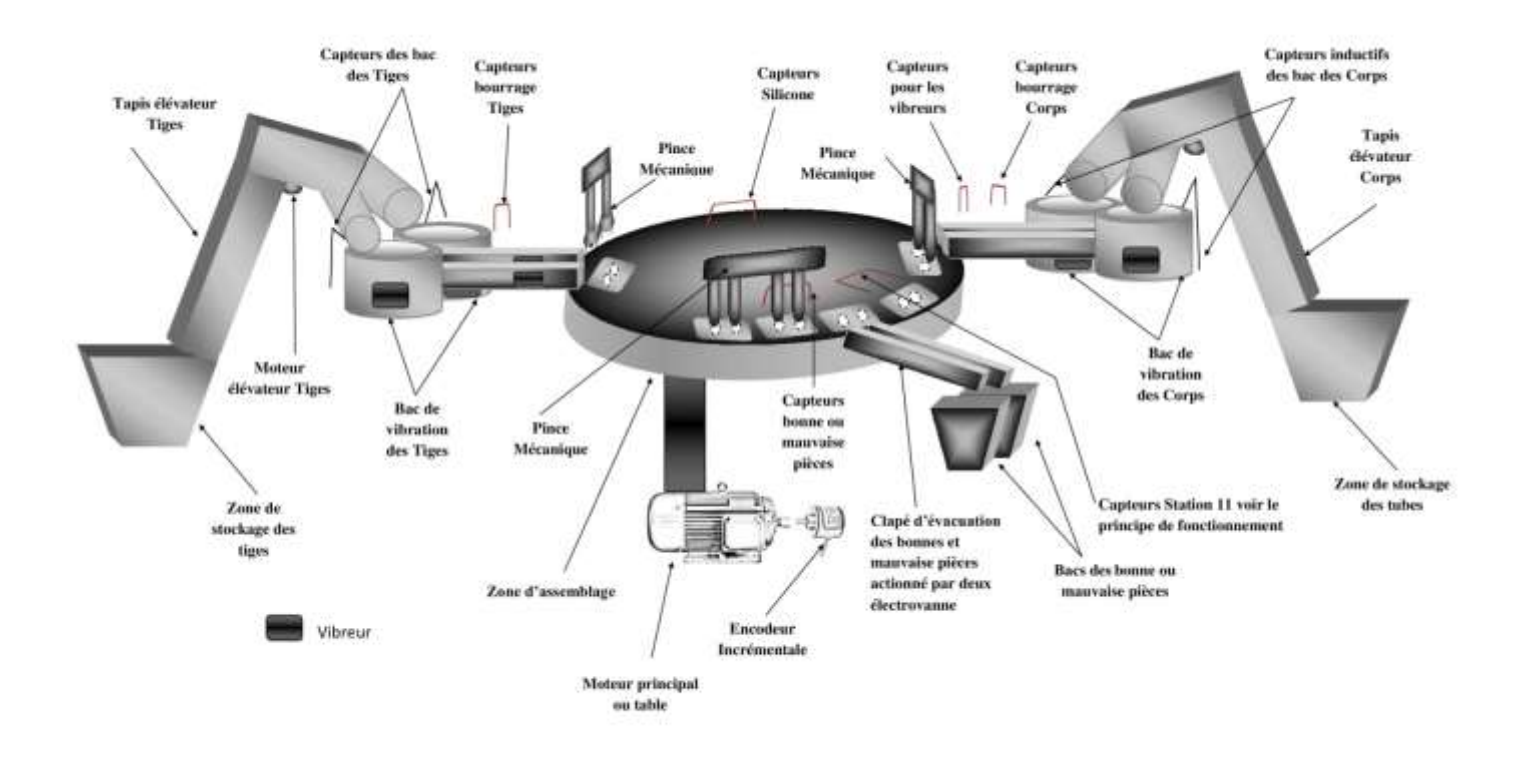

*Figure 1.2 : Schéma synoptique de la machine des seringues.*

#### **1.3.1 Elévateur :**

Figure 1.3 illustre un dispositif en plastique utilisé pour transporter des objets d'un point à un autre, entraîné par un moteur asynchrone triphasé.

Dans notre cas ce dernier utilise pour transportait les tubes et les tiges d'un bac vers les vibreurs.

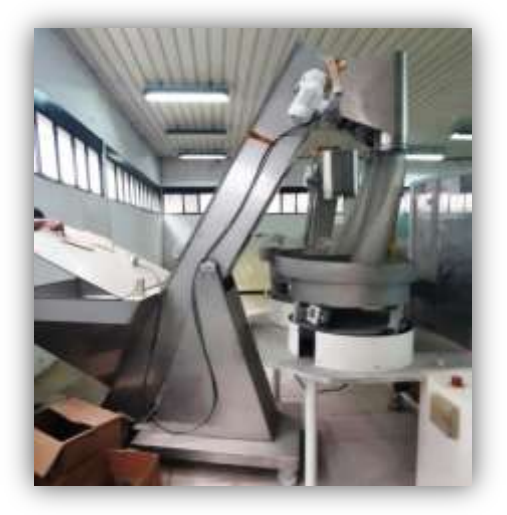

*Figure 1.3 : Bac et Elévateur.*

#### **1.3.2 Bac vibrant :**

Les bacs vibrants illustrés sur la figure 1.4 ont pour rôle de transfère les tubes vers des chemins spéciaux par l'effet de vibration, cette machine est composée de quatre bacs vibrants :

- 2 Bacs pour les Tiges.
- 2 Bacs pour les Tubes.

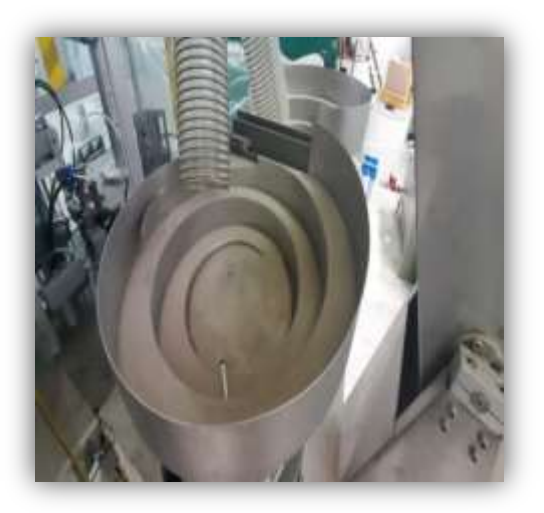

*Figure 1.4 : Bac vibrant.*

#### **1.3.3 Roue :**

Figure 1.5 présente un dispositif sur le nom d'une roue entraînée par un moteur asynchrone triphasé commandé par un variateur de vitesse pour que l'opérateur augmente ou diminue la cadence de l'assemblage, cette roue est composée de douze stations.

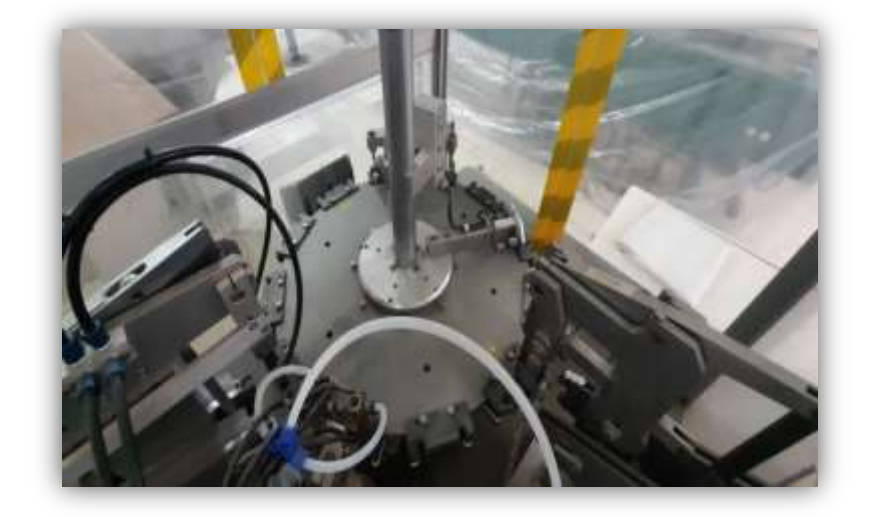

*Figure 1.5 : Roue.*

#### **1.3.4 Dispositif d'aspiration :**

Le dispositif d'aspiration montré sur la figure 1.6 actionné par une pompe à vide a pour le but d'aspirée les tubes et des les mettre sur la roue pour les assembler avec les tiges, on passant par plusieurs stations.

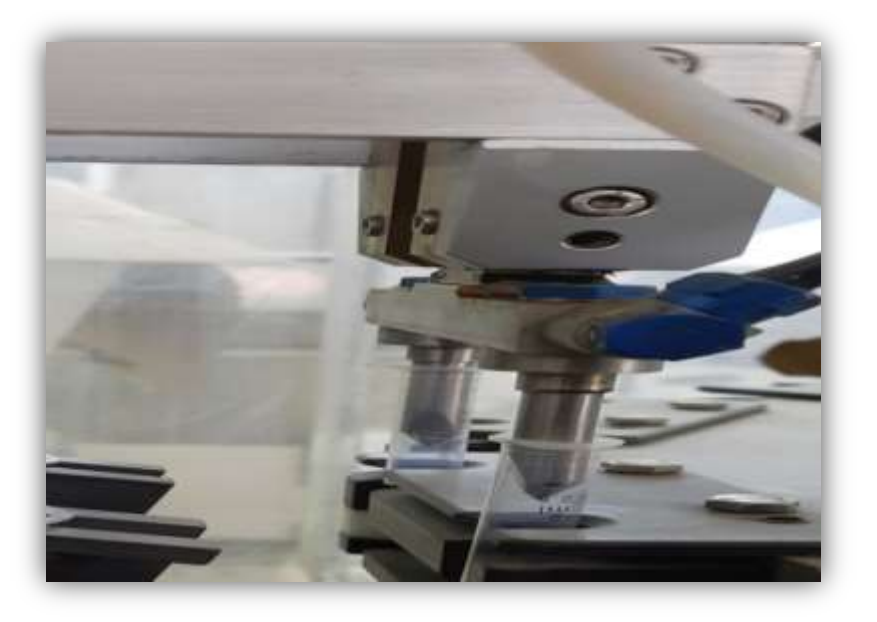

*Figure 1.6 : Dispositif d'aspiration.*

#### **1.4 Organes d'acquisitions :**

Une chaîne d'acquisition recueille les informations nécessaires à la connaissance et au contrôle d'un procédé, elle délivre ces informations sous une forme appropriée à leur exploitation. [3]

#### **1.4.1 Capteur capacitif :**

Un capteur capacitif présenté sur la figure 1.7, sont des condensateurs généralement plans ou cylindriques dont la capacité a pour expression : [3]

- un condensateur plan
- un condensateur cylindrique

Dans la machine des seringues ce capteur est installe dans :

- Les chemins : pour indiquer s'il y a bourrage des (tubes/tiges), pour que le vibreur soit mis à l'arrêt.
- Station 2 de la zone d'assemblage : pour la vérification de présence tubes pour injecter le silicone.
- Station 3 de la Zone d'assemblage : pour la vérification de présence tubes dans leurs emplacements.
- Station 7 : pour la vérification de placement des tiges sur les corps.
- Pour vérifier la bonne ou la mauvaise pièce dans la station 9.

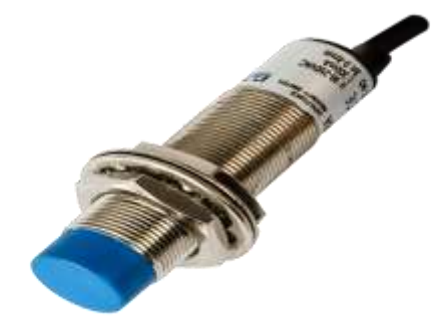

*Figure 1.7 : Capteur capacitif.*

#### **1.4.2 Capteur inductif :**

Ce type de capteur repose sur le principe de variation de champ magnétique vis-à-vis d'une bobine, ce qui crée une tension alternative dont la fréquence est proportionnelle à la variation de champ magnétique. Dans notre cas ce capteur montre sur la figure 1.8**,** est installe sur bacs vibrant des tiges et des tubes, qui permet d'indique si ces bacs vibrants sont pleines, pour que le tapis transporteur des tubes soit mis à l'arrêt. [4]

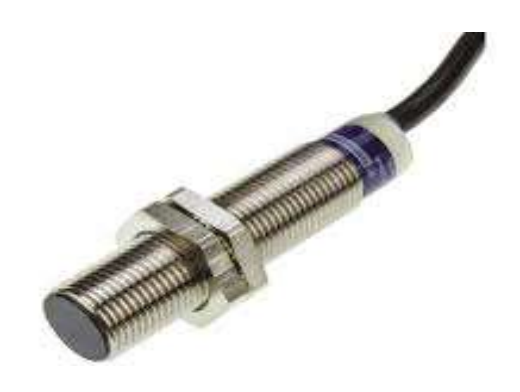

*Figure 1.8 : Capteur inductif.*

#### **1.4.3 Encodeur incrémentale :**

L'encodeur montré sur la figure 1.9, est un dispositif électromécanique qui génère un signal électrique en fonction de la position ou du déplacement de l'élément mesuré. En robotique mobile, les encodeurs rotatifs sont utilisés pour mesurer le déplacement (sens et vitesse de rotation) de chacune des roues du robot. [5]

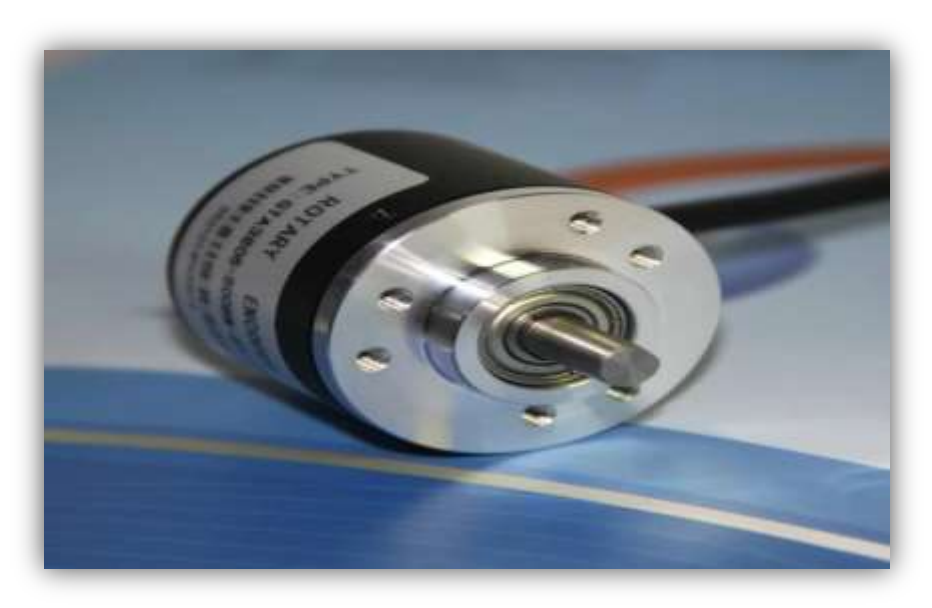

*Figure 1.9: Encodeur incrémentale.*

#### **1.5 Actionneurs :**

Deux types de technologie d'actionneur utilisé dans la machine des seringues: les actionneurs pneumatiques, et les actionneurs électriques.

#### **1.5.1 Actionneurs pneumatiques :**

#### **1.5.1.1 Pompe à vide :**

La figure 1.10 présente une pompe à vide qui joue un rôle important dans le placement des tubes, dans la zone d'assemblage.

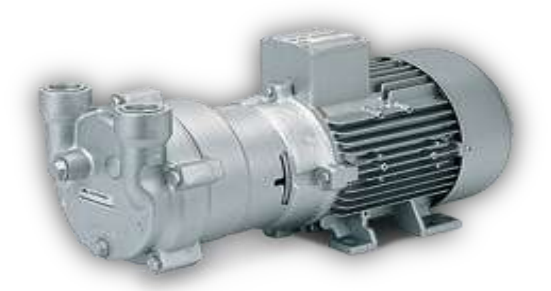

*Figure 1.10 : Pompe à vide.*

#### **1.5.1.2 Compresseur :**

Le rôle du compresseur dans la machine des seringues est de fournir l'air aux pinces. Ce compresseur montre sur la figure 1.11 est pourvu de dispositif anti-coup de liquide consistant en un ressort disposé entre la culasse et les blocs clapets haute pression.

Des soupapes de sécurité internes permettent d'éviter des hautes pressions dangereuses. Les pistons sont pourvus de segments d'étanchéité et de segments racleurs d'huile. [6]

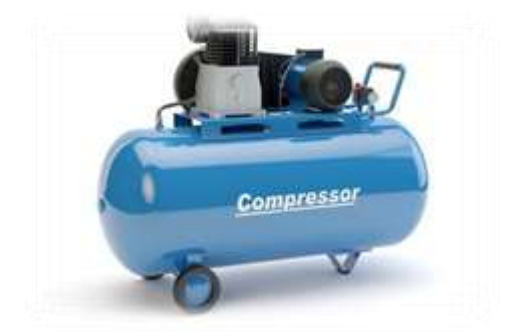

*Figure 1.11 : Compresseur.*

#### **1.5.2 Actionneurs électriques :**

Les actionneurs électriques, du moins les plus traditionnels (machines à courant continu et machines à courant alternatif fonctionnant dans les hypothèses de Park), ont fait l'objet d'un très grand nombre d'études scientifiques et de réalisations industrielles, et on peut considérer qu'ils sont actuellement bien entendu. Les structures de contrôle utilisent les propriétés de découplage de la machine dans les deux axes (axe direct pour le flux et axe en quadrature pour le couple), et les performances et la robustesse des régulateurs sont bien adaptées aux spécifications du système. [7]

#### **1.5.2.1 Moteur asynchrone :**

Dans notre cas on va utiliser des moteurs asynchrones triphasés, qui sont largement utilisés dans l'industrie. Sa robustesse et la simplicité de construction a fait un matériel très fiable qui demande peu d'entretien, et une durée de vie grande. Ils sont constitués d'une partie fixe (le stator) et d'une partie rotative (le rotor). La figure 1.12 représente le moteur asynchrone à savoir : [8]

1. Rotor : circuit magnétique tournant.

2. Stator : circuit magnétique fixe +3 enroulements.

3. Plaque a bornes pour l'alimentation et le couplage.

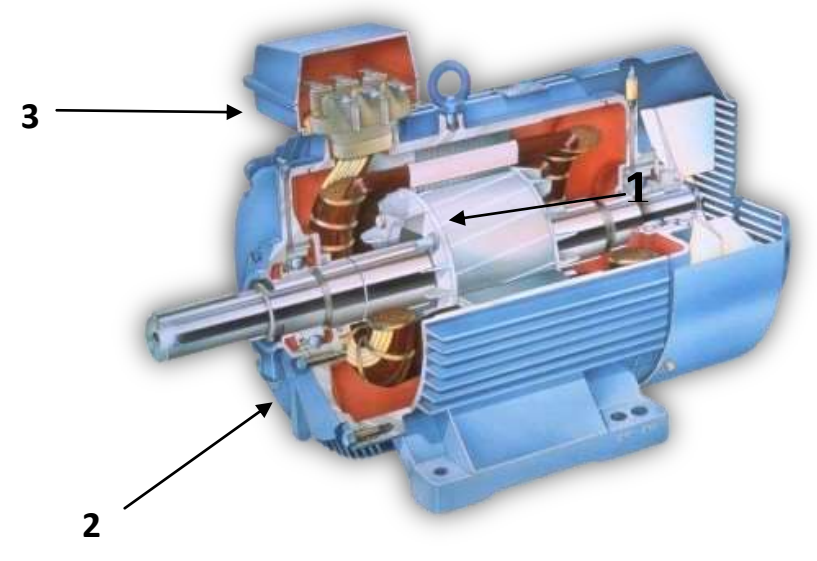

*Figure 1.12 : Moteur asynchrone.*

#### **1.5.2.2 Vibreurs :**

Figure 1.13 montre un appareil électrique appelé vibreur. Utilisée dans l'industrie dans le but de faire vibrer certain objet, sa vibration est contrôlée par la variation de fréquence qui commandait par l'utilisateur.

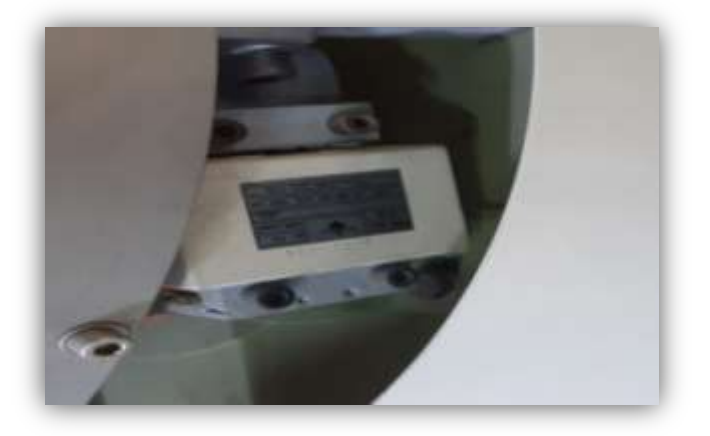

*Figure 1.13 : Vibreur.*

#### **1.5.2.3 Electrovannes :**

L'électrovanne montrée sur la figure 1.14, est commandée électriquement. Elle permet le contrôle de la quantité de fluide ou la pression qui passera par elle, par un signal électrique. Cette électrovanne est de type tout ou rien (TOR), son rôle dans notre station est de commandé les distributeurs des actionneurs pneumatiques : [9]

- La désinfection des tubes.
- L'évacuation des pièces.
- Actionnées les pincettes pour insérées les tiges à l'intérieur des tubes.

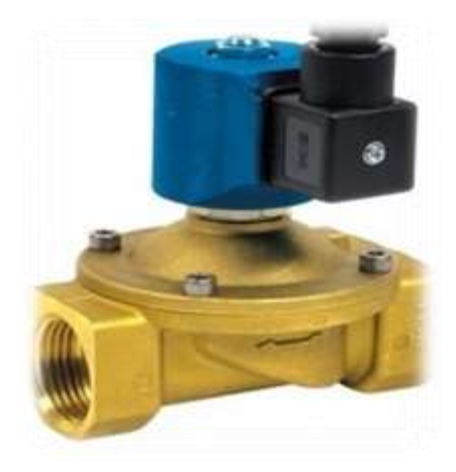

*Figure 1.14: Electrovanne.*

#### **1.5.2.4 variateur de vitesse :**

Un dispositif électrique utilisé pour contrôler la diminution ou l'augmentation de la vitesse de fonctionnement de la machine et commander par un programme de l'AP1. La figure 1.15 présente le variateur de vitesse utilisée.

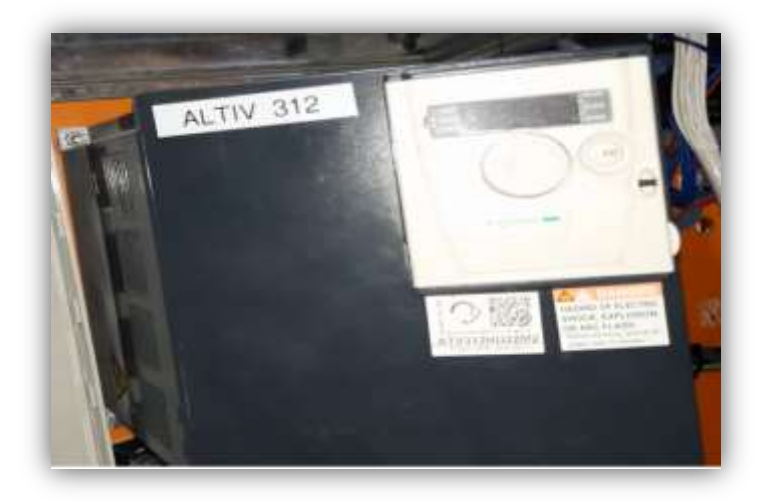

*Figure 1.15: Variateur de vitesse.*

#### **1.6 Description du fonctionnement de la machine:**

Les tubes de la machine sont transportés vers les zones de stockage après avoir été placés manuellement dans les bacs, au moyen d'un élévateur actionné par un moteur asynchrone qui transporte ces tubes vers les bacs vibrants, pour transporter ces tubes sur les chemins spéciaux afin de les transporter vers la station 1 de la roue.

La zone d'assemblage est sous forme d'une roue de douze stations entraîner par un moteur asynchrone triphasé commandé par un variateur de vitesse. Après avoir occupé la première station avec les tubes, cette roue tournera vers la prochaine station 2 pour stériliser les tubes avec de silicone. La roue tournera jusqu'à ce qu'elle atteigne à la voie des tiges à la station 6. À ce stade, les tiges seront transportées par des chemins vers les zones d'assemblages selon le même principe des tubes, où les tiges sont insérées à l'intérieur des tubes par deux pincettes actionnées par deux électrovannes. Apres la vérification de placement des tiges sur les corps en station 7 la roue va déplacer vers la station 8 pour comprimer les tiges et les tubes par un dispositif mécanique qui monte et descend. Figure 1.16 montre que toutes ces actions sont manipulées mécaniquement.

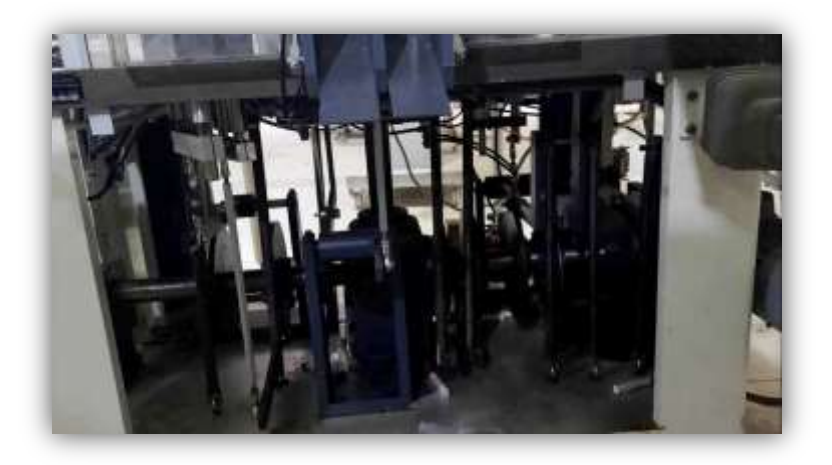

*Figure 1.16: Partie mécanique de la machine.*

La roue arrivée a la station 9 pour détecter la mauvaise et la bonne pièce par deux capteurs capacitifs. Dans la station 10 si l'électrovanne est activée donc la pièce est évacuée dans le bac des bonnes pièces, si elle est désactivée la pièce est évacuée dans le bac des mauvaises pièces.

A la station 12 on a un capteur qui sert a la détection des pièces qui ne sont pas évacuées a la station 10 pour que la machine soit mise a l'arrêt.

#### **1.7 Présentation de cahier de charge :**

Un cahier de charge a été proposé par la Société des Energie Renouvelable de L'électricité et d'Ascenseur (SERLA) qui contient globalement les informations suivant :

- Mise en service d'un variateur de vitesse ALTIVAR 312.
- Remplacement des cartes électroniques avec un automate S7 300 CPU 314C-2DP.
- Remplacement de l'encodeur absolu avec un encodeur incrémentale.
- Elaboration d'un programme de commande avec le Step7.
- Elaboration des planches de supervision avec WinCC.

#### **1.8. Conclusion :**

Ce chapitre est consacré à la description technologique et fonctionnelle des différents éléments qui constituent la machine d'assemblage des seringues ; En particulier, divers capteurs et actionneurs sont utilisés pour contrôler l'ensemble du système d'assemblage. Dans le chapitre suivant, nous verrons la représentation de la machine par Grafcet, Après avoir parcouru les généralités de base du langage Grafcet.

# Chapitre 2 MODELISATION DE SYST EME AVEC

# **GRAFCET**

#### **2.1 Introduction :**

Le GRAFCET est un langage fonctionnel graphique, destiné à préciser les cycles et les conditions de fonctionnement d'une machine automatisée. Il permet au prescripteur d'être complet dès la rédaction du cahier des charges. Puis il aide à la réalisation et, enfin, il apporte une aide appréciable lors de l'exploitation de la machine pour les dépannages et pour d'éventuelles modifications Après avoir fait l'étude d'assemblage des seringues et les différents composants qui la constituent et le principe de fonctionnement, on se propose dans ce chapitre de traduire le fonctionnement détaille de processus sur un GRAFCET.

#### **2.2 Définition de Grafcet :**

Le mot GRAFCET est construit `a partir des premiers litres de (Graphe Fonctionnel de Commande des Etapes et Transitions), ou SFC (Sequential Function Chart) en anglais. Il à été élaboré par l'AFCET (Association Française pour la Cybernétique Economique et Technique) en 1977, est un moyen de description du cahier des charges d'un automatisme. C'est une méthode de représentation graphique qui décrit les comportements successifs de la partie commande d'un système automatise (ordres à émettre, actions à effectuer, événements à surveiller**). [8, 10]**

#### **2 .3 Type de Grafcet :**

Il existe deux types de représentation de Grafcet :

#### **2.3.1 GRAFCET niveau 1 :**

Dans ce type de GRAFCET il est basé sur l'affichage de l'action réalisée et des informations nécessaires à celle-ci, avant de sélectionner les actionneurs et capteurs.

#### **2.3.2 GRAFCET niveau 2 :**

Le second type dépend de la représentation détaillée des différentes solutions pour les parties opérationnelles et de contrôle (PO, PC).

#### **2.4 Modèles de Grafcet :**

Le Grafcet compose d'un deux éléments :

#### **2.4.1 Eléments graphiques :**

Ce modèle représentent la structure principale des éléments graphiques du Grafcet.La figure 2.1 montre un exemple du Grafcet avec ces éléments graphique.

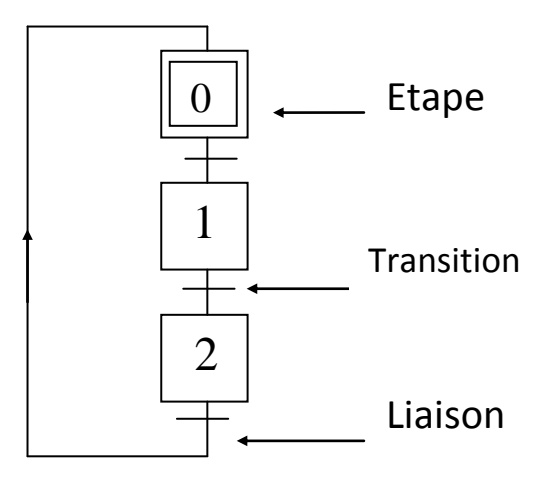

*Figure 2.1 : Eléments graphiques.*

#### **2.4.1.1 Etapes :**

Etape est un composant représentatif de Grafcet. Il représenté par deux carrés pour l'état initial et un seul carré pour les états normaux. Où l'état de l'étape est actif ou inactif selon le système automatique de la machine. Il est actif lors de la première initialisation de Grafcet, La figure 2.2 montre les différentes représentations des étapes.

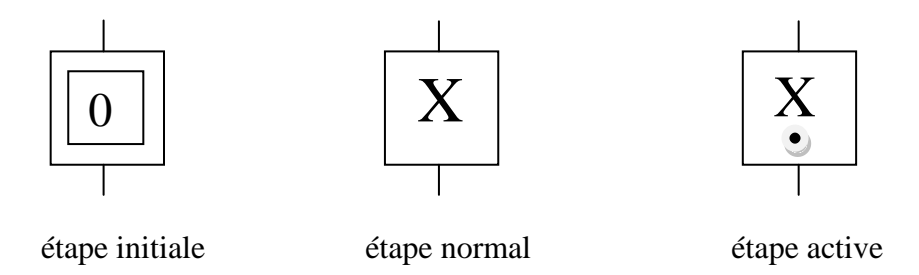

*Figure 2.2 : Représentation des étapes.*

#### **2.4.1.2 Transition :**

C'est une composante représentative essentielle du Grafcet. Il sépare deux étapes ou deux procédures. Il est représenté comme une petite barre horizontale portant une réceptivité. Basée sur une règle importante" lorsque des étapes précédentes sont active donc la transition et valide ".

#### **2.4.1.3 Liaison :**

C'est une ligne reliant entre les éléments représentatifs de Grafcet (étape-transition ou transitionétape). Sa direction d'origine est de haut en bas. Dans les cas contraires, de bas en haut, sa direction est indiquée par une flèche, comme on peut le voir sur la **figure 2.1** 

#### **2.4.2 Eléments de l'interprétation:**

Ce modèle représente la structure principale des éléments d'interprétation du Grafcet. **La** figure 2.3 montre un exemple de cette structure.

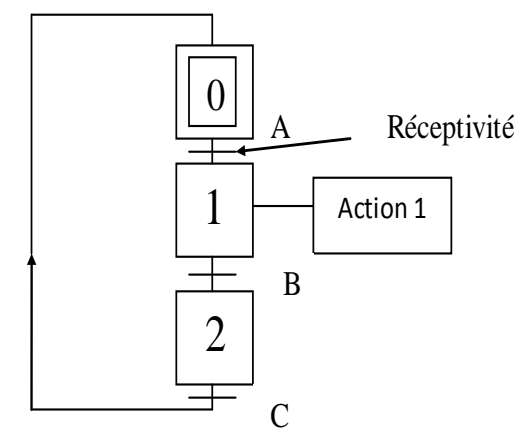

*Figure 2.3 : Eléments de l'interprétation.*

#### **2.4.2.1 Actions :**

C'est les fonctions que la machine exécute réellement. Une étape peut contenir une ou plusieurs actions, selon le système d'automatisme étudié. Cette action s'exécute lorsque l'étape est active.

#### **2.4.2.2 Réceptivités :**

Une réceptivité ou condition de franchissement d'étape sont des conditions logique associe a des transitions, c.-à-d. est une fonction combinatoire d'informations booléennes telles que l'état: [11]

- d'un capteur
- d'un bouton
- d'une temporisation
- d'une étape … etc.

#### **2.5 Règle dévolution d'un Grafcet :**

#### **1. Règle 1 : Initialisation**

Un Grafcet commence par une étape initiale qui représente la situation initiale avant évolution du cycle. L'initialisation précise les étapes actives au début du fonctionnement. [11]

#### **2. Règle 2 : Validation**

Une transition est soit validée ou non-validée. Une transition est validée lorsque toutes les étapes immédiatement précédentes sont actives. Elle ne pourra être franchie que lorsqu'elle est validée et que la réceptivité associée est vraie. [11]

#### **3. Règle 3 : Franchissement**

Une transition est franchie lorsqu'elle est validée et que la réceptivité associée à la transition est vraie. Le franchissement entraine l'activation de toutes les étapes suivantes et la désactivation de toutes les étapes précédentes. [11]

#### **4. Règle 4 : Franchissement de plusieurs transitions**

Toutes les transitions franchissables sont simultanément franchies. Cette règle de franchissement simultané permet de décomposer un GRAFCET en plusieurs parties. [11]

#### **5. Règle 5 : Activation – désactivation simultanée**

Si au cours du fonctionnement une même étape doit être activée et désactivée simultanément, elle reste activée. [11]

#### **2.6 Structure de base de grafcet :**

#### **2.6.1 Séquence linéaire :**

La figure 2.4 présente une séquence linéaire est composée d'un ensemble d'étapes successives où chaque étape est suivie d'une seule transition et chaque transition n'est validée que par une seule étape. [11]

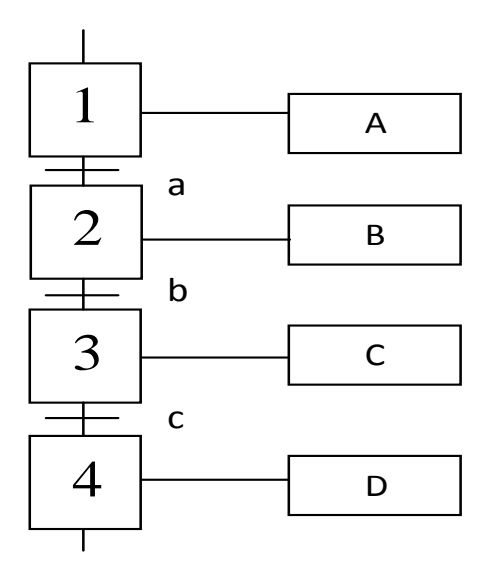

*Figure 2.4 : Séquence linéaire.*

## **2.6.2 Sélections des séquences :**

#### **2.6.2.1 Convergence et Divergence :**

Sont des types de représentation graphique dépend a l'état de système automatise (Figure 2.5)**.** Convergence et Divergence en ou.

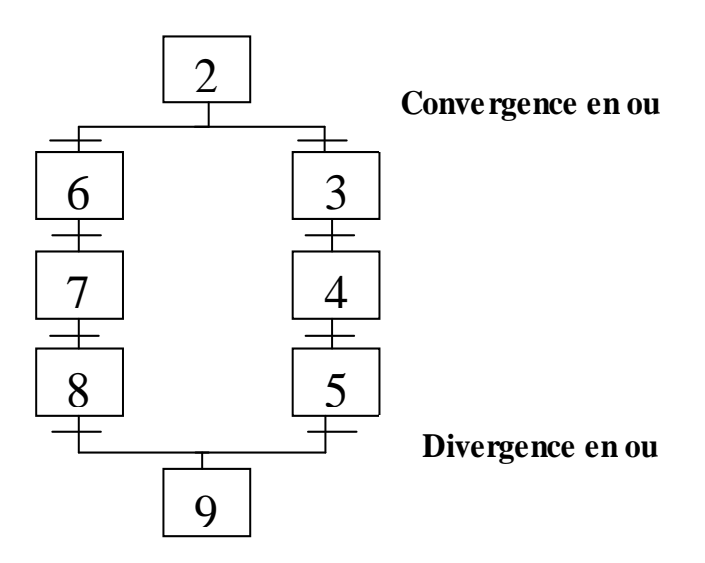

*Figure 2.5 : Sélection de séquences*

En OU les réceptivités sont placées après la convergence. Et l'inverse est vrai pour la divergence.

#### **2.6.3 Séquences simultanées :**

Plusieurs séquences peuvent s'exécuter simultanément comme le montre la figure 2.6.

Convergence et Divergence en ET

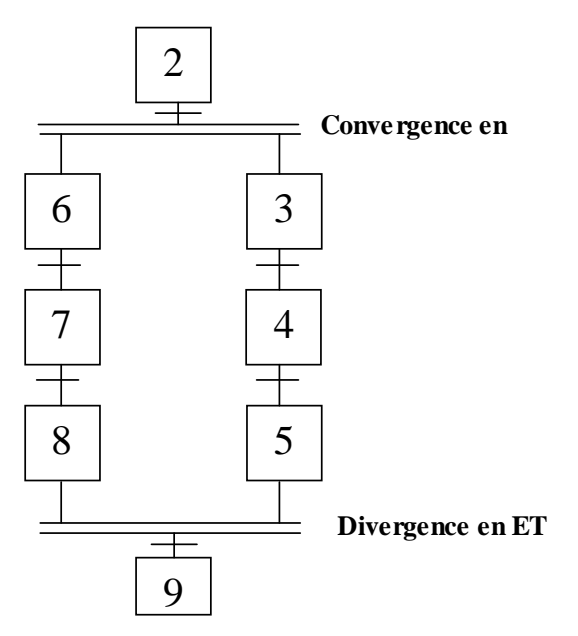

*Figure 2.6 : Séquences simultanées.*

En ET les réceptivités sont placées avant la convergence. Et l'inverse est vrai pour la divergence.

#### **2.6.4 Saut d'étapes :**

Le saut étape (Figure 2.7) c'est un passage d'une étape à l'une des autres étapes selon une ou plusieurs conditions.

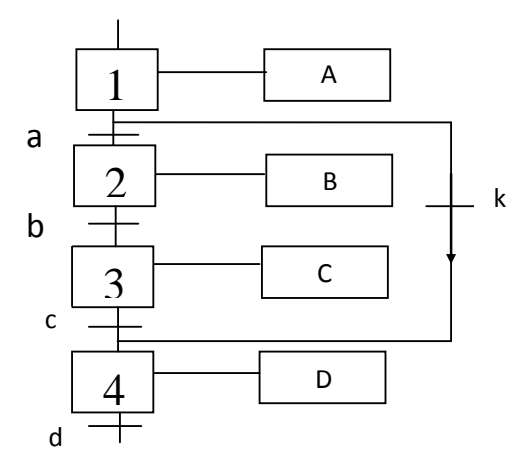

*Figure 2.7 : Saut d'étapes.*

#### **2.6.5 Structure répétitive :**

Il fonctionne à l'envers de l'étage précédent afin qu'il effectue une transmission inversée pour répète étape ou certains étapes du Grafcet (boucle) selon les conditions liées au système automatisée étudié, jusqu'a qu'une condition logique fixée est obtenue. (Voir la figure 2.8)

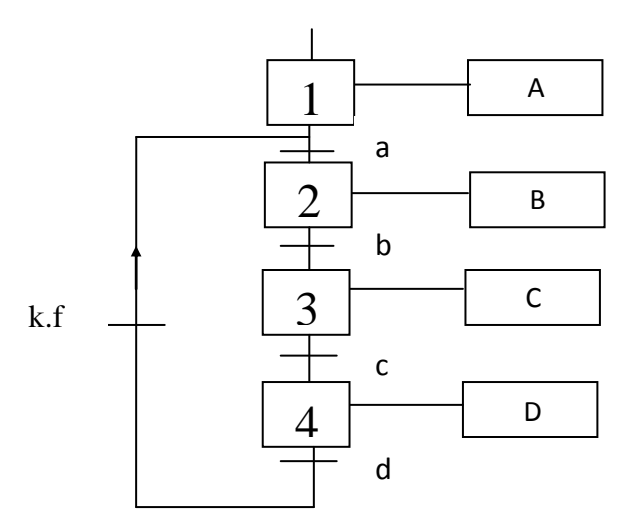

*Figure 2.8 : Structure répétitive.*

#### **2.7 Classification des actions :**

#### **1. Action conditionnée :**

Il peut également être représenté par une ligne perpendiculaire et la condition, est une condition logique peut être vrai ou fausse. [12] c

#### **2. Action retardée :**

Il est activé quelque temps après l'activation de l'étage. Cela peut également etre represente avec une action normale et une minuterie. [12]

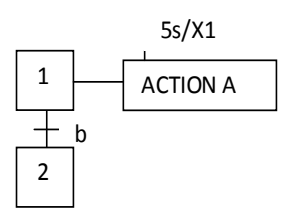

b  $\pm$ 2

ACTION A

Page 22

5

## **3. Action limitée dans le temps :**

Il s'active dès que l'étape le fait, mais il n'est actif que pour un temps limité. Il peut également être représenté avec des minuteries. [12]

## **4. Action à l'activation :**

Est une action mémorisée lors de l'activation de l'étape liée à cette action.

#### **5. Action à la désactivation :**

Est une action mémorisée lors de la désactivation de l'étape liée à cette action.

## **2.8 Principe de fonctionnement de la machine :**

La machine d'assemblage des seringues se compose de trois zones :

## **A- Zone d'alimentation des tubes des seringues :**

L'opérateur place manuellement les tubes dans la zone de stockage qui seront transportés avec un élévateur entrainé par un moteur asynchrone vers les bacs vibrants.

Chaque bac vibrant des tubes est composé de deux vibreurs afin de transférer les tubes vers des chemins spéciaux. Ces chemins transportent les tubes vers la zone d'assemblage qui est équipée aussi d'un vibreur (le troisième vibreur) pour faciliter le déplacement des tubes dans ce dernier. Chaque chemin est équipe d'un capteur capacitif afin de nous indiquer s'il y a bourrage des tubes, pour que le troisième vibreur soit mis à l'arrêt, et d'un capteur capacitif afin de nous indique si les chemins spéciaux sont pleines les vibreurs seront mis à l'arrêt.

Les bacs vibrants des tubes sont équipés d'un capteur inductif qui indique si cette zone est pleine, pour que l'élévateur des tubes soit mis à l'arrêt.

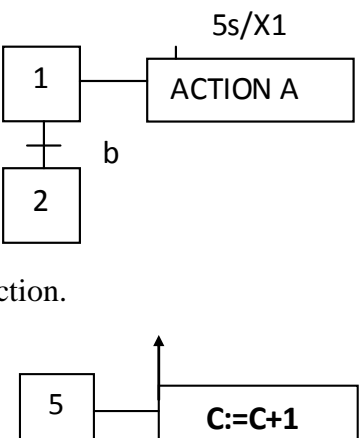

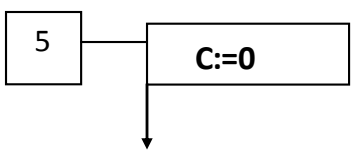
# **B- Zone d'alimentation des tiges des seringues :**

L'opérateur place manuellement les tiges dans la zone de stockage qui seront transportés avec un élévateur entrainé par un moteur asynchrone vers les bacs vibrants.

Chaque bac vibrant des tiges est composé de deux vibreurs afin de transférer les tiges vers des chemins spéciaux. Ces chemins transportent les tiges vers la zone d'assemblage grâce l'effet de vibration des vibreurs des bacs vibrants. Chaque chemin est équipe d'un capteur capacitif afin de nous indique si les chemins spéciaux sont pleines les vibreurs seront mis à l'arrêt.

Les bacs vibrants des tiges sont équipés d'un capteur inductif qui indique si cette zone est pleine, pour que l'élévateur des tiges soit mis à l'arrêt.

# **C- Zone d'assemblage :**

Cette zone est constituée d'une roue entrainée par un moteur asynchrone triphasé commandé par un variateur de vitesse pour que l'opérateur augmente ou diminue la cadence de l'assemblage, Cette roue tourne et s'arrête à chaque station car elle est commandée par un encodeur incrémentale de 500 impulsion, Où les nombres des impulsions entre deux station est 600 impulsions.

Cette roue est composée de douze stations :

# **Station 1 :**

Les tubes sont insérés dans un leurs emplacements (station 1) à l'aide d'un dispositif d'aspiration. Cette aspiration est assurée par une pompe à vide.

# **Station 2 :**

Cette partie est destinée à la vérification de présence tubes dans leurs emplacements à l'aide de deux capteurs capacitifs. La désinfection des tubes est assurée aussi dans cette partie à l'aide de deux électrovannes pour que le Silicone soit injectée dans les tubes, si l'absence l'un ou deux des tubes, les capteurs informeront la station suivante qu'il y a manque des tubes.

# **Station 6 :**

L'arriver des tubes à la station 6 où les tiges sont insérées à l'intérieur des tubes par deux pincettes actionnées par deux électrovannes, ces pincettes sont actionnée a partir l'information reçue par la station précédente.

# **Station 8 et 9 :**

Dans la station 8 un dispositif mécanique sert à la compression des tiges et des tubes pour vérifier la bonne ou la mauvaise pièce dans la station 9 par deux capteurs capacitifs, C.-à-d. Lors de la compression si il y a un retour des tiges donc elle sera détectée par le capteur donc c'est une bonne pièce sinon c'est mauvaise pièce.

# **Station 10 :**

Cette station reçue une information de station 9 pour objectif de l'évacuation des pièces selon la bonne ou la mauvaise dans des bacs différents. L'évacuation est assurée par deux électrovannes, si l'électrovanne est activée donc le clapé sera ouvert pour la Pièce est évacuée dans le bac des bonnes pièces, si elle est désactivée le clapé reste fermé pour la pièce est évacuée dans le bac des mauvaises pièces.

# **Station 12 :**

La station 11vérifie si il y a une pièce dans l'un des deux emplacements qui n'est pas évacuée à l'aide d'un capteur. Si un capteur de la station 12 détecte la présence d'une pièce la machine soit mise à

L'arrêt pour que l'opérateur va enlever cette pièce.

Remarque : la station 2, 4, 5, 7,12 il y a pas des fonctions a exécuté donc sont des stations libres

# **2.9 Grafcet de la machine niveau 1 :**

C'est une description en terme de fonction des comportements que doit avoir la partie commande face aux informations provenant de la partie opérative "Fonctions globales à réaliser". On d'écrira dans ce GRAFCET les actions et les événements en termes généraux.

La présentation des actions et des réceptivités es en mots non abréviation. Dans notre cas on d'écrire le processus avec le GRAFCET de niveau 1 car c'est le plus facile pour la programmation.

# **2.10 Grafcet de la machine niveau 2 :**

Le niveau 2 appelé aussi niveau de la partie opérative, il tient compte de plus de détails des actionneurs des pré-actionneurs et des capteurs. C'est une description en termes de moyens qui permet de mis en œuvre de procède, donc de solutions technologiques. La présentation des actions et des réceptivités en abréviation.

**Elévateur des tiges :**

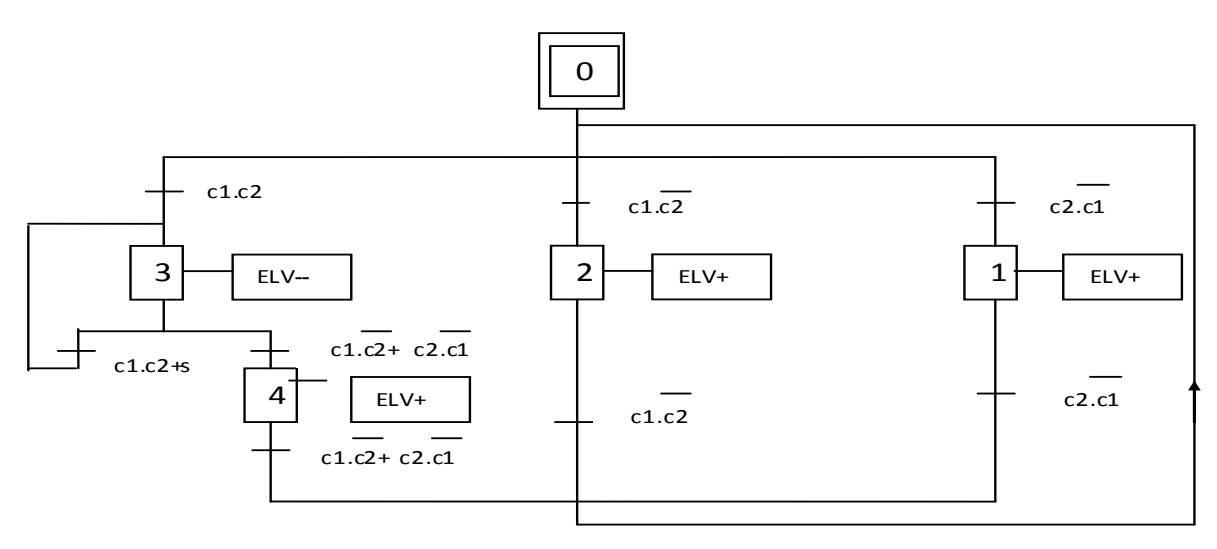

*Figure 2.9 : Grafcet Niv 2 d'élévateur des Tiges*.

# **Elévateur des tubes :**

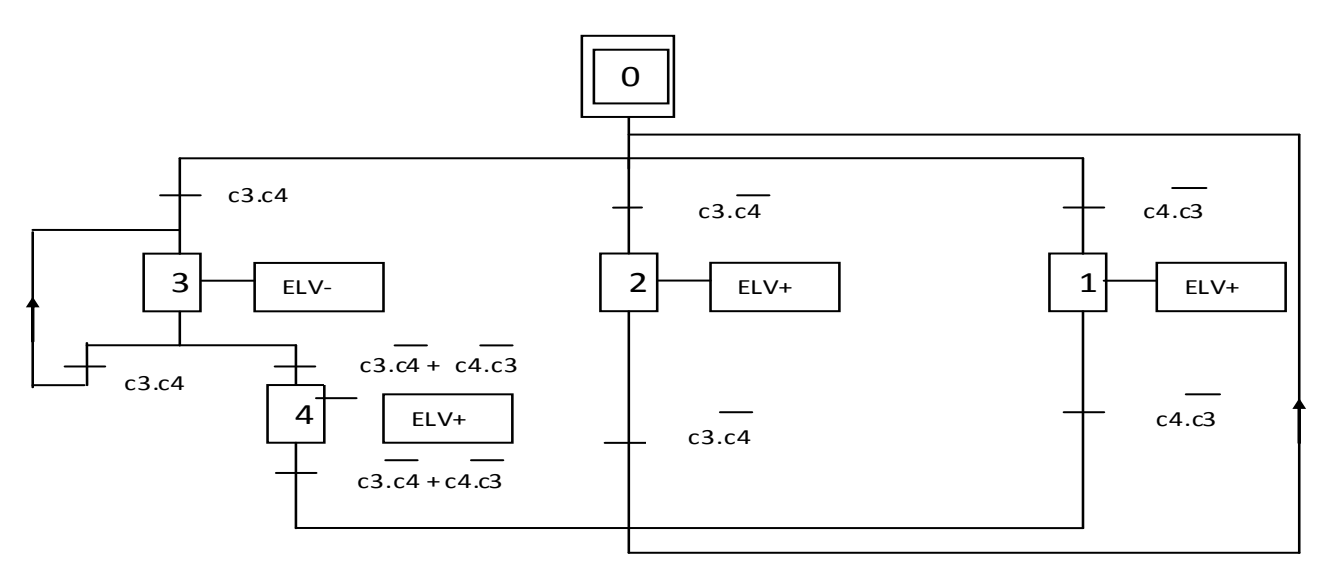

*Figure 2.10 : Grafcet Niv 1 d'élévateur des Tubes*.

**Vibreur des tiges :**

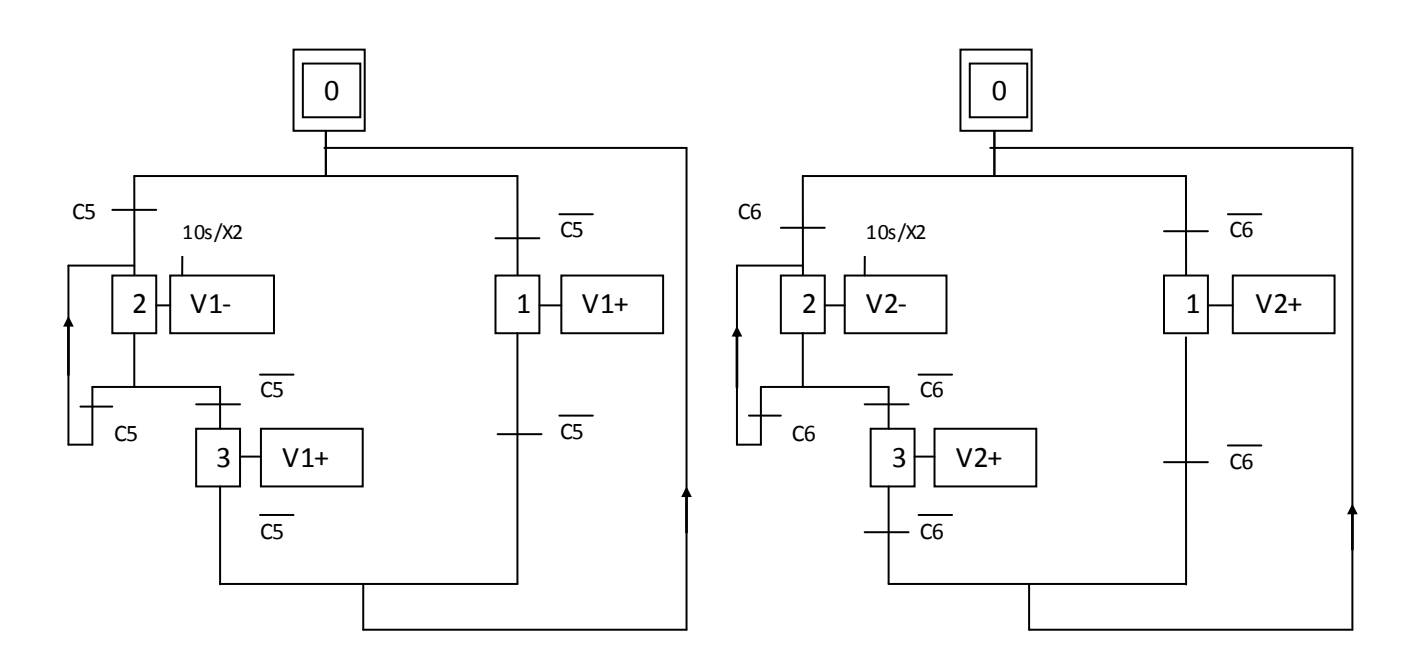

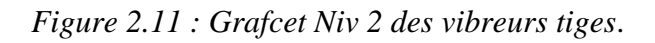

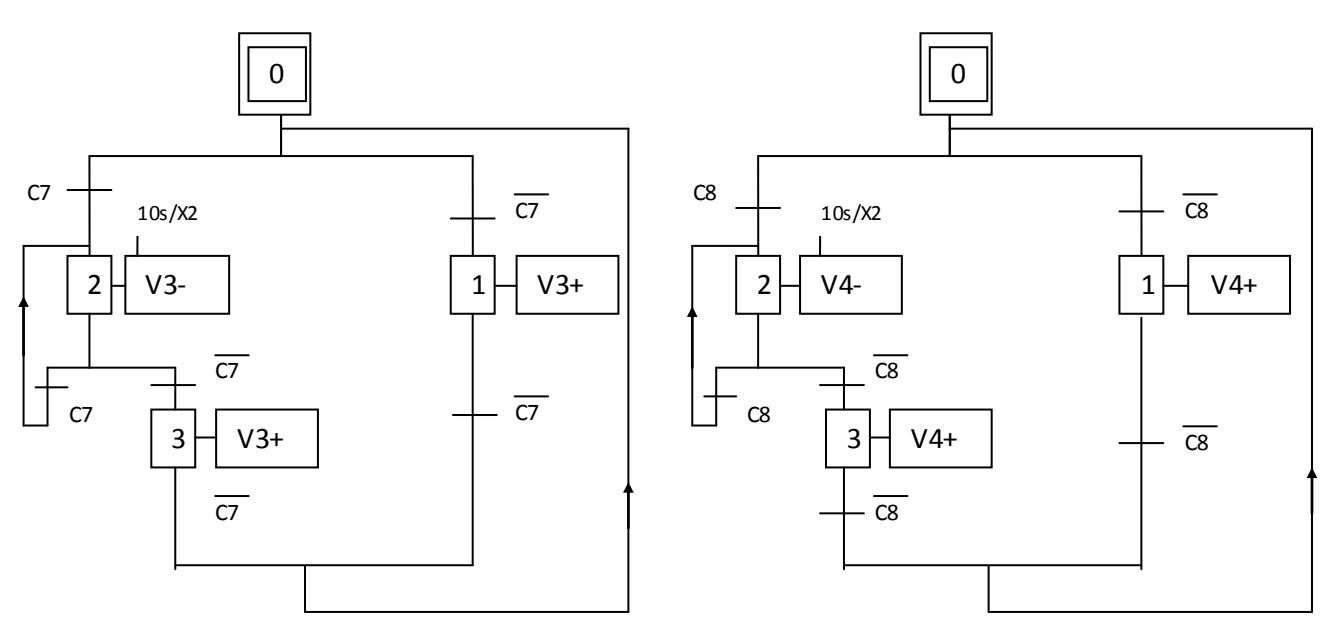

**Vibreurs des tubes :**

*Figure 2.12 : Grafcet Niv 2 vibreurs des tubes*.

**Vibreur bourrage tube :**

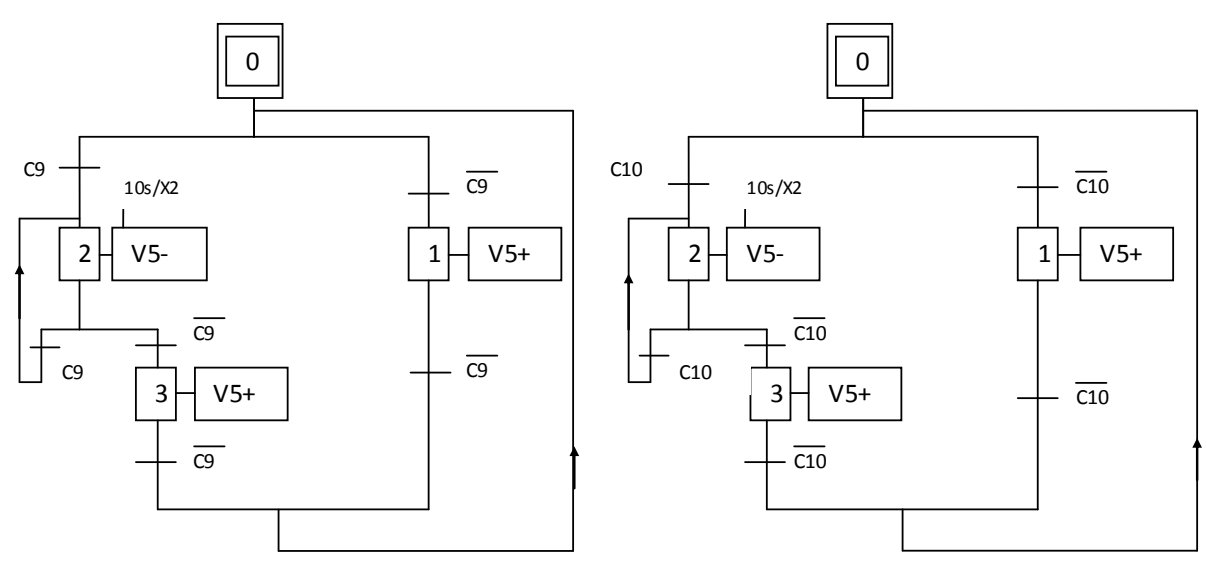

*Figure 2.13 : Grafcet Niv 2 Vibreur bourrage Tube*.

# **Les Capteurs :** Les Action **:**

# C1 : capteur bac vibrant 1 des tiges ELV+ : Elévateur marche C2 : capteur bac vibrant 2 des tiges ELV- : Elévateur arrêté  $C3$ : capteur bac vibrant 1 des tubes  $V1+$ : Vibreur 1 marche C4: capteur bac vibrant 2 des tubes V1- : Vibreur 1 arrêté  $C5$ : capteur 1 bourrage des tiges  $V2+$ : Vibreur 2 marche C6 : capteur 2 bourrage des tiges V2- : Vibreur 2 arrêté C7 : capteur de vibreur 1 des tubes V3+ : Vibreur 3 marche C8 : capteur de vibreur 2 des tubes V3- : Vibreur 3 arrêté C9 : capteur 1 bourrage des tubes V4+ : Vibreur 4 marche C10 : capteur 2 bourrage des tubes V4- : Vibreur 4 arrêté

 V5+ : Vibreur 5 marche V5- : Vibreur 5 arrêté

# **2.11 Conclusion :**

Nous avons introduit la définition générale du programme Grafcet et ses caractéristiques. Grafcet est un moyen qui nous permet de modéliser des systèmes automatisés de manière simple et la transition optimale des spécifications fonctionnelles au programme d'implémentation.

Grafcet nous permet de développer un programme d'exécution et de considérer le choix de l'automate programmable, de son CPU et de tous les types et nombres de modules qui seront utilisés dans le prochain chapitre.

Chapitre 3

# AUTOMATISATION ET SUPERVISION

DE LA MACHINE

# **3.1 Introduction :**

La technologie d'automatisation programmable est un outil remarquablement utile pour les ingénieurs et technologues de fabrication qui cherche à améliorer les systèmes de fabrication de leurs industries respectives. Il combine des technologies mécaniques, électriques et informatiques développées. [13]

La supervision est née avec l'apparition des API, cette correspondance entre la supervision et les automates industriels a été très vite adoptée par les constructeurs d'automates.

Dans ce chapitre nous procéderont à l'étude le domaine d'automate programmable industriel (API) et l'utilisation des logicielles spéciaux tel que STEP 7 et WinCC .

# **3.2 Généralités sur les Automates Programmables Industriels :**

### **3.2.1 Automate programmable :**

Les Automates Programmables Industriels (API) ou Programmable Logic Controller (PLC) sont appa-rues en 1969 aux l'USA avant même l'existence des microprocesseurs (Intel 4004, en 1971), les pre-miers processeurs d'API furent donc construits à l'aide des circuits intégrés disponibles à l'époque.

Sous la poussée enthousiaste des utilisateurs, les API sont rapidement sortis de leurs champs d'appli-cations initiales purement logiques pour intégrer des traitements arithmétiques, des régulations PID, manipulation de chaine de caractère …etc.

Aujourd'hui les API sont devenues les éléments les plus répandus dans le secteur industriel, la réussite de ces derniers est essentiellement due à leurs grandes flexibilités ainsi que leurs facilités d'adaptation dans les différents milieux[ 14].

#### **3.2.2 Présentation de l'automate à utilisé :**

Un Api est soit d'une forme compacte ou modulaire, les automates sont représentés en suivant l'architecture suivante :

#### **3.2.2.1 CPU** :

Central Processing Unit ou bien Unité Centrale de Traitement, elle assure le traitement de l'information et la gestion de l'ensemble des unités, ce module comporte des circuits périphériques de gestion des Entrées/Sorties, mémoire RAM et EEPROM nécessaire pour le stockage des données.

# **3.2.2.2 Module d'alimentation (PS) :**

Le S7-300 nécessite une tension de 24 Vcc. Le module d'alimentation assure cette exigence en convertissant la tension secteur 380/220 Vca en tension de 24vcc. Une LED indique le bon fonctionnement du module d'alimentation et en cas de surcharge de la tension, un témoin se met à clignoter [1].

qui, à partir d'une tension 220V/50Hz ou dans certains cas de 24V fournit les tensions continues  $\pm 5V$ ,  $\pm 12V$  ou  $\pm 15V$  [14].

- **Un ou plusieurs modules de sorties** : « tout ou rien » TOR ou analogiques pour transmettre à la partie opérative les signaux de commande. Il y a des modules qui intègrent en même temps des entrées et des sorties
- **Un ou plusieurs modules de communication comprenant :**
- 1. Interfaces série utilisant dans la plupart des cas comme support de communication, les
- 2. Liaisons RS-232 ou RS-422/RS-485.
- 3. Interfaces d'accès à un réseau Ethernet.
- 4. Interface Profibus / Interface de type MPI.

# **3.2.3 Critère de choix d'un Automate :**

Pour bien choisir un automate on doit respecter certains critères tels que :

- La capacité de traitement du processeur ;
- Le nombre d'entrées/sorties ;
- La nature des entrées/sorties (numériques, analogiques, booléennes) ;
- La fiabilité ;
- La durée de garantie.
- Les différentes fonctions technologiques (compteur intégré « comptage rapide »,…etc.)

# **3.3 Présentation de logiciel STEP7 :**

C'est un logiciel de base pour la configuration et la programmation de système d'automatisation SIMATIC de siemens. Il est formé d'un ensemble d'applications avec lesquelles nous pouvons aisément réaliser des taches partielles comme : [14]

- Configuration et le paramétrage du matériel.
- Création et le test du programme utilisateur.
- Configuration de réseau et de liaison.

Autrement dit, nous permettons de créer et de gérer des projets et des programmes, il permet ensuite le chargement de programmes dans des systèmes cibles et le test de l'installation d'automatisation.

# **3.3.1 Langage de base programmation STEP7 :**

Les langages de programmation sous Step7 les plus utilisés dans l'industrie sont : [14]

# **LADER (contact) :**

Langage graphique développé pour les électriciens. Il utilise les symboles tels que : contacts, relais et blocs fonctionnels et s'organise en réseau (labels).

# **LIST:**

Un langage textuel de bas niveau, a une instruction par ligne, il est utilisé dans les applications de petites tailles.

# **LOG (logigramme) :**

C'est un langage graphique, il permet la construction d'équations complexes à partir des opérations standards de fonctions ou bloc.

# **GRAPH 7 (grafcet) :**

Ce langage est destiné à la description de fonctions de commande séquentielles. Le programme correspondant est constitué d'un ensemble d'étapes et de transitions reliées entre elles par des liaisons dirigées. Chaque étape est associée à un ensemble d'actions. Chaque transition est associée à une condition de transition.

# **SCL (Structured control language) :**

Est un langage de programmation évolué apparenté au langage PASCAL qui permet une programmation.

# **3.3.2 Block de logiciel Step 7 :**

Le programme est divisé en plusieurs sections individuelles appelées « blocs ». Un bloc est une partie du programme utilisateur qui est définie par sa fonction, sa structure ou son application. [14]

# **3.3.2.1 Blocs utilisateurs :**

Il contient le code, le programme et les données du programme utilisateur : [14]

 **Blocs d'organisation OB:** Les blocs d'organisation représentent l'interface entre le Système d'exploitation de la CPU et le programme utilisateur. On appelle les certaines fonctions FB/FC dans le bloc d'organisation pour exécuter le programme.

- **Blocs fonction FB:** Un bloc fonctionnel fait partie du programme utilisateur dont l'appel peut être programmé à laide des paramètres du bloc. Un bloc fonctionnel possède une mémoire de variables qui se trouve dans un bloc de données.
- **Fonctions FC:** Les blocs appelés « fonctions » permettent de programmer des fonctions d'automatisme récurrentes. Les appels peuvent être paramétrés. Les fonctions ne stockent pas d'informations et n'ont pas de bloc de données affecté.
- **Blocs de données DB:** Les blocs de données contiennent des données du programme utilisateur.

# **3.3.2.2 Blocs système:**

Il s'agit de fonctions ou de blocs prédéfinis intégrés au système d'exploitation de la CPU. Ils sont appelés par le programme utilisateur.

# **3.4 Programmation de la machine de seringues :**

# **3.4.1 Création d'un projet :**

Un projet recueille les divers programmes et données nécessaires à l'utilisation et appropriés pour effectuer une tâche d'automatisation.

Le projet automatique se compose de deux parties de descriptions complètes représentées dans la description du matériel et la description du fonctionnement. Pour crée un projet il faut suivre les étapes suivantes :

1. Pour ouvrir logiciel step7, on fait un double-cliquez sur l'icône du SIMATIC Manager illustre sur la figure 3.1.

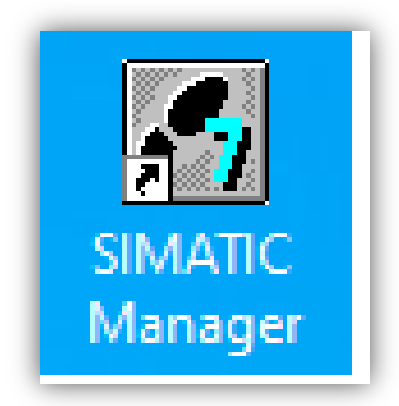

*Figure 3.1 : Icône du SIMATIC Manager Step 7.*

2. Pour la création du projet on clique sur Next comme montre la figure 3.2

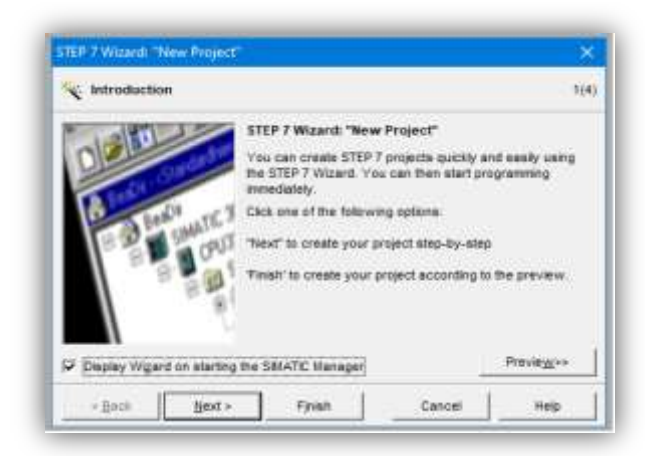

 *Figure 3.2 : Fenêtre de création d'un projet.*

3. La figure 3.3 présente les différents types de CPU disponibles pour la sélection.

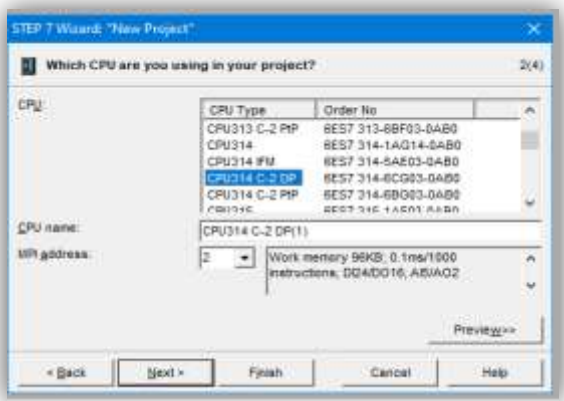

# *Figure 3.3 : Choix de la CPU314 C-2 DP.*

4. L'étape suivante consiste à choisir le bloc et le langage de programmation illustrés dans la figure 3.4.

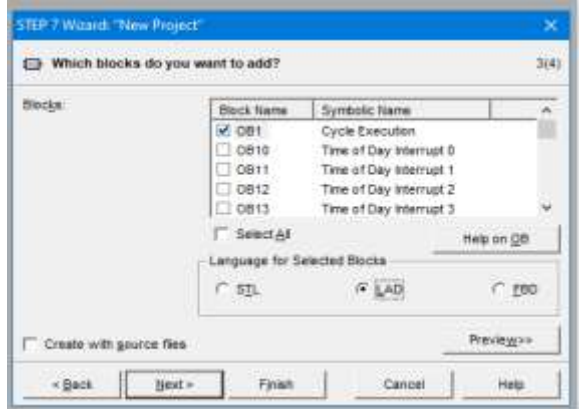

*Figure 3.4 : Sélection des blocs et mode de programmation.*

# **3.4.2 Configuration matérielle :**

La figure 3.5 illustre la configuration du matériel, qui consiste à la disposition des châssis (racks), des modules et d'appareils de la périphérie centralisée. Les racks se composent de 12 emplacements, chaque emplacement est dédie à un module bien déterminé. Le premier emplacement est dédié à l'alimentation de SIMATIC utilisée et le deuxième emplacement représente les paramétrages de la CPU. Alors que les modules de connections entre deux racks différents sont situées dans le troisième emplacement. Concernant le quatrième emplacement jusqu'à onzième, ce sont des emplacements pour tous les modules supplémentaires :

- **CPU**
- entrée/sortie logique (les boutons poussoirs, les capteurs, les vannes, les pompes.. etc.)
- entrées analogiques (l'acquisition des valeurs de niveau et de température….etc.)

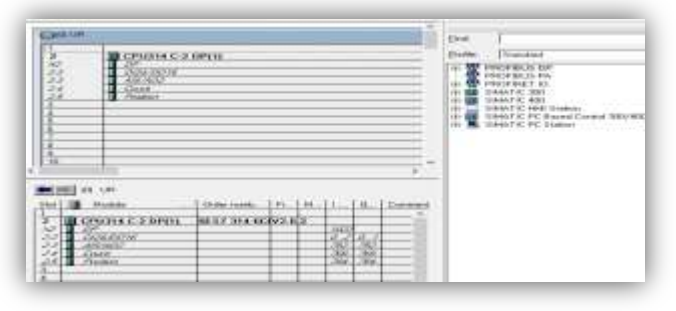

*Figure 3.5 : Configuration matériel.*

# **3.4.3 Structure du programme :**

Souvent, la programmation en OB1 se fait pour des programmes simples. Mais pour des programmes complexes, la programmation en OB1 devient difficile et presque impossible. Par conséquent, nous devons utiliser d'autres fonctions telles que FC et FB pour diviser le programme en plusieurs parties simplifiées. Pour programmer la machine d'injection on utilise des blocs fonction FC comme le montre la figure 3.6.

| markets det tomobile                            | <b>Disput runs</b>  | <b>SURRAN PASS</b>                  | $+1.96$<br><b>Thodaid at Griek mile</b> | Time<br>Tollet \$1 this couldn't look | <b>CONTROL</b>                  | Max 4     |
|-------------------------------------------------|---------------------|-------------------------------------|-----------------------------------------|---------------------------------------|---------------------------------|-----------|
| MASSIC 200 Starres                              | <b>DE NUMBER OF</b> |                                     | $\sim$                                  | <b>LEB</b><br>$\sim$                  |                                 |           |
| <b>DRUMALTORIE</b><br><b>Da All Pressent T1</b> | 49-091              | <b>Code I securities</b>            | $-44$                                   | 319                                   | <b>Countrales and Bloods</b>    | *1        |
| <b>Gid America</b>                              | <b>REACH</b>        | <b><i>Discussion FRIDE</i></b>      | Lies                                    | 793                                   | At Auchan-                      | <b>KY</b> |
| <b>College College</b>                          | <b>CERTIS</b>       | precipitat.                         | üö                                      |                                       | Fundam.                         | <b>KY</b> |
| Design 7. 11                                    | <b>REALTY</b>       | chimal 112 bac.17 april             | LAKE                                    |                                       | Francisco                       | ÷т        |
|                                                 | <b>GETCH</b>        | <b><i>TRAIN TIME</i></b>            | <b>LAD</b>                              | 10E                                   | <b>ELesidor</b>                 | i/x       |
|                                                 | <b>CA FCT</b>       | picture lines.                      | LHD                                     | <b>KID</b>                            | <b>FLANCHING</b>                | 11.7      |
|                                                 | <b>GETCK</b>        | sakear. .                           | Lists.                                  | 2.54                                  | Figuring 1                      | A3        |
|                                                 | <b>CASTY</b>        | <b>Service Collection</b>           | 1,40                                    | <b>TH</b>                             | <b>Dans</b>                     | <b>ut</b> |
|                                                 | <b>GEYER</b>        | <b>INCANATION</b>                   | <b>Lady</b>                             |                                       | Figure 2                        | ii)       |
|                                                 | 43-113              | Home 1/2 has Chines                 | LAD                                     | 208                                   | <b>Transition</b>               | Ľ,        |
|                                                 | 63-703.6            | <b>Chinese Culture</b>              | $-441$                                  | 196                                   | <b>Pulsedom</b>                 |           |
|                                                 | 49-14039            | statatement                         | Leb                                     | 108                                   | <b>Expedition</b>               | ÚΤ        |
|                                                 | <b>All POST</b>     | class at 1.50 stresses Tailed       | <b>LAD</b>                              | OL6                                   | Punction                        | ñì        |
|                                                 | <b>KB PC33</b>      | please lists                        | 120                                     | tria                                  | <b>Plumphone</b>                | ET.       |
|                                                 | <b>Call Friday</b>  | <b>SURFACE</b>                      | Lide                                    |                                       | <b>Projection</b>               | in b      |
|                                                 | <b>CERTIST</b>      | <b><i>California de Marcado</i></b> | (At)                                    |                                       | Figurian-                       | 빏         |
|                                                 | <b>CA FIFTING</b>   | <b>ATACA</b>                        | $^{12}$                                 | $14 - 4$                              | <b>Publican</b>                 |           |
|                                                 | 49-10700            | WICH.E.                             | irts.                                   |                                       | <b>Figure</b>                   | did       |
|                                                 | 63,001              | <b>Information Final</b>            |                                         | $\overline{a}$                        | <b>Curs Blure</b>               | Er1       |
|                                                 | <b>KINDRE</b>       | <b>CS mounts</b>                    |                                         | ×                                     | <b>Coke Block</b>               | 83        |
|                                                 | 63,063              | It unases will hard loan            |                                         | <b>AG</b>                             | <b>Example</b>                  | 68        |
|                                                 | <b>KS-DAA</b>       | Ill Livered Hart                    |                                         | <b>RM</b>                             | <b>Links Month</b>              | йł        |
|                                                 | 43.146              |                                     |                                         |                                       | <b>Custo Model</b>              | ti t      |
|                                                 | <b>KIL-DER</b>      | 24 million                          |                                         | ÷                                     | <b>Liste Book</b>               | ŭì.       |
|                                                 | <b>KATAT</b>        | Gallerian -                         |                                         | $\sim$                                | <b>EGAL Brook</b>               | 6.4       |
|                                                 | <b>KINDREE</b>      | 100 shrining 11,800                 |                                         | <b>KD</b>                             | <b>Data Rook</b>                | üż        |
|                                                 | <b>KB ORG</b>       | <b>Infrastruct 10 Possibilities</b> |                                         | $\sim$                                | <b>Lists Book</b>               | in t      |
|                                                 | <b>GREES</b>        | THE LENGTH TABLE                    |                                         | $\frac{1}{2}$                         | <b>Color Block</b>              | is:       |
|                                                 | <b>MA DIET IS</b>   | Manage for US playwood 171,480      |                                         | <b>ER</b>                             | <b>Then Book</b>                | <b>DI</b> |
|                                                 | <b>SCHOLD</b>       | INFLT                               |                                         |                                       | <b><i><u>Commission</u></i></b> | 63        |

*Figure 3.6 : Structure du programme de la machine des seringues.*

Le bloc OB1 est la structure importante du programme, il constitue l'interface entre le programme utilisateur et le système d'exploitation. La figure 3.7 montre la structure du programme dans l'OB1.

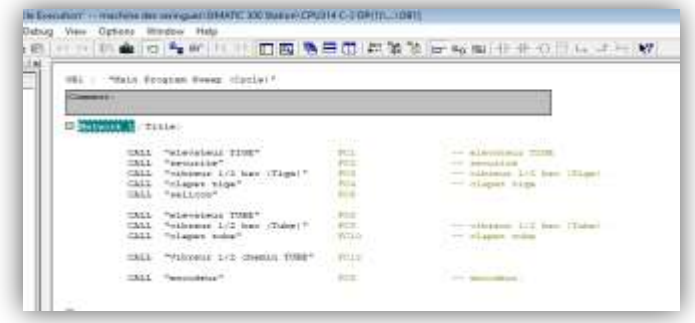

*Figure 3.7 : Bloc d'organisation OB1 du programme.*

# **3.5 Présentation du programme:**

Dans notre projet, le programme de la machine est organisé en plusieurs étapes, en prenant la sécurité comme première et la plus importante étape du programme, puis en activant les différents composants et modes pour le fonctionnement optimal de la machine des seringues.

# **3.5.1 Bloc de sécurité:**

La figure 3.8 montre les conditions de sécurité du système. La sécurité sera active (bascule SR mise à 1) si toutes ces conditions sont vérifiés, sinon la sécurité est désactivée (bascule SR mise à 0).

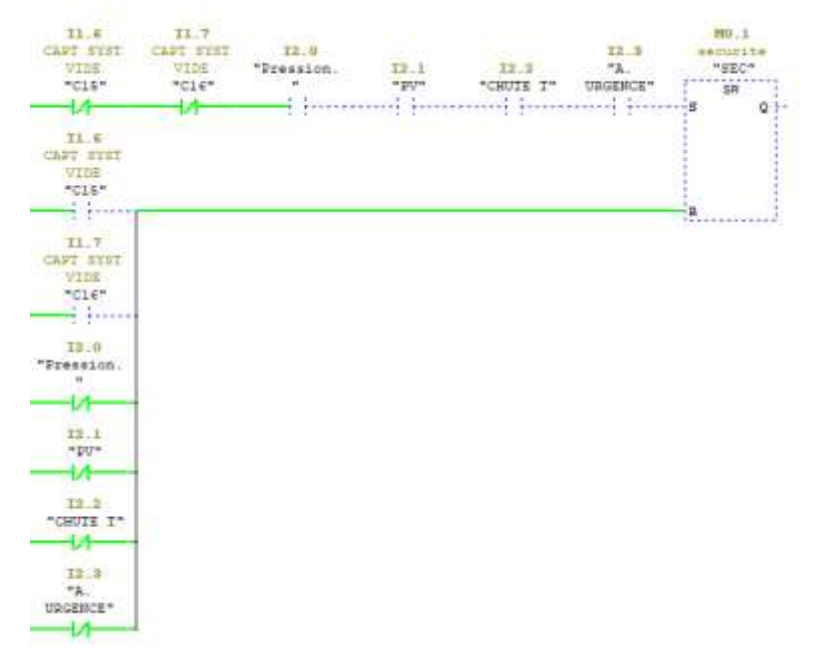

*Figure 3.8 : Condition de sécurité.*

# **3.5.2 Démarrage de l´élévateur :**

La figure 3.9 présente le démarrage de moteur élévateur qui transporte les pièces des bacs vers les vibreurs. La vérification de toutes les conditions de sécurité est une condition préalable au fonctionnement du moteur. Ensuite, il faut sélectionner le mode de fonctionnement soit automatiquement ou bien manuellement. Pour le mode automatique il faut que les deux capteurs inductifs soient activés. Pour un fonctionnement manuel, le mode manuel est sélectionné à partir de pupitre, puis le bouton de démarrage est enfoncé. Pour arrêter, on appuie sur le même bouton pour l'arrêter.

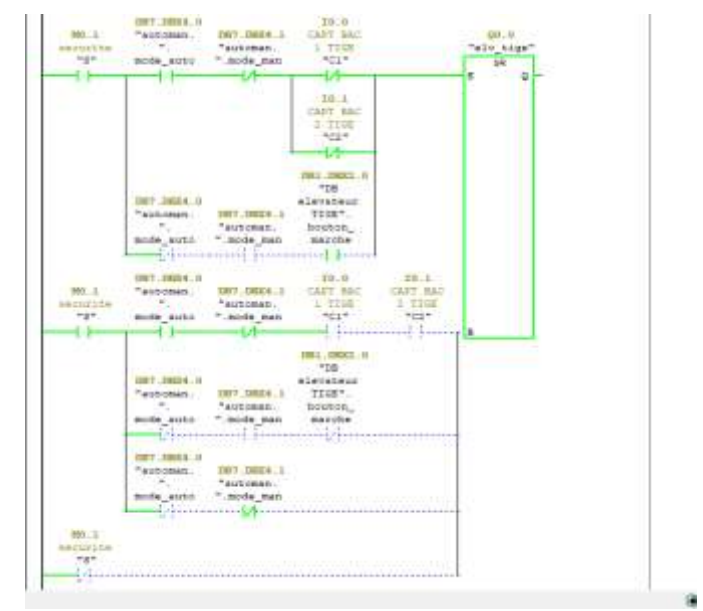

*Figure 3.9: Démarrage de l´élévateur.*

# **3.5.3 Démarrage de vibreur :**

La figure 3.10 présente le démarrage des vibreurs pour transférer les pièces vers la zone d'assemblage par l'effet de vibration qui est contrôlée par la variation de fréquence. La vérification de toutes les conditions de sécurité est une condition préalable au fonctionnement du moteur. Ensuite, il faut sélectionner le mode de fonctionnement soit automatiquement ou bien manuellement. Pour le mode automatique il faut que les deux capteurs capacitifs soient activés pendant une temporisation de dix seconde sinon les vibreurs sont arrêter. Pour un fonctionnement manuel, il faut sélectionner le mode à partir de pupitre, puis le bouton marche est enfoncé. Pour l'arrêter, on appuie sur le même bouton pour l'arrêter.

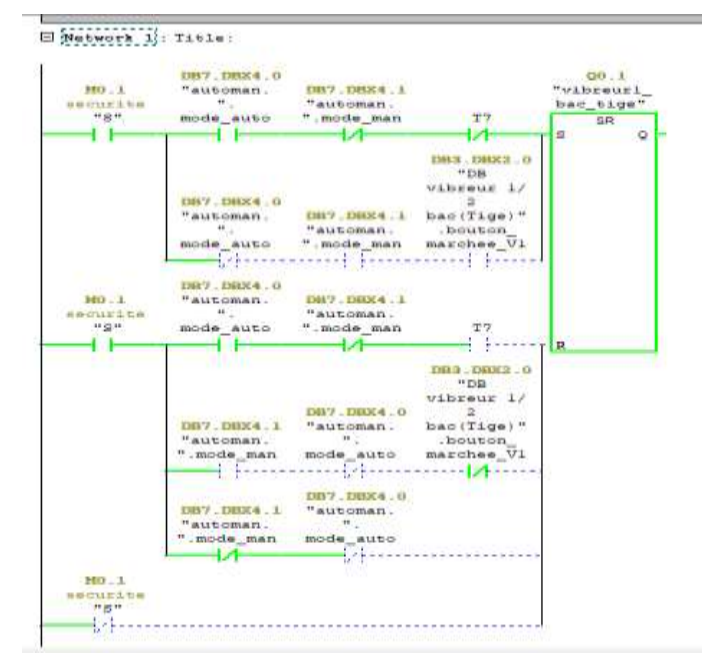

*Figure 3.10 : Démarrage de vibreur*.

La temporisation est contrôlée par la fonction TIMER comme indiqué sur la figure 3.11**.**

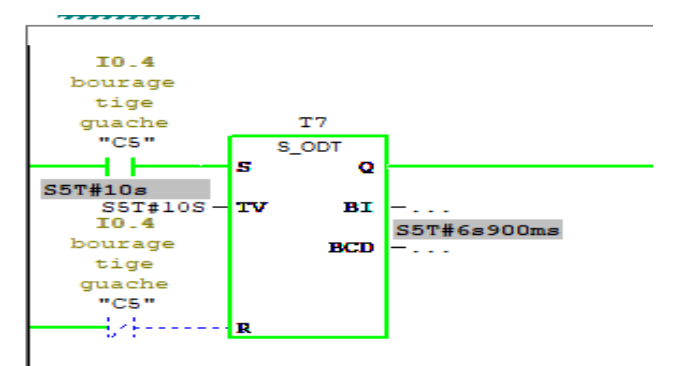

*Figure 3.11 : Temporisation*.

# **3.5.4 Démarrage de clapet :**

La figure 3.12 montre l'activation du clapet qui permet de s'oppose au passage des pièces d'un côté pendant un certain temps, tout en leur permettant de passer par l'autre.

La vérification de toutes les conditions de sécurité est une condition préalable au fonctionnement du moteur. Ensuite, il est sélectionné mode de fonctionnement soit automatiquement ou bien manuellement. Pour le mode automatique il faut que les deux ou l'un des capteurs inductifs doivent être activé, sinon les vibrateurs seront éteints. Pour le fonctionnement manuel, il faut choisir le mode manuel à partir du pupitre puis une impulsion sur le bouton marche, pour l'arrêt il faut donner une impulsion sur le même bouton.

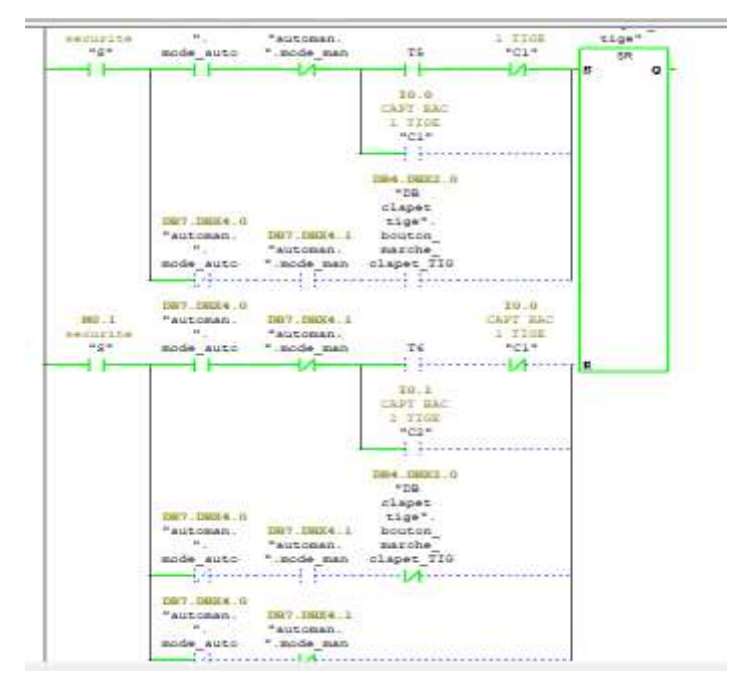

*Figure 3.12 : Démarrage de clapet*.

# **3.5.5 Variateur de vitesse :**

La figue 3.13 montre le bloc de l'annulation de la mis à l'échelle pour le variateur de vitesse qui permet de augment et diminuer la vitesse de fonctionnement de la machine.

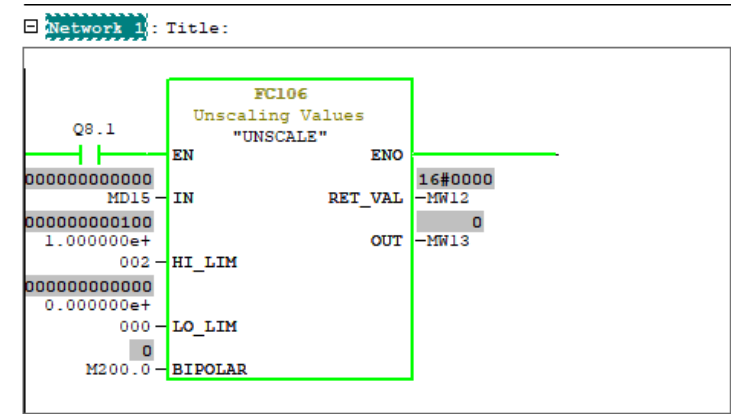

*Figure 3.13 : Variateur de vitesse.*

# **3.5.6 Electrovanne des tiges :**

La figure 3.15 illustre l'activation des électrovannes des pinces qui permettent l'assemblage des tiges avec les corps des seringues.

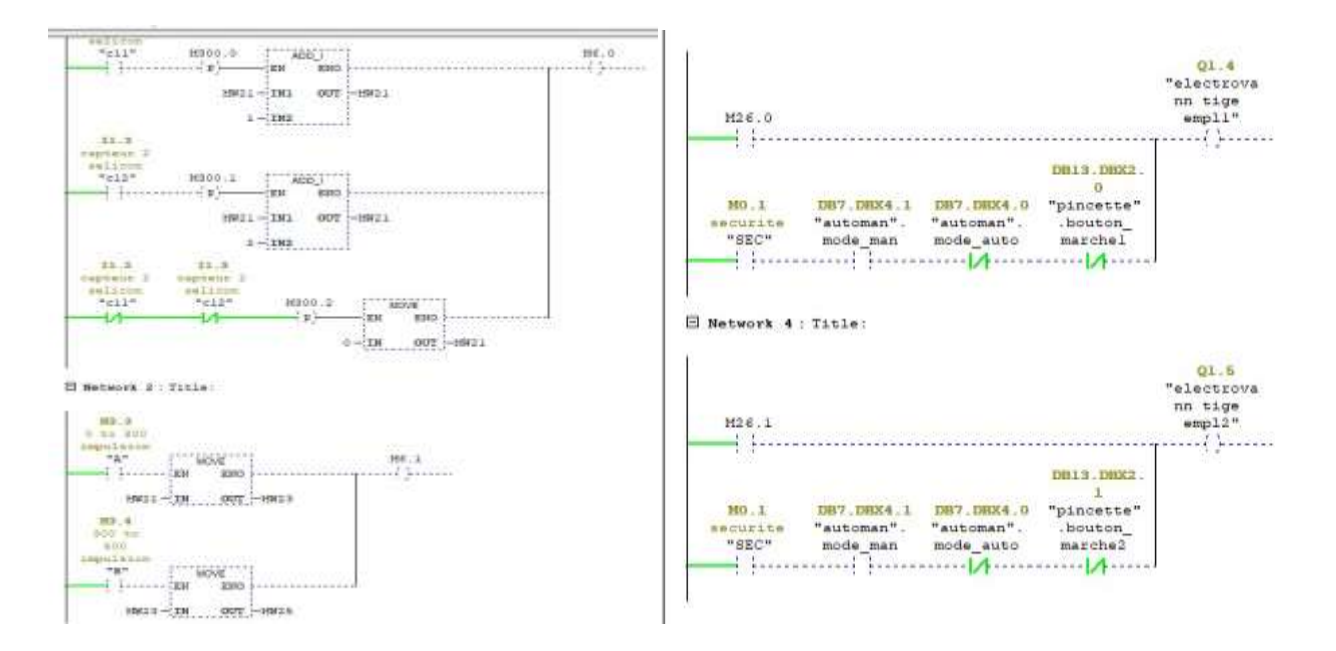

*Figure 3.14 : Electrovanne des tiges.*

# **3.5.7 Electrovanne d'évacuation :**

La figure 3.14 montre l'activation des électrovannes d'évacuation qui permettent de choisir les bonnes et les mauvaises pièces par deux clapets. La vérification de toutes les conditions de sécurité est une condition préalable au fonctionnement des clapets .ces derniers vont ouvrir ou fermer a laide l'information fournis par les capteurs capacitifs de la station 9.

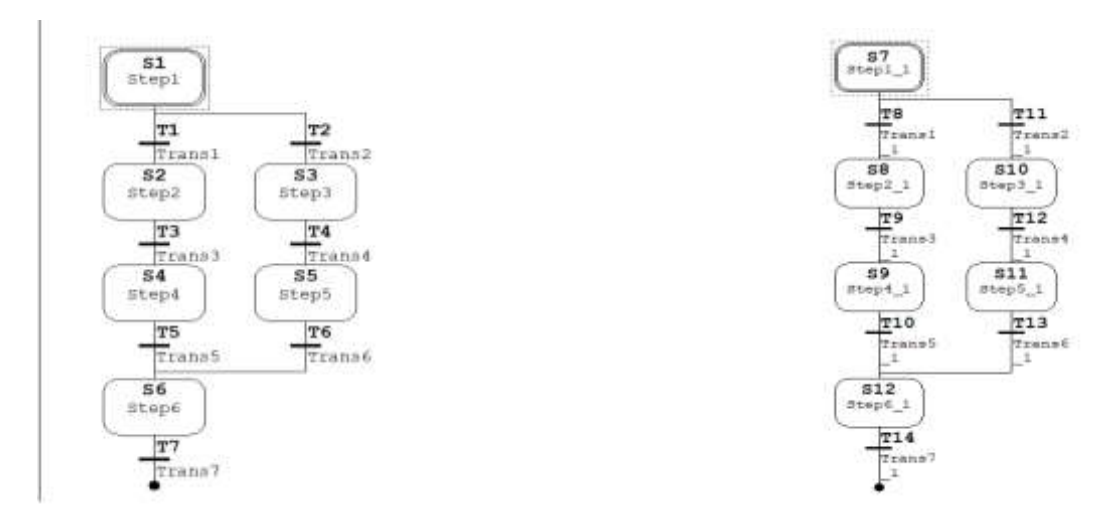

*Figure 3.15 : Electrovanne d'évacuation.*

# **3.6 Présentation du logiciel WinCC Flexible :**

# **3.6.1 Description de WinCC :**

WinCC flexible est le logiciel IHM (interface homme machine) pour la réalisation, par des moyens d'ingénierie simples et efficaces, de concepts d'automatisation évolutifs, au niveau machine. Le logiciel de configuration WinCC flexible sert à configurer des interfaces utilisateur destinées à la commande de machines et d'installations. Il peut s'agir de simples panneaux de commande pour la lecture de paramètres mais aussi de pupitres opérateur complexes d'une chaîne de production. [15]

# **3.6.2 Principe de fonctionnement de WinCC :**

Lorsque vous créez ou ouvrez un projet sous WinCC flexible, l'écran de l'ordinateur de configuration affiche WinCC flexible Workbench. La fenêtre de projet affiche la structure du projet et permet de gérer celui-ci.

WinCC flexible met à disposition un éditeur spécifique pour chaque tâche de configuration. Vous configurerez p. ex. l'interface utilisateur graphique d'un pupitre opérateur avec l'éditeur "Vues". Pour la configuration d'alarmes, vous utiliserez p. ex. l'éditeur "Alarmes de bit". Toutes les données de configuration d'un projet sont enregistrées dans une base de données de projet. [15]

# **3.6.3 Applications disponibles sous WinCC :**

Le WinCC se compose de plusieurs applications pour accomplir la fonction de supervision. Il dispose des modules suivants : [16,17]

- **1. Designer graphique :** Il offre la possibilité de créer des vues du procède, et de les configurer en leur affectant les variables correspondantes. A cet effet, il dispose d'une bibliothèque d'objets, et permet de créer des objets selon le besoin.
- **2. Enregistrement de balises :** On y´finit les archives, les valeurs du processus a archiver et les temps de cycle de saisie et d'archivage.
- **3. Enregistrement d'alarme :** Il se charge de l'acquisition et de l'archivage des alarmes en mettant a la disposition des utilisateurs, les fonctions nécessaires a la prise des alarmes issues du procède, a leur traitement, leur visualisation, leur acquittement et leur archivage.
- **4. Exécution globale du script :** Il dispose de deux éditeurs, l´éditeur C st l'éditeur Visuel Basic, a l'aide des quels on crée des actions et des fonctions qui ne sont pas prévues dans le WinCC.
- **5. Concepteur de rapport :** Contient des informations avec lesquels on peut lancer la visualisation d'une impression ou ordre d'impression.
- **6. Administrateur utilisateur :** C'est l`a ou s'effectue la gestion des utilisateurs et des autorisations. On y crée des nouveaux utilisateurs, on leur attribue des mots de passe et on leur affecte la liste des autorisations.

# **3.7 Supervision de la machine des seringues:**

Pour gérer, exploiter et contrôler le système machine, il est nécessaire de créer une interface au sein du système WinCC , en configurant les différents éléments nécessaires représentés dans les différentes vues du système et les différentes variables et alarmes du projet. Il s'agit d'une interface qui se connecte avec CPU par une liaison CPU-HMI. Pour notre supervision dans WinCC :

- Création du projet a partir de SIMATIC Manager.
- Création des vues.
- Configuration des alarmes.
- Chargement des vues.
- Visualisation du processus.

# **3.7.1 Création du projet avec WinCC :**

Pour créer une interface graphique avec WinCC flexible, vous devez suivre ces étapes :

1. Double-cliquez sur l'icône du WinCC pour l'ouvrir. Comme on peut le voir sur la figure 3.16.

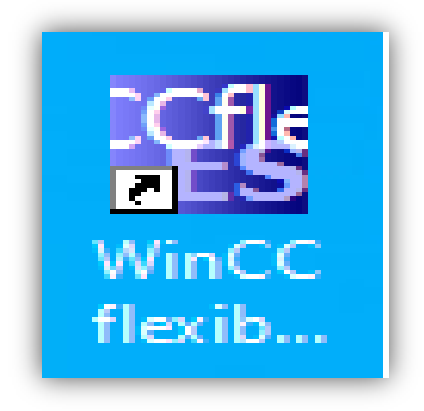

*Figure 3.16 : Icône du* WinC*C.*

2. Pour la création du projet nous appuyons sur la touche **Create an empty Project** (figure 3.17).

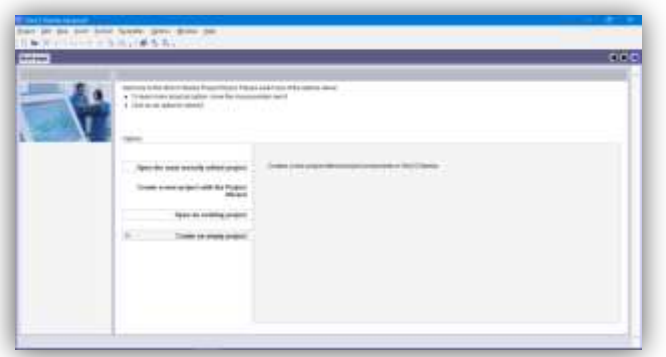

*Figure 3.17: Fenêtre de création d'un projet*

3. La figure 3.18 présente les différents écrans de supervision disponible pour la sélection.

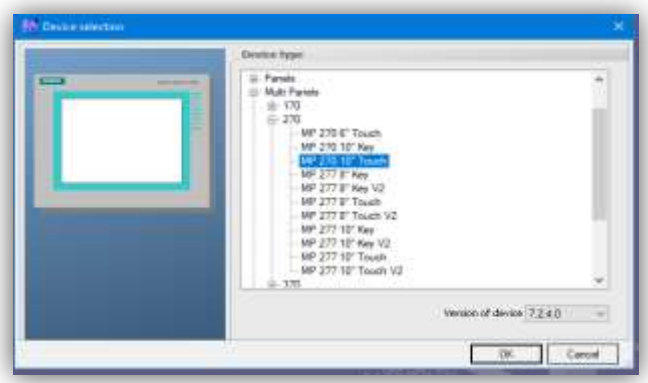

*Figure 3.18: Choix d*'écrans de supervision*.*

4. L'étape montrée la figure 3.19 consiste à faire une intégration du projet WinCC avec le projet Step7.

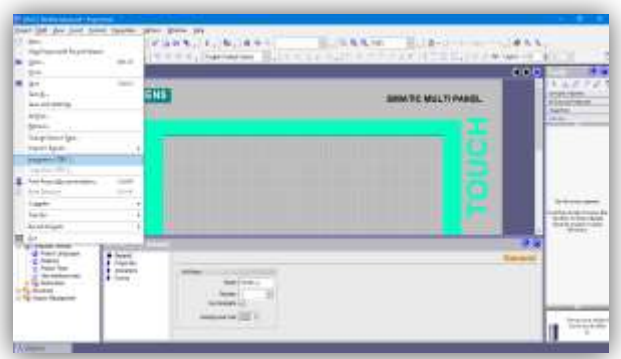

*Figure 3.19 : L*'*intégration de* WinCC *dans Step 7.*

# **3.7.2 Liaison CPU-HMI :**

La figure 3.20 montre le système IHM qui constitue l'interface entre l'homme (opérateur) et le processus (machine/installation). Le contrôle proprement dit du processus est assuré par le système d'automatisation. Il existe par conséquent une interface entre l'opérateur et WinCC flexible (sur le pupitre opérateur) et une interface entre WinCC flexible et le système d'automatisation. Un système IHM se charge des tâches suivantes :[15]

- Représentation du processus.
- Commande du processus.
- Vue des alarmes.
- Archivage de valeurs processus et d'alarmes.
- Documentation de valeurs processus et d'alarmes.
- Gestion des paramètres de processus et de machine.

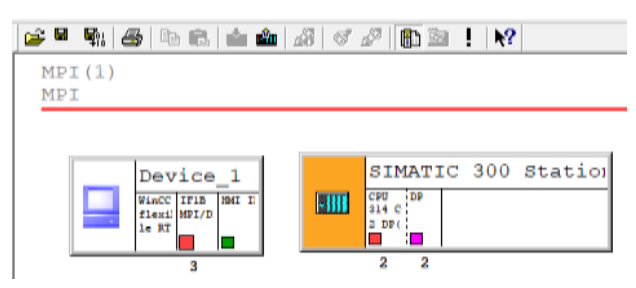

*Figure 3.20: Liaison CPU-HMI.*

# **3.7.3 Supervision de la machine :**

Pour autoriser la commande, le contrôle et la supervision de la machine des seringues, en créant une liste des vues représentées sur la figure 3.21 contenant des commandes spécifiques au système d'exploitation de la machine.

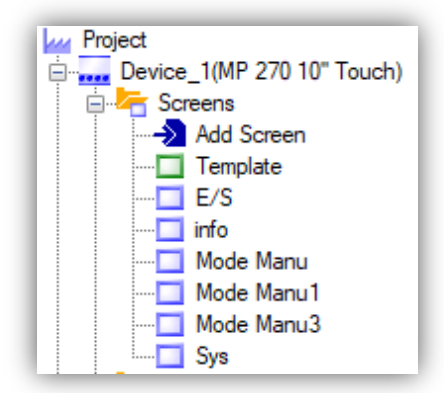

 *Figure 3.21: Supervision.*

# **3.7.3.1 Vue Principal :**

La vue montré sur la figure 3.22 permet à l'opérateur de choisir le mode de fonctionnement de la machine.

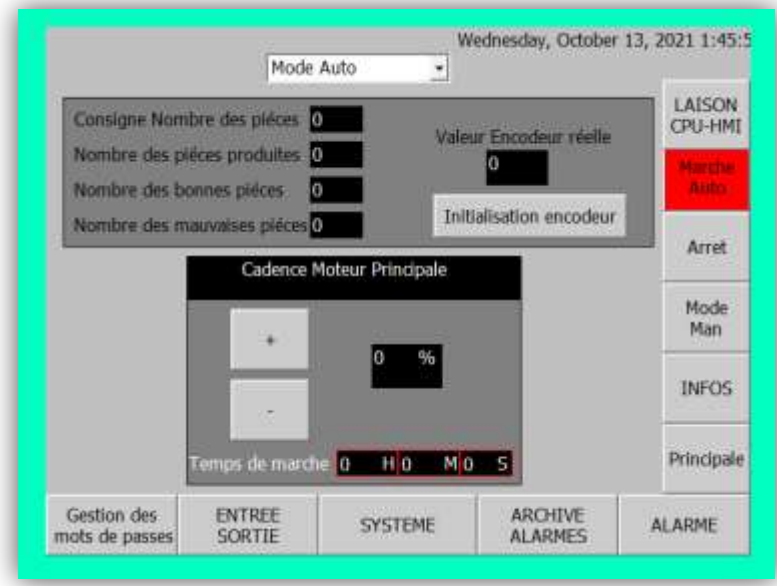

*Figure 3.22: Vue Principal.*

# **3.7.3.2 Vue Manuel :**

Figure 3.23 montre la vue manuel qui est utilisé pour contrôler manuellement les différentes parties de la machine.

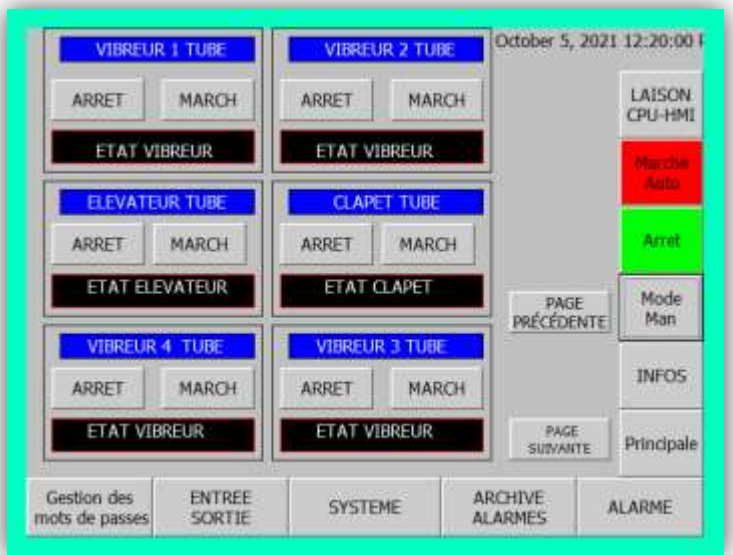

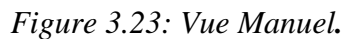

# **3.7.3.3 Vue Entrées/Sorties :**

La vue illustrée sur la figure 3.24 nous permet de voir les différents états de capteurs et des actionneurs de la machine.

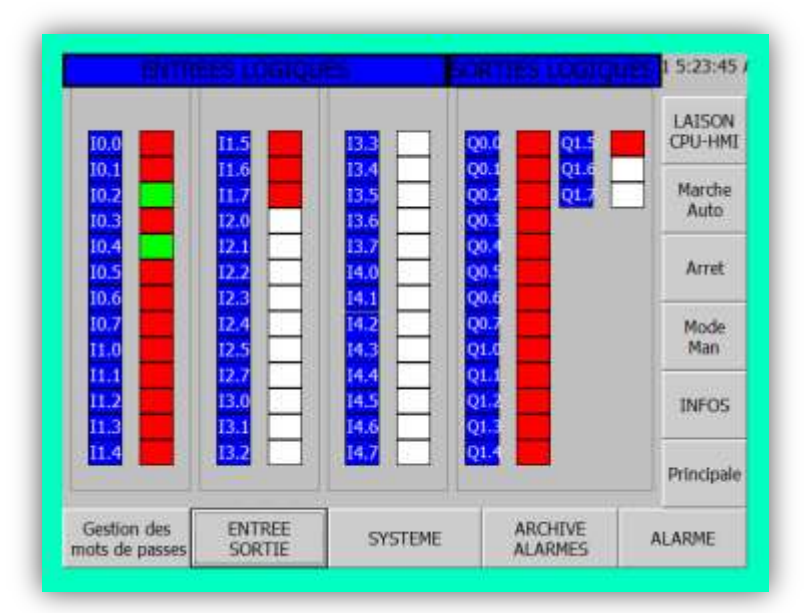

*Figure 3.24: Vue Entrées/Sorties.*

# **3.7.3.4 Vue Système :**

Figure 3.25 présente la vue des paramètres d'affichages d'écran de notre supervision telle que le nettoyage, contraste et calibrage.

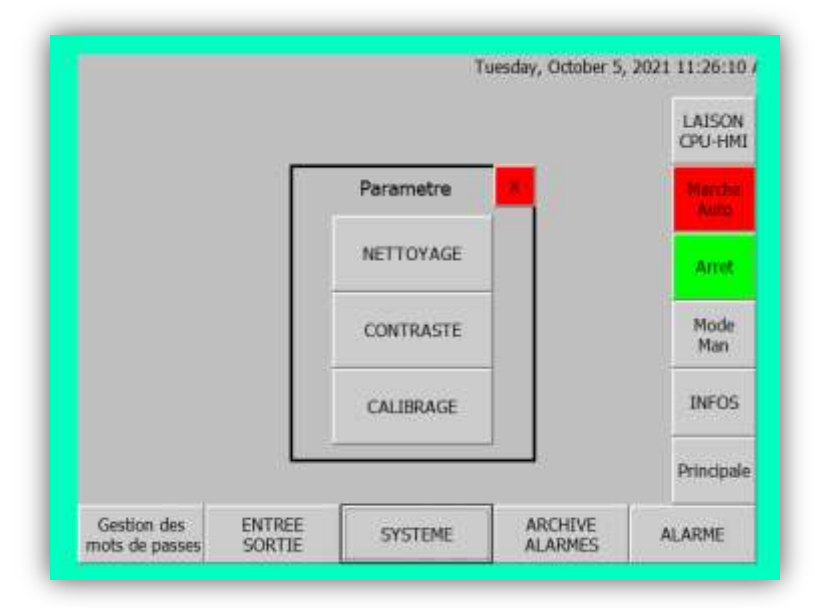

*Figure 3.25: Vue Système.*

# **3.7.3.5 Vue Infos :**

Cette interface montrée dans la figure 3.26 est destinée aux instructions à suivre pour démarrer la machine des seringues.

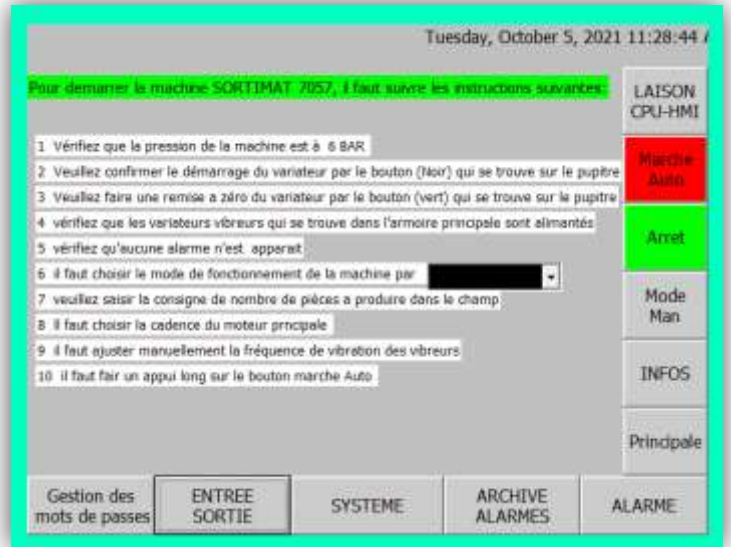

*Figure 3.26: Vue Information.*

# **3.7.3.6 Vue Alarme :**

En cas dysfonctionnement de la machine. Des défauts seront affichés dans la vue d'alarme montrée sur la figure 3.27**,** pour avertir l'opérateur.

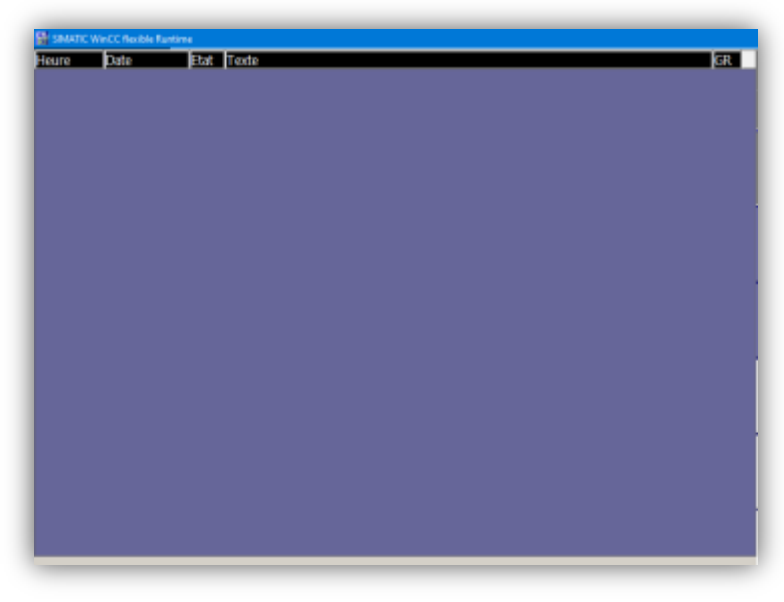

*Figure 3.27: Vue Alarme.*

# **3.8 Conclusion :**

Les logicielles de simulations ont un rôle important dans les industries automatiques, car ils se caractérisent par leur précision et leur facilité d'utilisation, Et offre la possibilité de visualisation du programme établi avant son exécution sur l'automate réel grâce au programme de simulation S7- PLCSIM.

Ce chapitre montre l'importance du logiciel STEP 7 dans la programmation des machines industriels dans les différents langages, et du logiciel WinCC qui permet à l'opérateur de visualiser et de contrôler le fonctionnement de la machine en temps réel.

Conclusions générale

# *Conclusions générale :*

Notre travail s'est inscrit dans le cadre de l'étude fonctionnelle et d'automatisation d'une machine assemblage des seringues, pour assurer un bon fonctionnement de cette dernière, il est effectué pour la majorité du temps au sein de l'entreprise SERLA, et de temps à autre à l'entreprise de conditionnement et de distribution des produits médicaux à Constantine.

Le projet qui nous a été confié par l'entreprise SERLA, nous a permis d'accéder au monde industriel et découvrir ses secrets de fabrication ainsi que de mettre en valeurs nos connaissances récoltées durant notre parcours universitaire.

Nous avons aussi appris des enseignements très précieux au cours du stage que nous avons accompli, entre autres d'essayer de toucher à plusieurs spécialités concernant le domaine de génie électrique et de ne pas se contenter seulement de l'électronique.

En ce qui concerne le mémoire nous avons étudié minutieusement le processus de la machine d'assemblage des seringues, ce qui nous a beaucoup aidés dans la modélisation de la machine par le GRAFCET pour faciliter sa programmation.

Nous avons aussi élaboré un programme d'automatisation du bloc d'assemblage des seringues sous STEP7 en tenant compte de tous les aléas qui peuvent avoir lieu au cours du d'assemblage. Nous avons aussi accompli une tache très importante dans le monde de l'industrie qui est le développement d'une solution de supervision garantissant l'aisance de la maintenance, la vue des alarmes, la commande à distance donc de réduire le temps et le coût des interventions.

Enfin, nous espérons que ce travail apporte des solutions détaillées au problème posé, et nous espérons aussi voir un avenir prospère dans le domaine de l'industrie automatisée en Algérie.

# *Références bibliographiques :*

**[1]** M. BERTRAND, "Automates programmables industriels," 2010.

[2]W. Bolton, " AUTOMATES PROGRAMMABLES INDUSTRIELS : Traduction de Hervé Soulard", 2e édition, Dunod, Paris, p-448, 2010.

[3]G. Asch, " Acquisition de données: du capteur à l'ordinateur", 3e édition, Dunod, Paris, p-544, 1999.

[4]G. Salah, "Elaboration et caractérisation des matériaux en couches minces d'oxydes de zinc pour applications capteurs," 2017.

[5[\]https://www.generationrobots.com/blog/fr/encodeurs-robotique-mobile/?fbclid=IwAR2dZ-](https://www.generationrobots.com/blog/fr/encodeurs-robotique-mobile/?fbclid=IwAR2dZ-SkmmXtNNd2TJUh)[SkmmXtNNd2TJUhE](https://www.generationrobots.com/blog/fr/encodeurs-robotique-mobile/?fbclid=IwAR2dZ-SkmmXtNNd2TJUh)uA9DGmm5K4rQ4YSS67QFrJsr8tLTOIdqspkGz8, consulté le 30.08.2021

[6]J. Desmons, " Froid industriel: aide-mémoire ", 2e édition, Dunod, Paris, p-386, Année de publication 2006.

[7]B. Fornel and J.P. Louis, " Electrical Actuators: Identification and Observation ", 1<sup>e</sup> éditons, Wiley-ISTE, Grande-Bretagne et États-Unis, p-476, 2010.

[8]J. Maitre, "Reconnaissance des défauts de la machine asynchrone : application des modèles d'intelligence artificielle," Ph.D. dissertation, Universite du Québec a Chicoutimi, 2017

[9]M. Olszacki, "Modélisation et optimisation de capteurs de pression piézorésistifs," Ph.D. dissertation, 2009.

[10]M. Guillaume, "D'une theorie des systemes sequentiels a la notion de codeur : validation globale du grafcet," Ph.D. dissertation, Rennes 1, 1995.

[11] D. e. L. P. P. MARC 'e , L et L'Her, "Modelisation et verification du grafcet temporise."

[12] R. Sanchis , J. A. Romero y C. V. Ariño, " Automatización industrial: Ingeniería de Sistemas Industriales y Diseño", 1e édition, Col·lecció Sapientia , Universitat Jaume I, p-258, Année de publication 2010.

[13] D. E. Kandray, " Programmable Automation Technologies: An Introduction to Cnc, Robotics, and Plcs ", **x** edition, Industrial Press, New York, p-513, 2010.

[14] H. Berger, " Automating with SIMATIC S7-300 inside TIA Portal: Configuring, Programming and Testing with STEP 7 Professional ", 2e édition, Siemens Aktiengesellschaft, Berlin and Munich, p-725, 2014.

[15] Siemens, "Simatic Hmi WinCC flexible 2008 Compact/Standard/Advanced Manuel d'utilisation", 2e edition, Industry Sector, Almagne, p-488, 2008.

[16] D. E. LOURMIL et al. "La programmation et la supervision sous les outils step7 et WinCC flexible de la station mps-testing," Ph.D. dissertation, Mme. Latèfa GHOMRI, 2020.

[17] M. T. HARIDI and S. MERDACI,"Etude et supervision d'un système mps via logiciel WinCC flexible. cas réel : le système mps500 du laboratoire productique melt université de Tlemcen." Ph.D. dissertation.

# **ANNEXE**

**1. Bloc d'organisation du programme :**

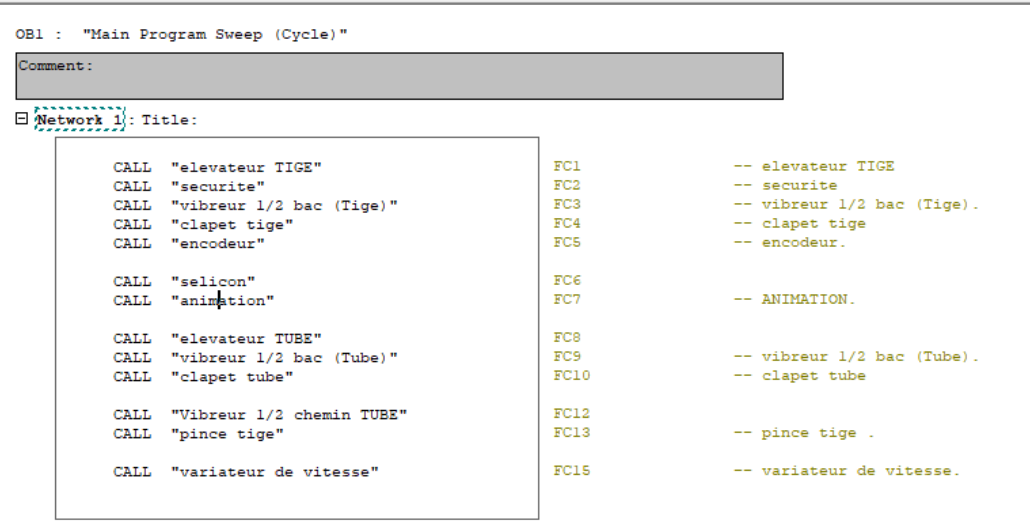

**2. Bloc de sécurité :**

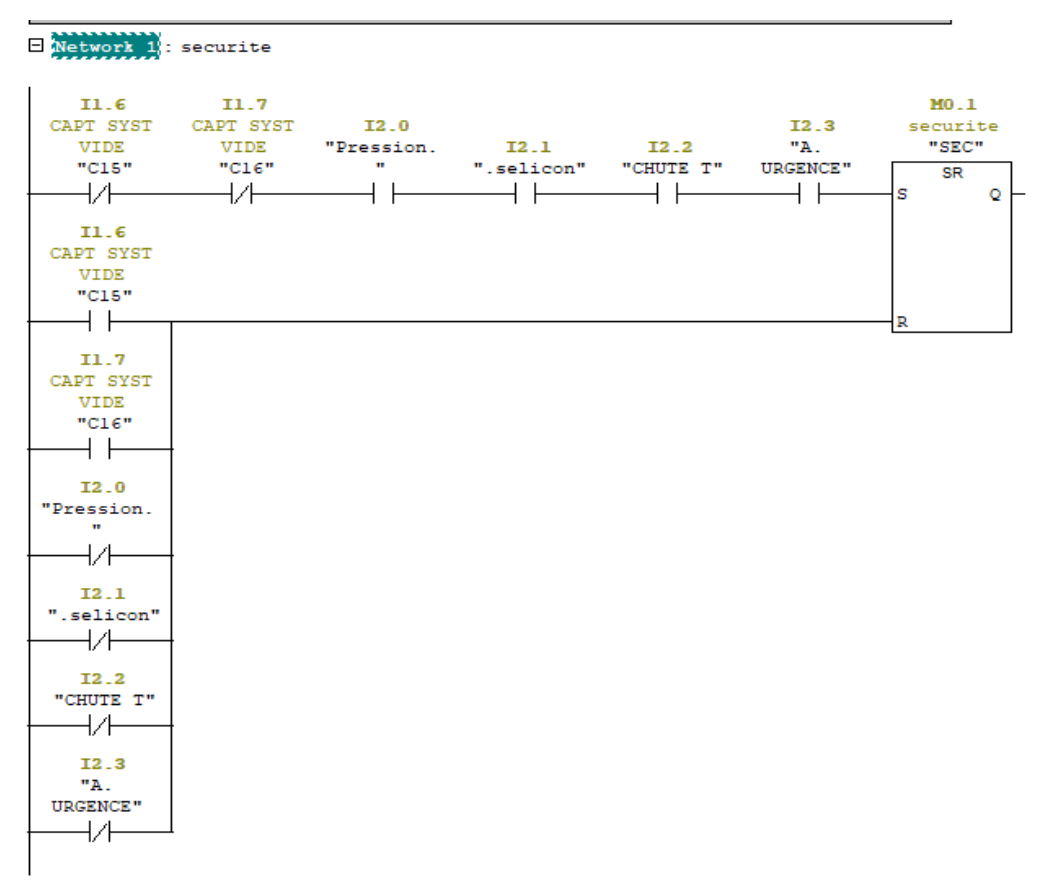

**3. Démarrage d'élévateur des tiges :**

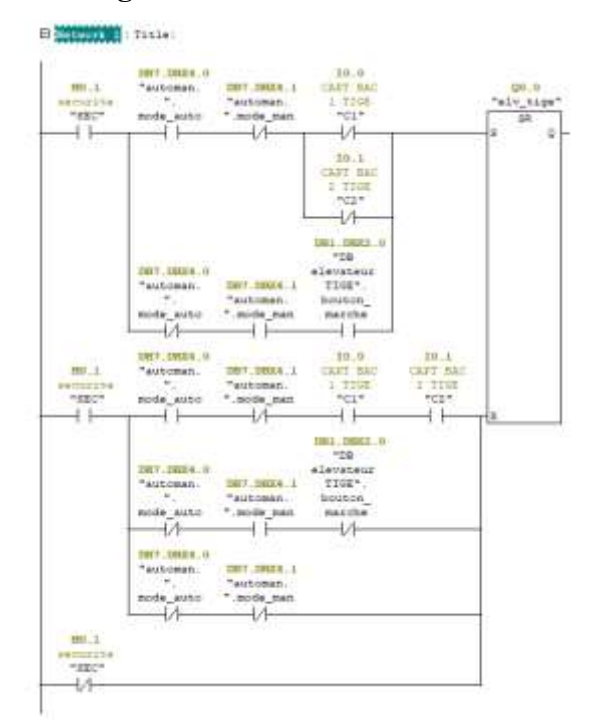

**4. Démarrage d'élévateur des tubes :**

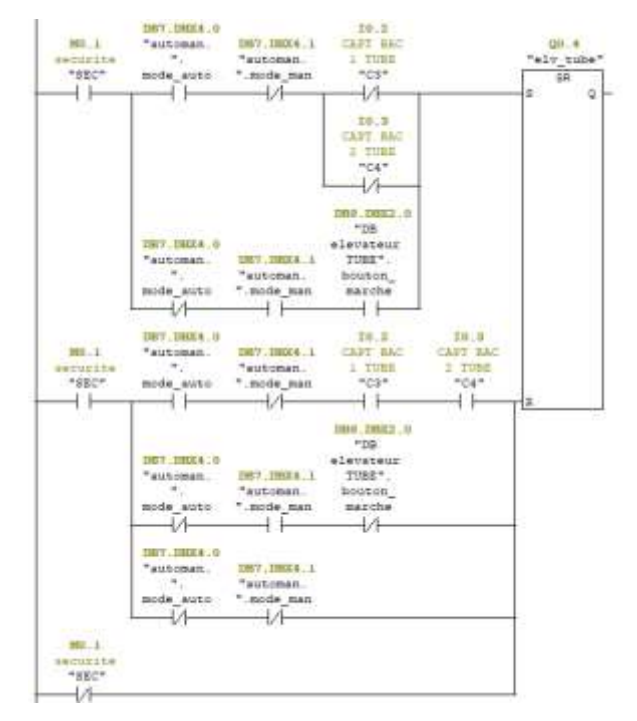

**5. Démarrage de vibreur 1 des tiges :**

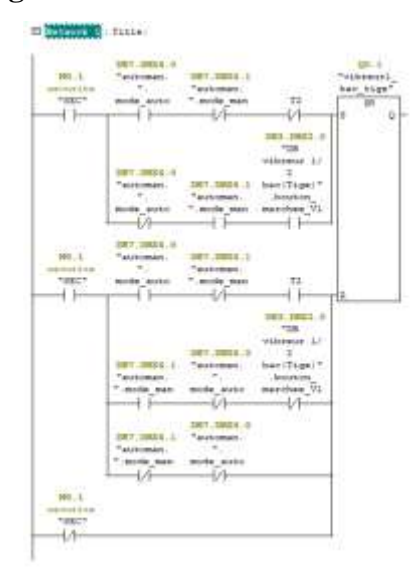

**Temporisation de vibreur 1 des tiges :**

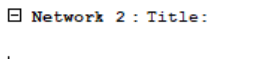

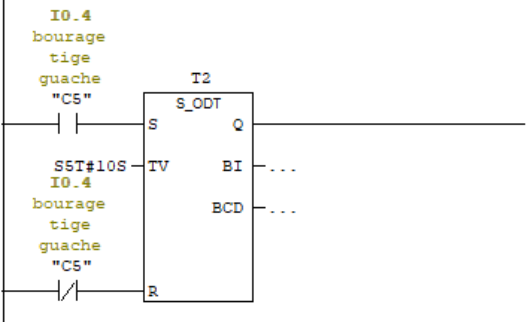

**6. Démarrage de vibreur 2 des tiges :**

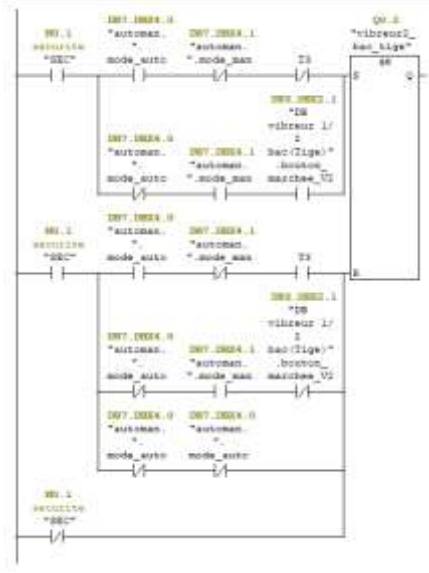

**Temporisation de vibreur 2 des tiges :**

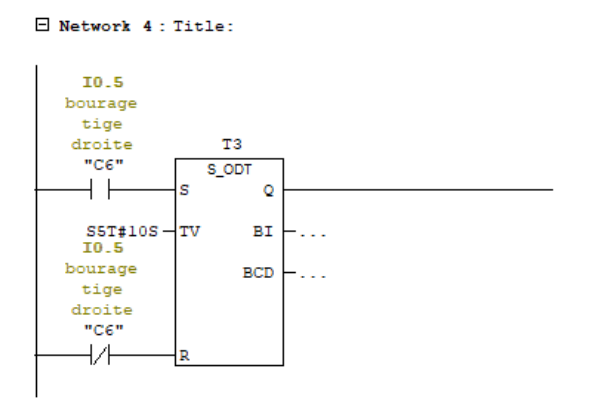

**7. Démarrage de vibreur 1 des tubes :**

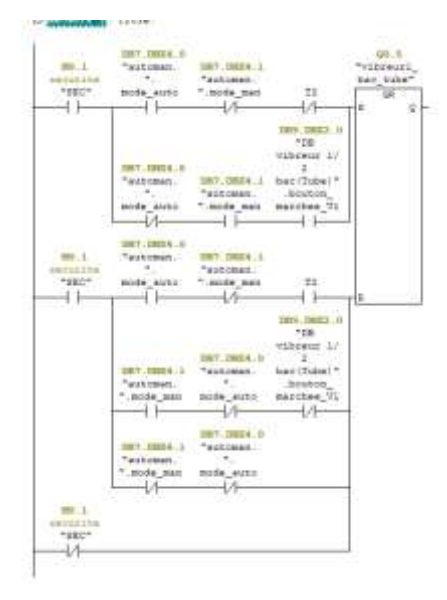

**Temporisation de vibreur 1 des tubes :**

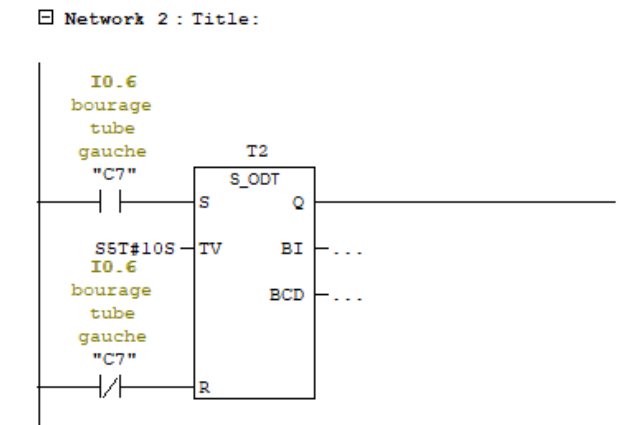

**8. Démarrage de vibreur 2 des tubes :**

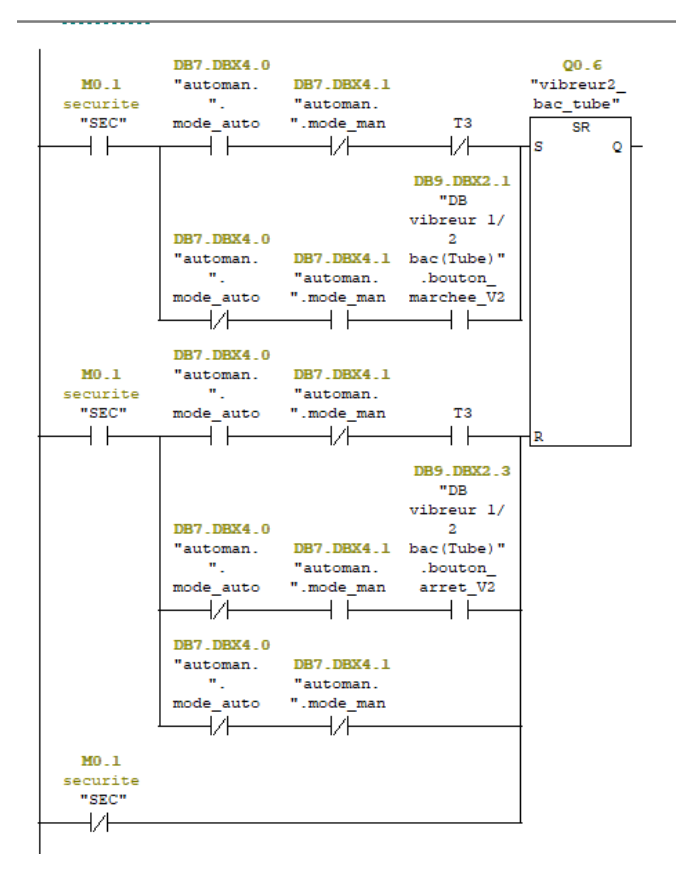

**Temporisation de vibreur 2 des tubes :**

 $\Box$  Network 4 : Title:

I0.7 bourage tube droite T3 "C8" S\_ODT Q s  $S5T#10S - TV$ BI . . . 10.7 bourage **BCD** 222 tube droite  $"C8"$ ₩  $\mathbb R$
**9. Démarrage de vibreur chemin des tubes :**

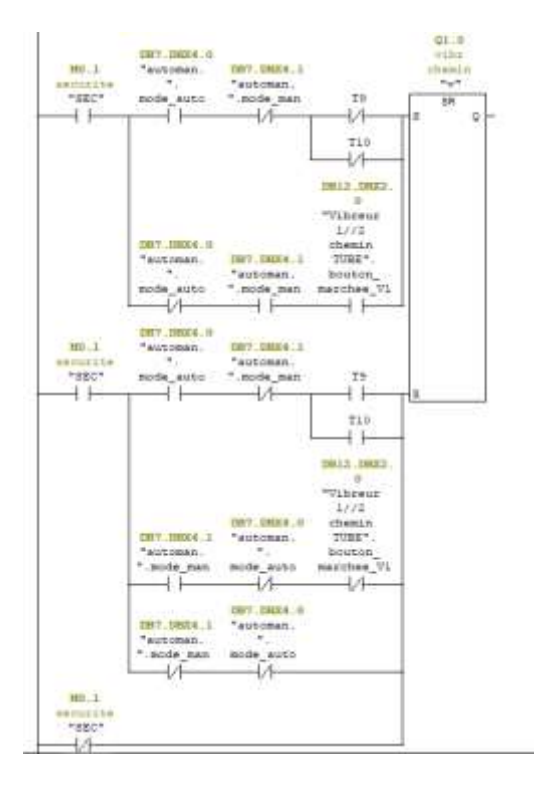

**Temporisation de vibreur chemin des tubes :**

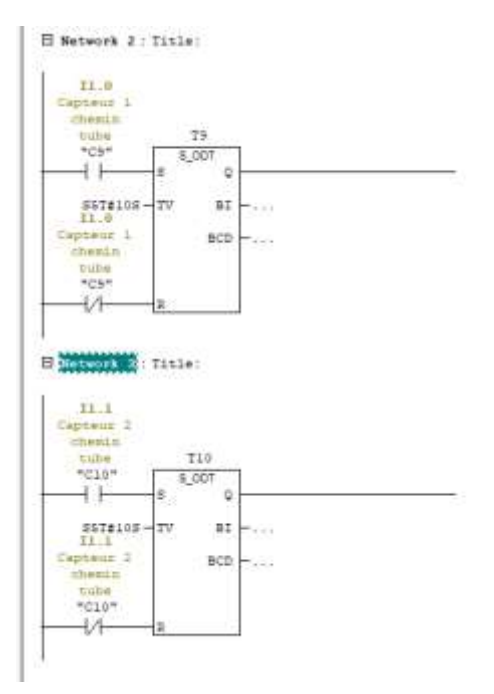

**10. Démarrage du clapet des tiges :**

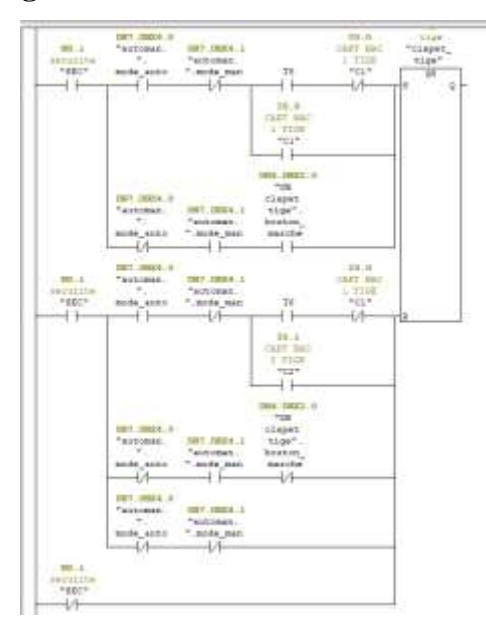

**Temporisation clapet des tubes :**

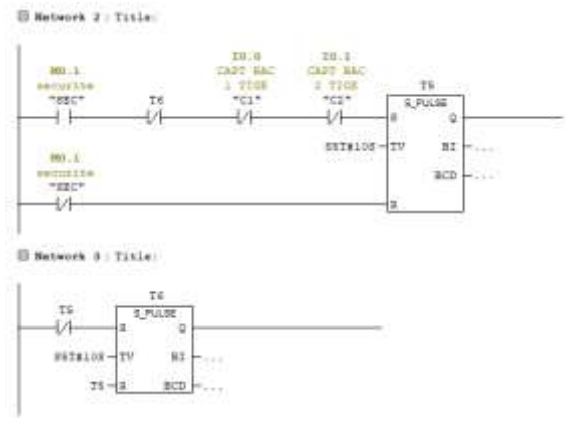

**11. Démarrage du clapet des tubes :**

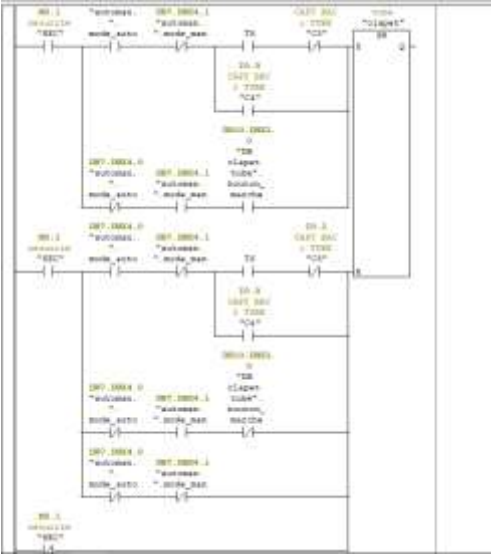

**Temporisation de clapet des tubes :**

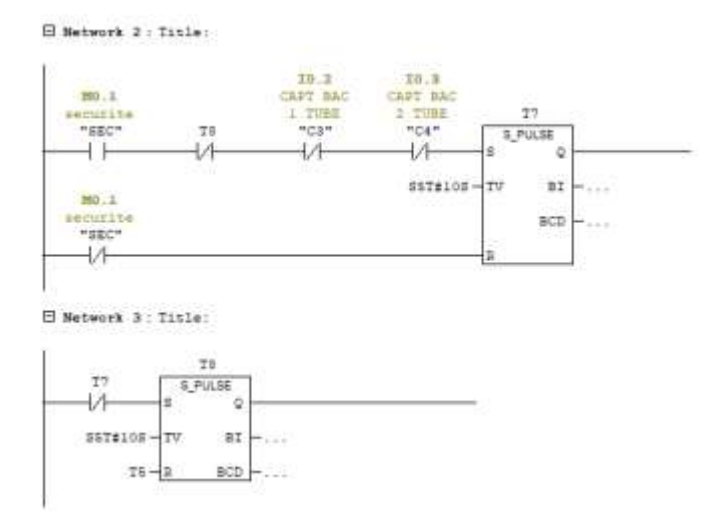

- **12. Démarrage de la silicone :**
- **Emplacement 1 :**

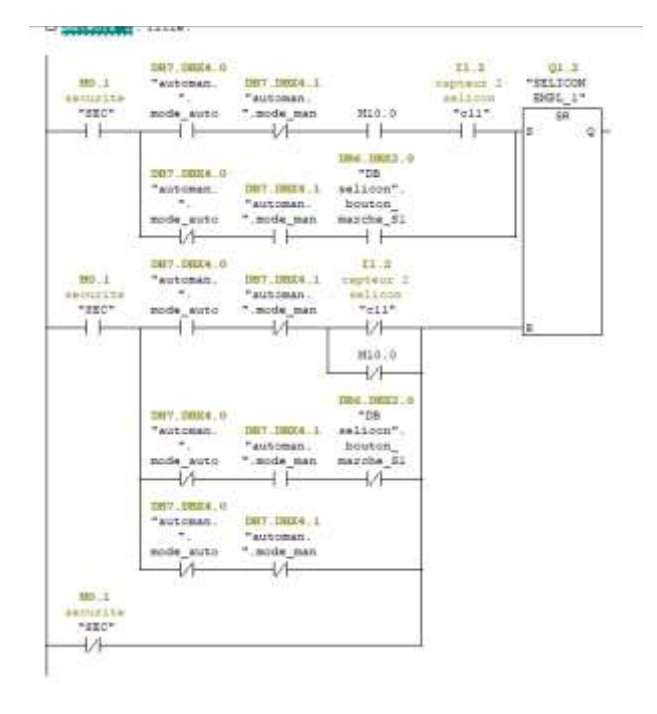

 $\bullet$  Emplacement 2:

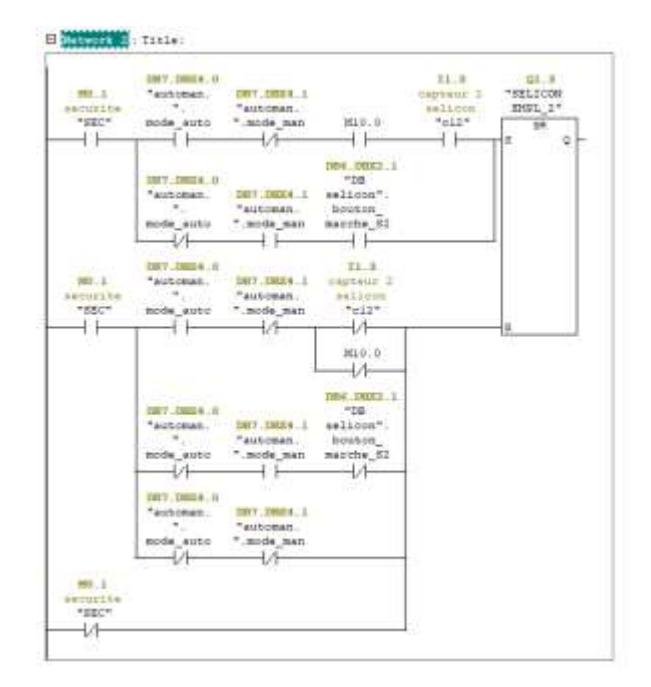

# 13. Pincette:

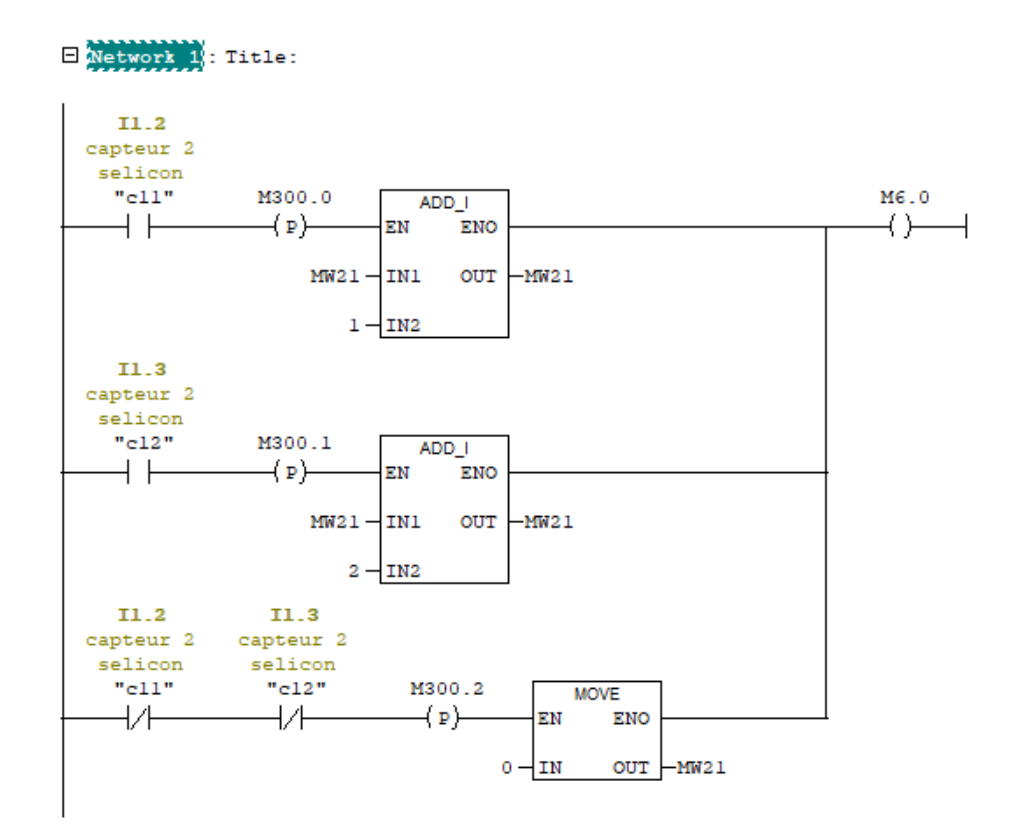

```
\Box Network 2 : Title:
```
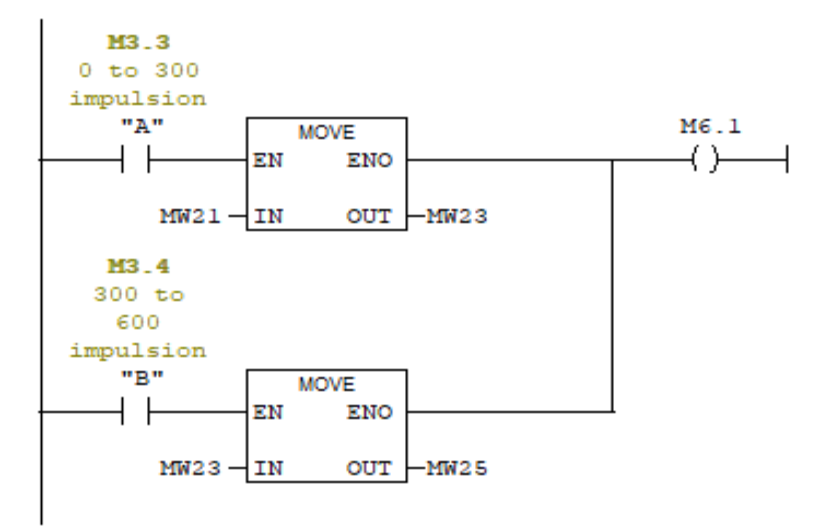

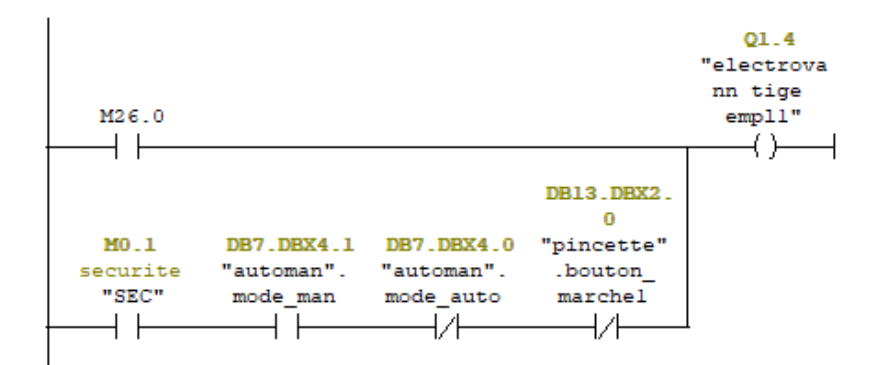

```
\Box Network 4: Title:
```
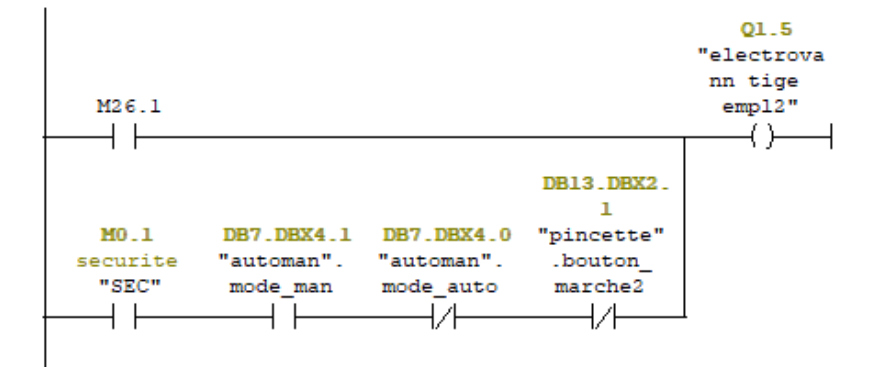

#### **14. Variateur de vitesse :**

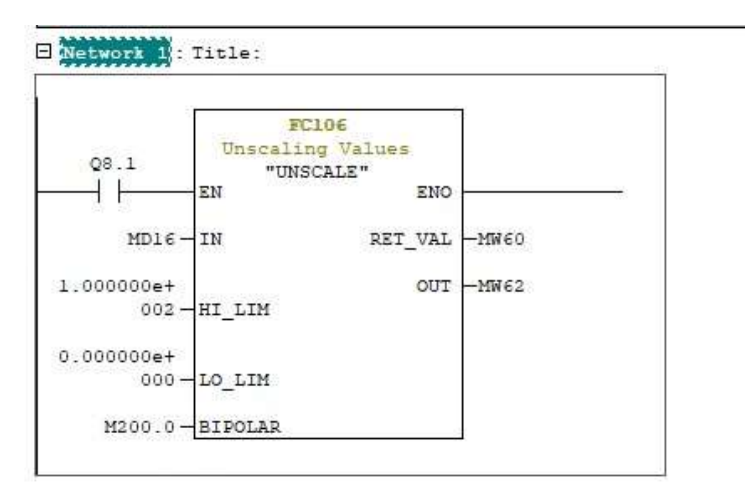

 $\Box$  Network 2 : Title:

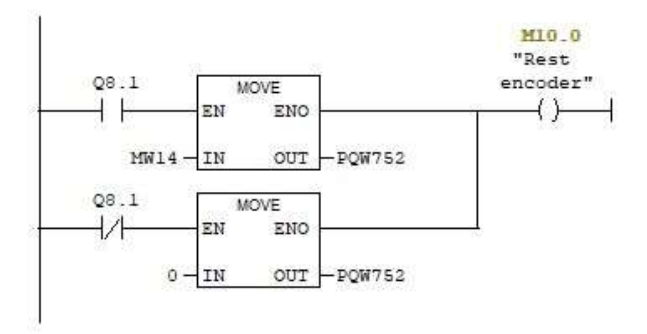

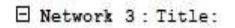

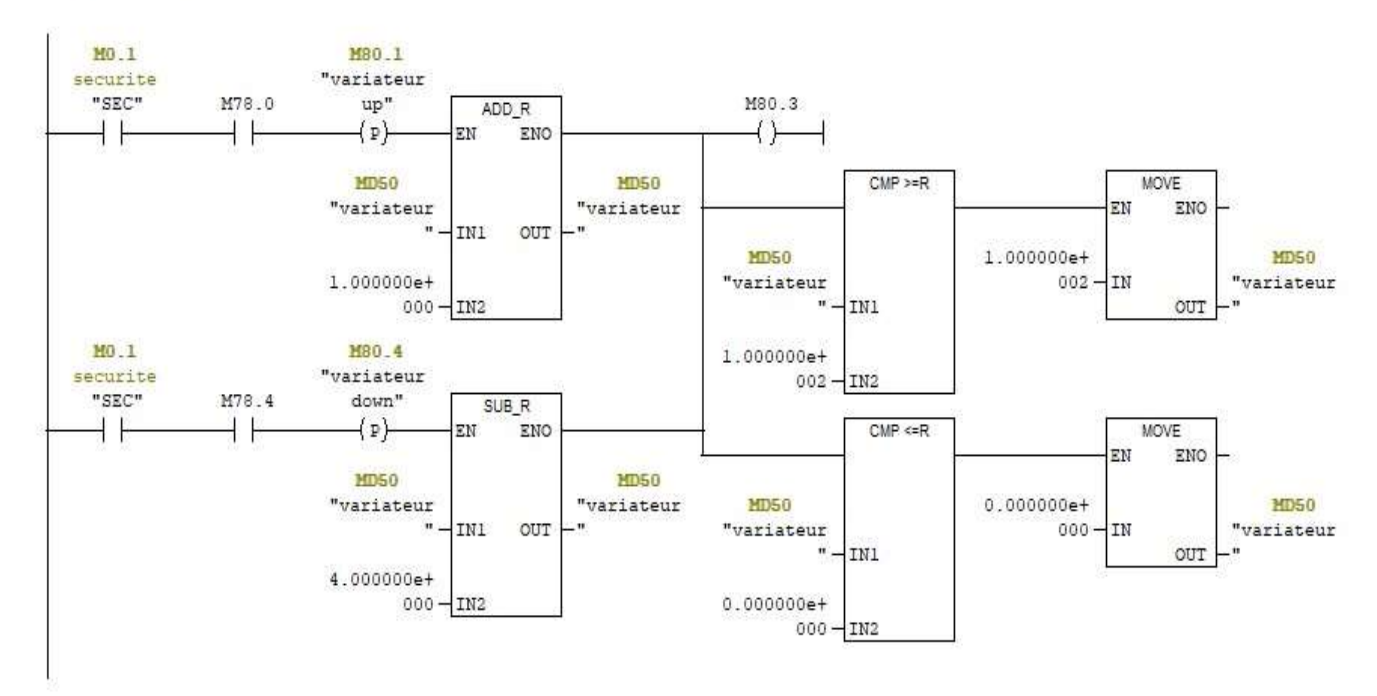

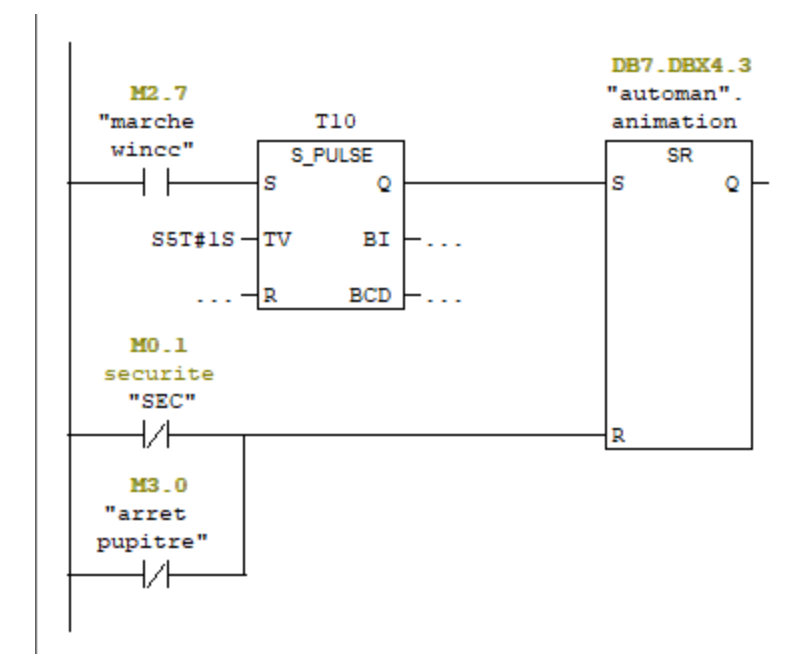

### **15. Encodeur :**

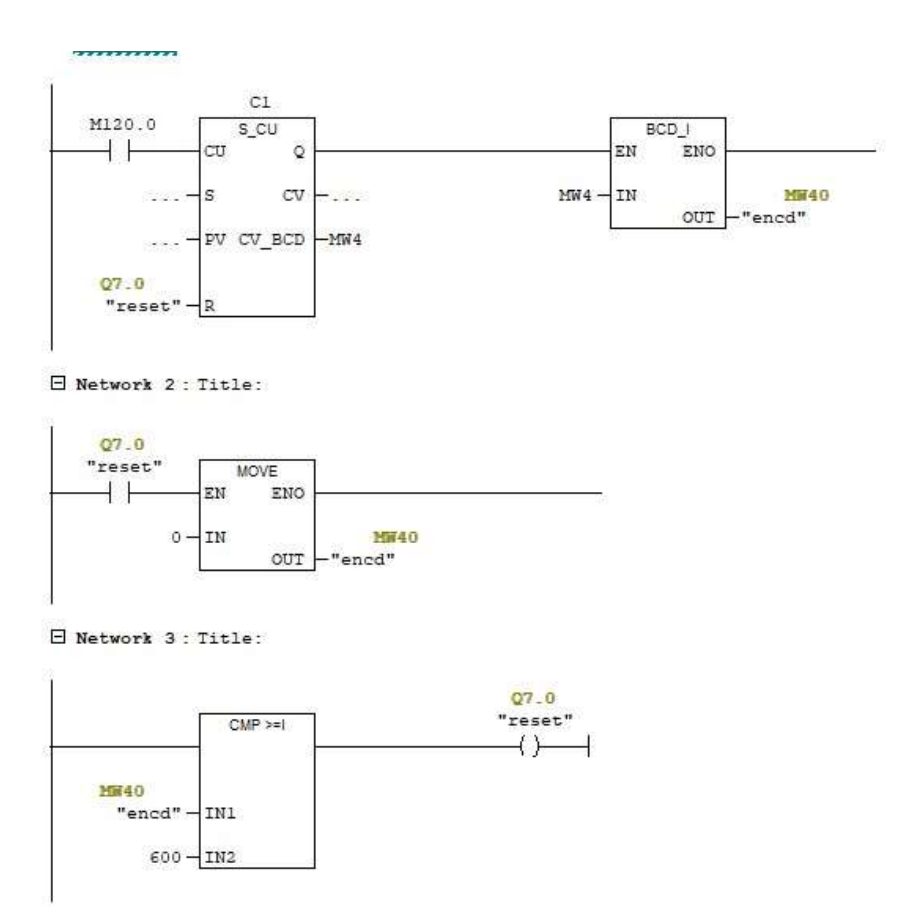

## **16. Electrovanne d'évacuation :**

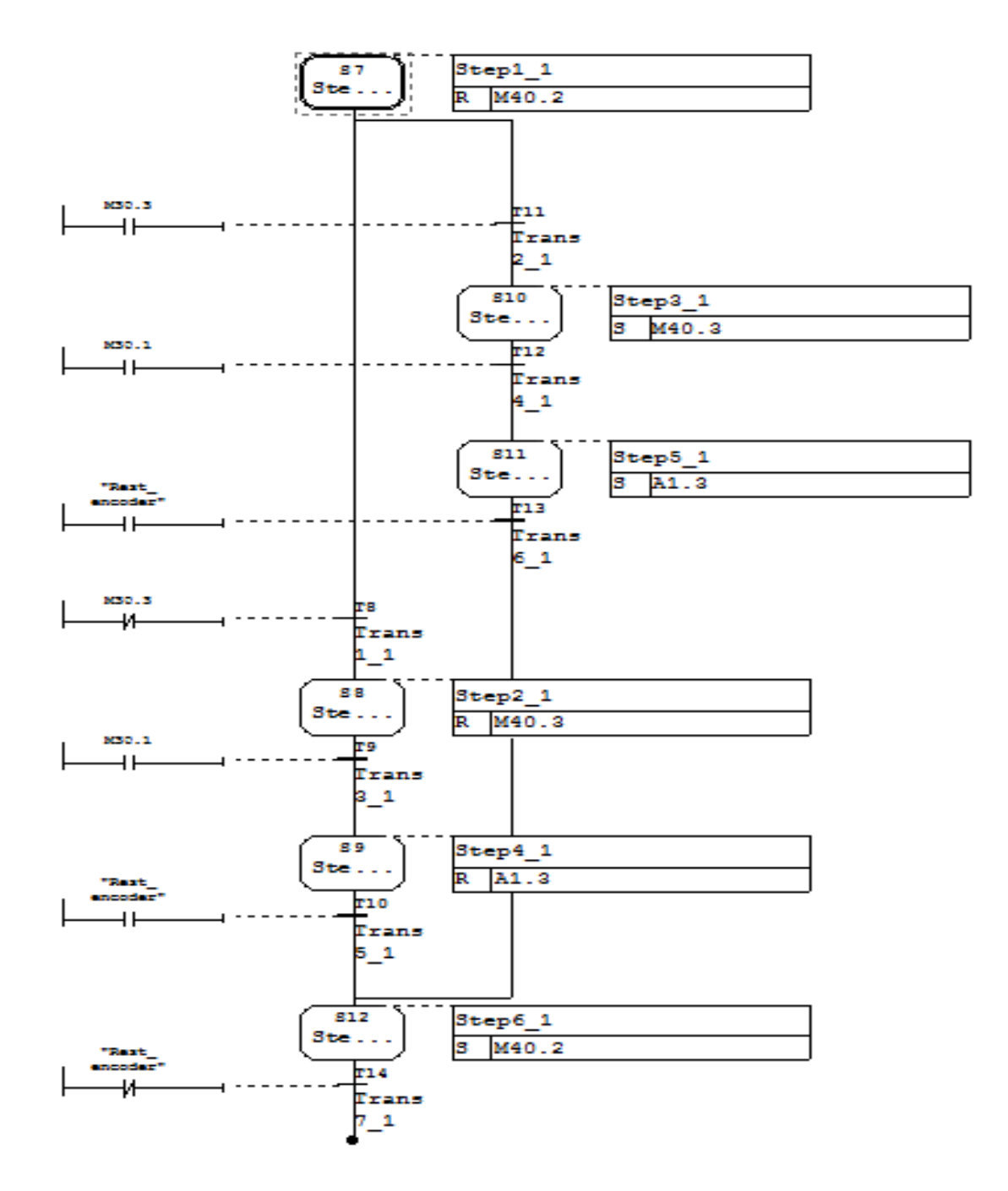

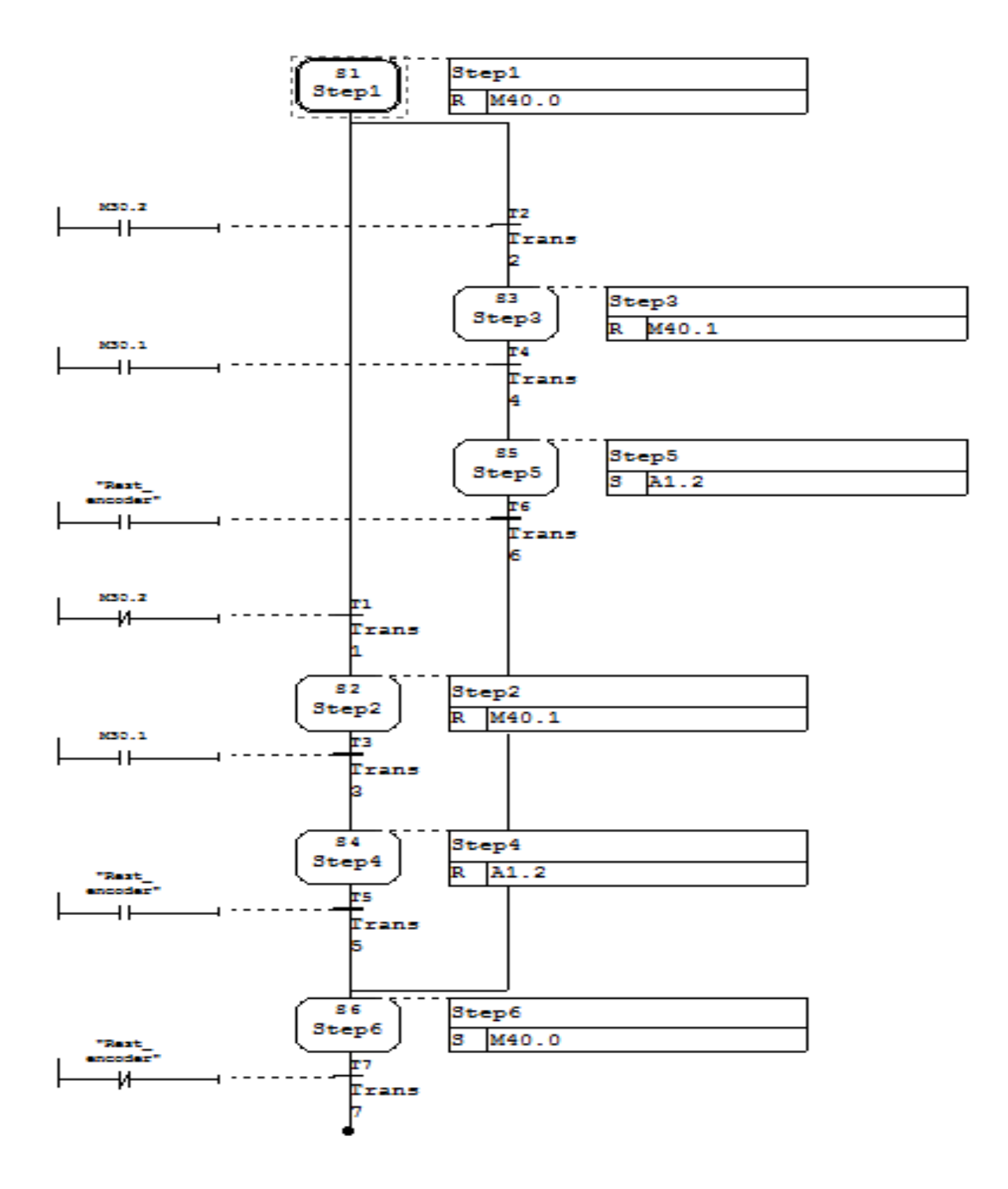

#### **17. Table de mnémonique :**

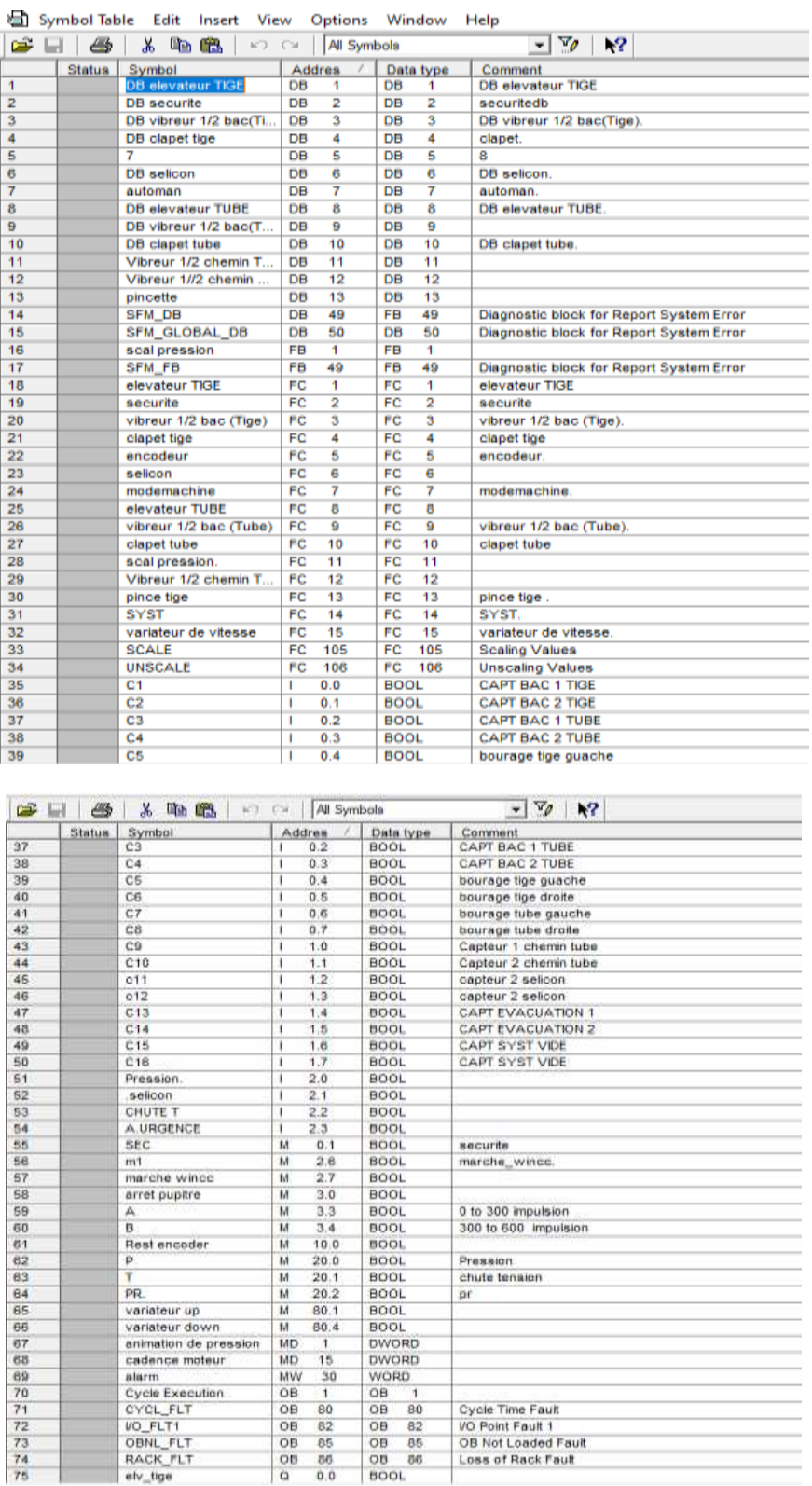

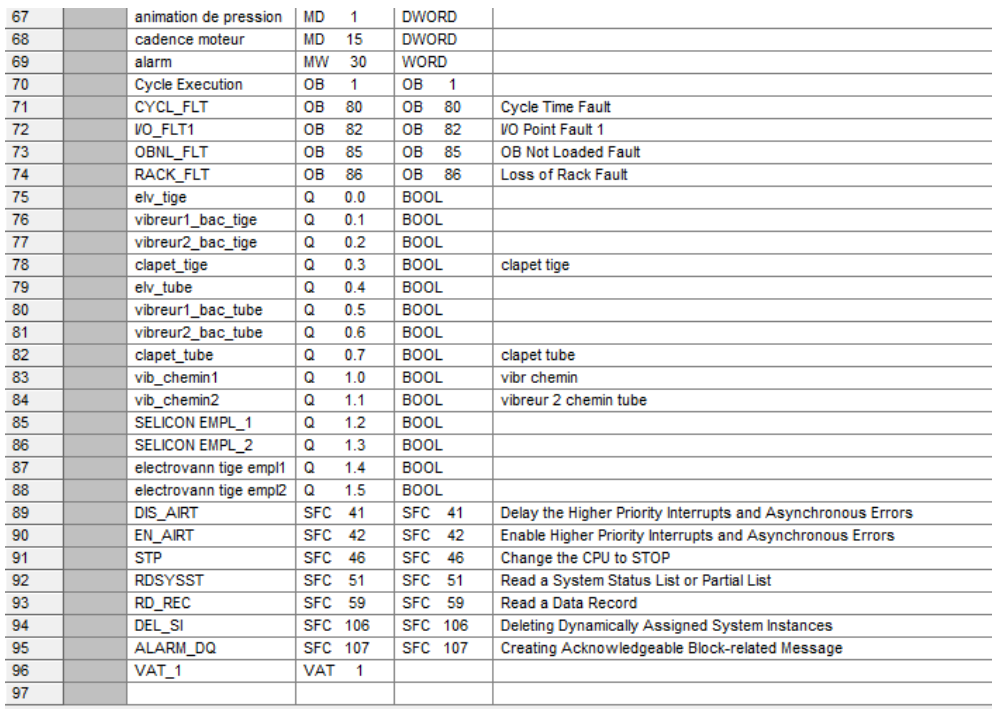

# **18. Simulation On/Off:**

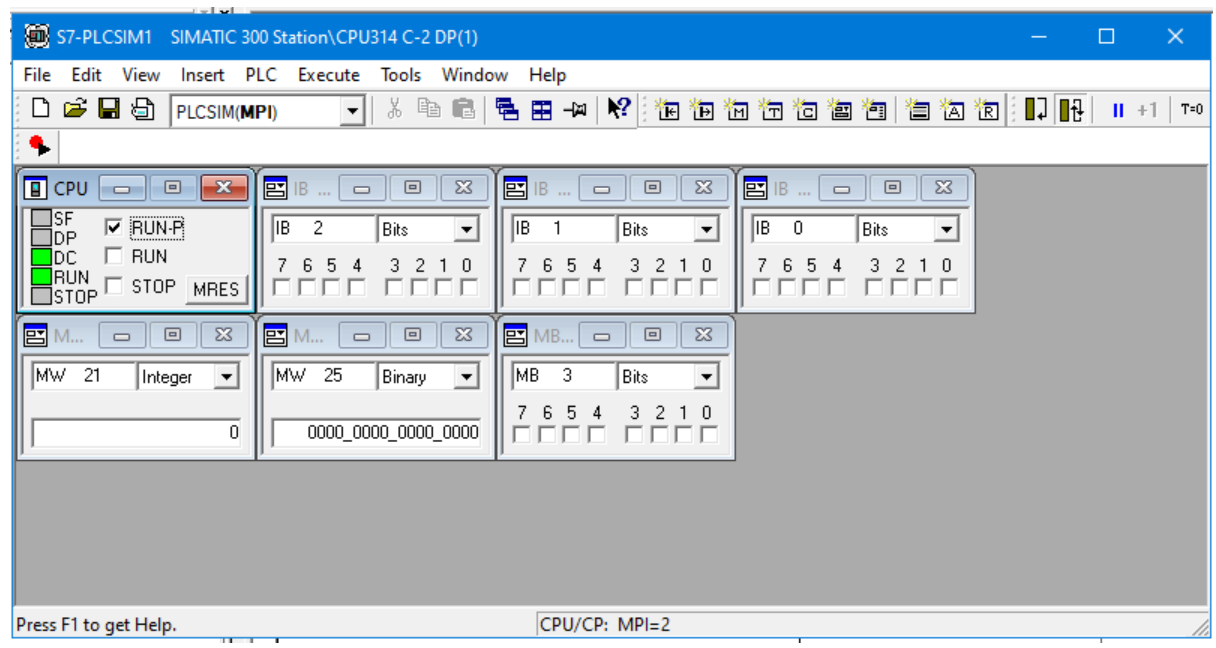

**الملخص:** هذا العمل مىفذ في شــــزكح الكهزتاء و المصاعذ للطاقح المرجذدج (سيزال) في قسىطيىح.لهذف دراســـح العمليح التفصيلية لنظام تجميع أجزاء الحقن المكونة من الأنبوب و القضيب بعد تعقيمهما.وصولا للمنتج النهائي . مهمتنا هي اقتراح مواصفات التثبيت و حل البرمجة و نطوير حل الإشراف. البرمجة بواســطة 7 STEP تاسرخذام SIM-PLC 300 7S و مزاقثح الىظام تاسرخذام WinCC المزن .2008 ا**لكلمات الرئيسية : SIEMENS S7-300 PLC ، نجميع ، Step7 ، WinCC , أتمنة ، المنمن.** 

**Résumé:** Ce travail est effectué au sien de la Société d'Energie Renouvelable L'Electricité et d'Ascenseurs (SERLA) en Constantine, dans le but d'étudier le processus détaillé du système pour assembler les parties de seringue composées du tube et du tige après les avoir stérilisés, conduisant au produit final. Notre travail consiste à proposer un cahier des charges de l'installation, une solution de programmation et développer une solution de supervision. La programmation à l'aide de STEP 7 en utilisant un automate S7 300 et faire une Supervision du système en utilisant le Win CC flexible 2008.

**Mot clé** : Automate S7-300 SIEMENS, Assembler, Win cc, Step7 Automatisation, GRAFCET.

**Summary:** This work is carried out in the Electricity and Elevators Company for Renewable Energy (Sirla) in Constantine, for the purpose of studying the detailed process of the system for assembling the syringe parts consisting of the barrel and plunger after sterilizing them, leading to the final product. Our mission is to suggest installation specification and programming solution and develop monitoring solution. Programming with STEP 7 using S7 300 PLC and system monitoring with WinCC Flexible 2008.

**Keyword:** SIEMENS S7-300 PLC, Assembling, Win cc, Step7, Automating, GRAFCET.